# **SUOMI**

# Canon

#### **CANON INC.**

30-2 Shimomaruko 3-chome, Ohta-ku, Tokyo 146-8501, Japan

*Eurooppa, Afrikka ja Lähi-itä* **CANON EUROPA N.V.**

PO Box 2262, 1180 EG Amstelveen, The Netherlands

#### **CANON (UK) LTD**

For technical support, please contact the Canon Help Desk: P.O. Box 431, Wallington, Surrey, SM6 0XU, UK Fax: (08705) 143340 http://www.canon.co.uk/Support/index.asp

#### **CANON COMMUNICATION & IMAGE FRANCE S.A.**

102 Avenue du Général de Gaulle, 92257 LA GARENNE COLOMBES CEDEX, France Tel: Hotline 08 25 00 29 23http://www.cci.canon.fr

#### **CANON DEUTSCHLAND GmbH**

 Postfach 100401, 47704 Krefeld, Germany Customer Hotline: 0180/5006022 (0,12 € / Min.) http://www.canon.de

#### **CANON ITALIA S.P.A.**

 Via Milano 8, I-20097 San Donato Milanese (MI), Italy Tel: 02/8248.1 Fax: 02/8248.4604Pronto Canon: 02/8249.2000E-mail: supporto@canon.it http://www.canon.it

#### **CANON ESPAÑA S.A.**

 C/Joaquín Costa, 41 - 28002 Madrid, Spain Tel. Atención al Cliente: 901.301.301Helpdesk: 906.301.255 http://www.canon.es

#### **CANON BELGIUM N.V. / S.A.**

 Bessenveldstraat 7, B - 1831 Diegem, Belgium Tel: (02) 722.04.11 Fax: (02) 721.32.74 Helpdesk : 0900-10627 http://www.canon.be

#### **CANON LUXEMBOURG S.A.**

 Rue des Joncs 21, L-1818 Howald, Luxembourg Tel: (0352) 48 47 961 Fax: (0352) 48 47 96232 Helpdesk : 900-74100 http://www.canon.lu

#### **CANON NEDERLAND N.V.**

 Neptunusstraat 1, 2132 JA Hoofddorp, The Netherlands Tel: 023 - 5 670 123 Fax: 023 - 5 670 124Helpdesk: 023 - 5 681 681 http://www.canon.nl

#### **CANON DANMARK A/S**

 Knud Højgaards Vej 1, DK-2860 Søborg, Denmark Tel: +45 44 88 26 66http://www.canon.dk

#### **CANON NORGE AS**

*Suomi*

 Hallagerbakken 110, Postboks 33, Holmlia, 1201 Oslo, Norway Tel: 22 62 93 21 Fax: 22 62 06 15E-mail: helpdesk@canon.no http://www.canon.no

**CANON OY** Huopalahdentie 24, FIN-00350 Helsinki, Finland Tel: 010 54420 Fax 010 544 30 HelpDesk 020 366 466 (1,47 snt/min + pvm) (ma-pe klo 9:00 - 17:30) E-mail: helpdesk@canon.fi http://www.canon.fi

#### **CANON SVENSKA AB**

 Gustav III:s Boulevard 26, S-169 88 Solna, Sweden Helpdesk: 08-744 8620 Fax 08-744 8527 http://www.canon.se

#### **CANON (SCHWEIZ) AG**

Industriestrasse 12, 8305 Dietlikon, Switzerland Consumer Imaging Group Tel. 01-835-61 61 Hotline 0900 57 55 20 (CHF 2.13/min) http://www.canon.ch

#### *Itävalta***CANON GES.M.B.H.**

 Zetschegasse 11, A - 1230 Wien, Austria Helpdesk Tel.: 01 66 146 412 Fax: 01 66 146 413 http://www.canon.at

#### *Portugali*

SEQUE – SOC. NAC. FOUIP. S.A. Pr. Alegria, 58 - 2<sup>º</sup>C, 1269-149 Lisboa, Portugal Fax: (+351) 21 347 27 51 E-mail: info@seque.pt http://www.seque.pt

#### *Itä-Eurooppa*

**CANON CEE GMBH** Oberlaaerstr 233, A-1100 Wien, Austria Tel: +43 1 680 88-0 Fax: +43 1 680 88-422

#### *CIS* **CANON NORTH-EAST OY**Huopalahdentie 24, 00350 Helsinki, Finland

Tel: +358 10 544 00 Fax: +358 10 544 10http://www.canon.ru

# Canon **DIGITAL EXUS IIs**

**DIGITAALIKAMERA**

**DIGITAALIKAMERA** 

**BILZAL**<br>POLS IIS

**Canon** 

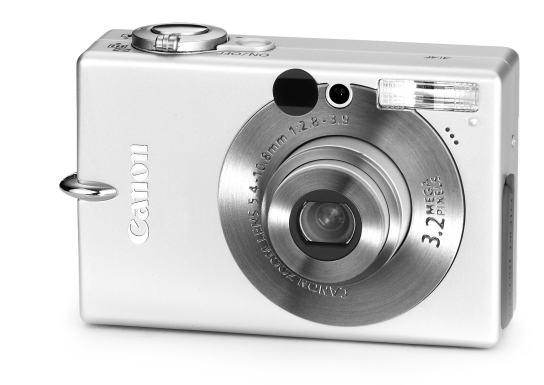

# **DiG!C**

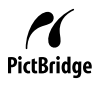

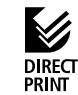

# **Kameran käyttöopas**<br>
Lue kohta *Lue tämä ensin (s. 7).*<br>
Lue myös *Canon Digital Camera Software Starter Guide Disk*<br> *Canon-digitaalikameran ohjelmiston aloitusopas -levy] ja Suora* **Kameran käyttöopas**

*tulostus -käyttöopas*.

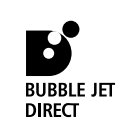

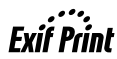

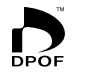

CEL-SE43A260 © 2004 CANON INC. PAINETTU EU:SSA

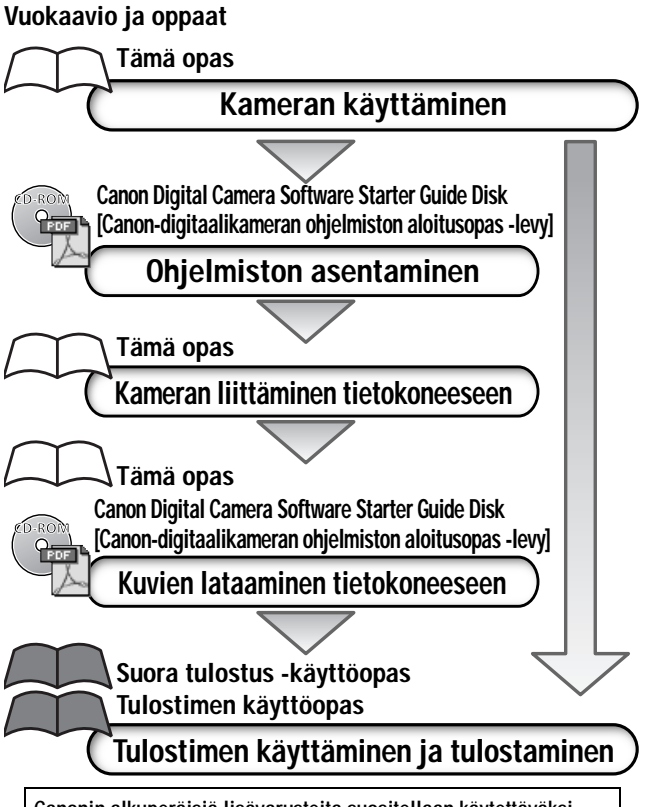

#### **Canonin alkuperäisiä lisävarusteita suositellaan käytettäväksi.**

Tämä tuote on suunniteltu toimimaan parhaalla mahdollisella tavalla, kun sitä käytetään yhdessä Canonin lisävarusteiden kanssa. Canon ei ole vastuussa tuotteelle tapahtuneista vahingoista ja/tai onnettomuuksista (esimerkiksi tulipalo), jotka aiheutuvat muiden kuin Canonin alkuperäisten lisävarusteiden käytöstä (kuten akkuyksikön vuoto ja/tai räjähdys). Huomaa, että takuu ei koske muiden kuin Canonin alkuperäisten lisävarusteiden käytöstä aiheutuneita vahinkoja, vaikka sellaisia vaadittaisiinkin korvattavaksi.

#### **Kameran rungon lämpötila**

Jos käytät kameraa pitkään yhtäjaksoisesti, sen runko voi lämmetä. Ota lämpeneminen huomioon ja ole varovainen käyttäessäsi kameraa pitkään yhtäjaksoisesti.

## **Nestekidenäyttö**

Nestekidenäyttö on valmistettu äärimmäisen tarkalla tekniikalla. Yli 99,99 prosenttia näytön pikseleistä toimii ilmoitetulla tavalla. Alle 0,01 prosenttia pikseleistä saattaa joskus välähtää väärin tai näkyä mustina tai punaisina pisteinä. Tämä ei vaikuta tallennettavaan kuvaan, eikä kyse ole toimintahäiriöstä.

# **Videomuoto**

Valitse kameran videosignaalimuodoksi television käyttämä muoto, ennen kuin käytät kameraa TV-vastaanottimen kanssa (s. 128).

# **Päiväys- ja kellonaikapariston lataaminen**

- Kamerassa on sisäinen, ladattava litiumparisto, joka säilyttää päiväys- ja kellonaika-asetukset sekä muut asetukset. Paristo latautuu, kun akkuyksikkö asetetaan kameraan. Kun käytät kameraa ensimmäisen kerran, lataa päiväys- ja kellonaikaparisto asettamalla kameraan ladattu akkuyksikkö vähintään neljän tunnin ajaksi tai käyttämällä verkkolaitetta (ei sisälly toimitukseen) vähintään neljän tunnin ajan. Paristo latautuu, vaikka kameran virta on katkaistu.
- Jos näyttöön tulee Päiväys/Aika-valikko, kun kameraan kytketään virta, päiväys- ja kellonaikapariston lataus on loppunut. Lataa paristo uudelleen edellä kuvatulla tavalla.

#### **Tietoja tästä oppaasta**

#### **Tekstissä käytetyt merkintätavat**

Otsikkorivien oikeassa reunassa olevat kuvakkeet ilmaisevat käytettävissä olevat toimintatilat. Voit toimia seuraavan esimerkin mukaan (automaatti)-, **O**M (käsisäätö)-, **OME** (käsisäätö/liitä)tai (elokuva) -tilassa.

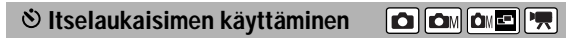

: Tämä merkki tarkoittaa asiaa, joka saattaa vaikuttaa kameran toimintaan.

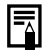

: Tämä merkki tarkoittaa lisätietoja, jotka täydentävät perustoimintaohjeita.

## **Onko sinulla kysymyksiä? Lue ensin tämä kohta.**

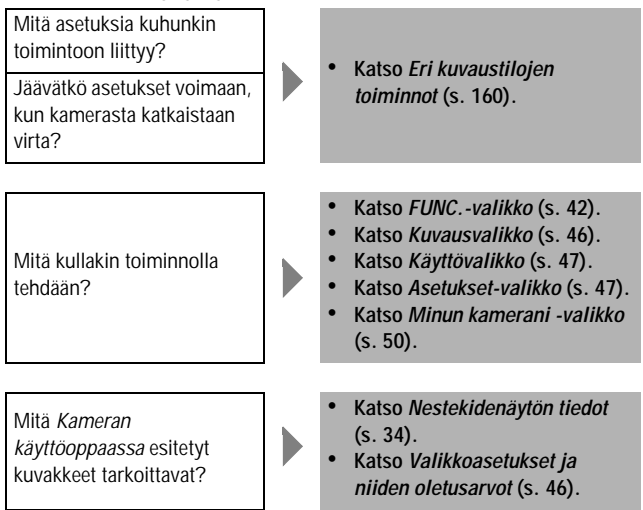

# **Perustietohakemisto**

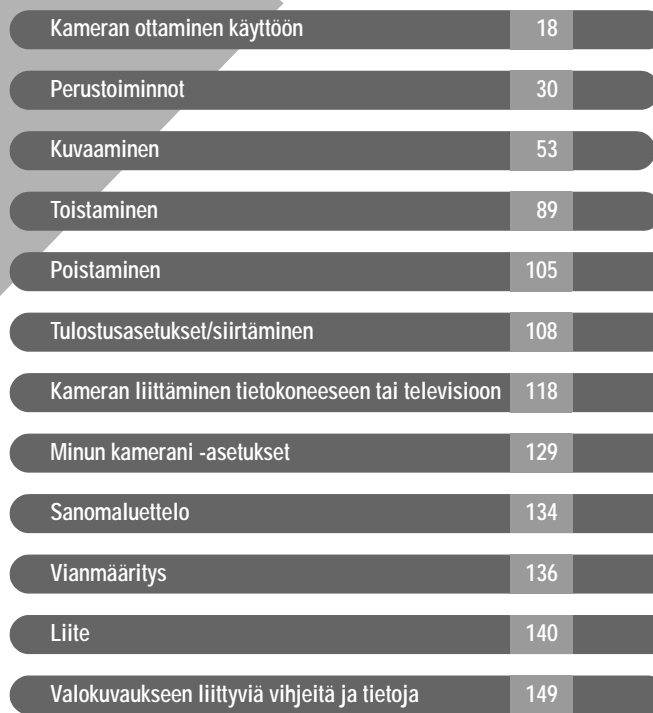

Merkillä  $\hat{X}$  merkityt kohdat ovat luetteloita tai kaavioita, joissa on yhteenveto kameran toiminnoista.

#### **Lue tämä ensin**

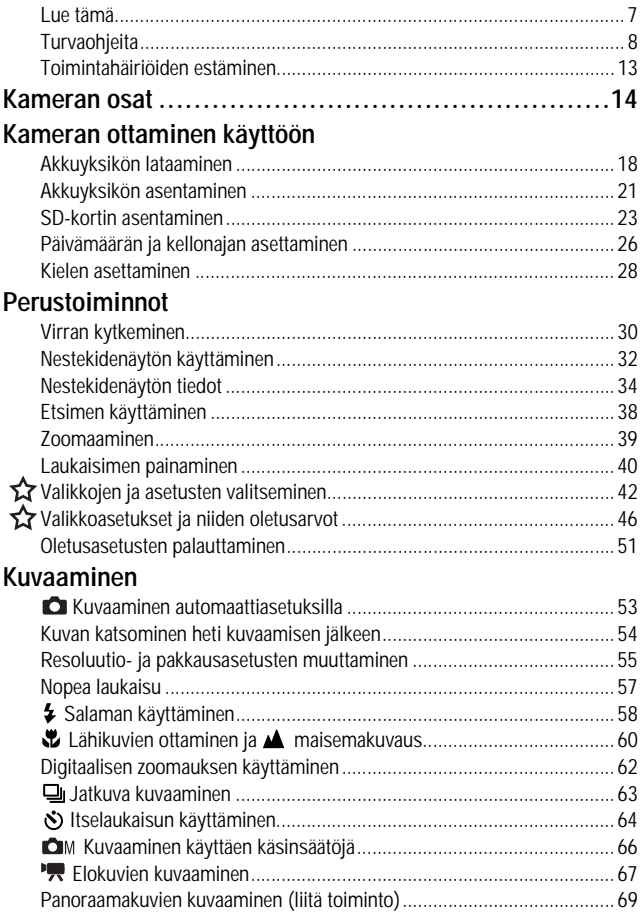

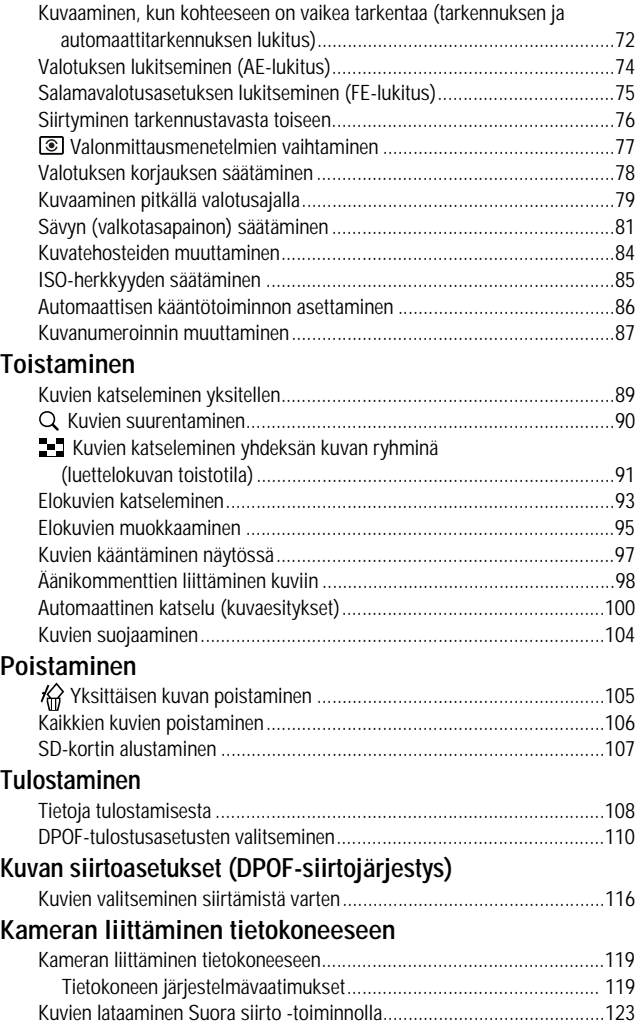

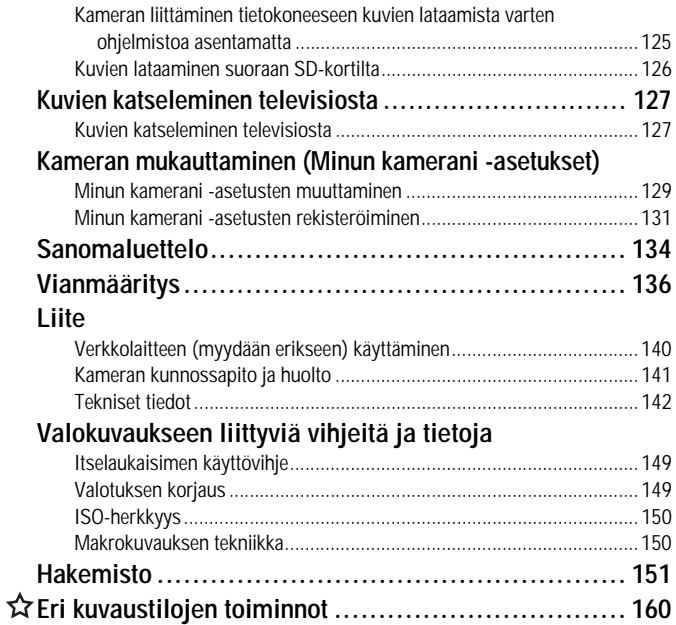

# **Lue tämä**

### **Testiotokset**

Ennen kuin alat kuvata tärkeitä kohteita, sinun kannattaa ottaa useita testikuvia, jotta voit totutella kameran käyttöön ja varmistaa, että se toimii asianmukaisesti.

Huomaa, että Canon ja sen tytäryhtiöt sekä jälleenmyyjät eivät ole vastuussa mistään vahingoista, jotka aiheutuvat siitä, että kameran tai lisälaitteen, esimerkiksi SD-muistikortin, toimintahäiriö on estänyt kuvan tallentamisen kokonaan tai koneelle sopivassa muodossa.

#### **Varoitus tekijänoikeuksien rikkomisesta**

Canon-digitaalikamerat on tarkoitettu vain henkilökohtaiseen käyttöön, eikä niitä saa käyttää tavalla, joka rikkoo kansainvälisiä tai kansallisia tekijänoikeussäännöksiä tai on ristiriidassa niiden kanssa. Muista, että esitysten, näyttelyiden tai kaupallisten kohteiden kuvaaminen kameralla tai muulla laitteella saattaa loukata tekijänoikeuslakia tai muita säännöksiä, vaikka kuvat otettaisiinkin yksityiskäyttöön.

#### **Takuurajoitukset**

Tietoja kameran takuuehdoista on kameran mukana toimitetussa Canon European Warranty System -kirjasessa.

**Tietoja Canonin asiakastuesta on tämän kirjasen takaosassa ja Canon European Warranty System -kirjasessa.**

# **Turvaohjeita**

- Lue seuraavat turvaohjeet huolellisesti ennen kameran käyttämistä. Varmista aina, että kameraa käytetään oikein.
- Seuraavilla sivuilla olevien turvaohjeiden tarkoitus on neuvoa sinua kameran ja sen lisälaitteiden turvallisessa ja oikeassa käytössä, jotta vältyttäisiin henkilö- ja laitevahingoilta.
- Seuraavilla sivuilla termi "laite" tarkoittaa ensisijaisesti kameraa ja virransyöttölaitteita, kuten laturia ja lisävarusteena toimitettavaa virtalaitetta tai autolaturia.

#### **SD-korttien säilyttäminen**

Älä jätä SD-muistikorttia lasten ulottuville. Lapsi voi nielaista sen vahingossa. Jos näin tapahtuu, ota heti yhteys lääkäriin.

#### **Varoituksia**

- **Älä suuntaa kameraa suoraan aurinkoa tai muuta kirkasta valonlähdettä kohti, koska silmäsi voivat vahingoittua.**
- **Älä laukaise salamalaitetta lähietäisyydeltä ihmisen tai eläimen silmiin.** Salamalaitteen tuottama kirkas valo saattaa vahingoittaa näköä. Varo erityisesti laukaisemasta salamalaitetta alle metrin etäisyydellä pienistä lapsista.
- **Älä jätä laitetta lasten ulottuville.** Jos lapsi vaurioittaa kameraa tai akkuja vahingossa, hän voi loukkaantua vakavasti. Älä aseta kameran hihnaa lapsen kaulaan, sillä se saattaa aiheuttaa tukehtumisvaaran.
- **Älä yritä purkaa tai muuttaa mitään laitteen osaa, ellei toimenpidettä ole erikseen kuvattu tässä oppaassa.** Osien purkaminen tai muuttaminen saattaa aiheuttaa voimakkaan sähköiskun. Laitteen sisäosien tutkiminen sekä korjaus- ja muutostyöt on teetettävä kameran jälleenmyyjän tai Canonin asiakastukipalvelun valtuuttamalla huoltohenkilöllä.
- **Älä koske kameran salamaosaan, jos se on vahingoittunut, sillä voit saada sähköiskun.** Älä koske myöskään mihinkään laitteen sisäosaan, joka on tullut näkyviin vaurion takia. Tällöin syntyy sähköiskun vaara. Ota mahdollisimman pian yhteys kameran jälleenmyyjään tai lähimpään Canonin asiakastukipalveluun.
- **Jos laitteesta tulee savua tai myrkyllisiä höyryjä, lopeta laitteen käyttäminen heti.** Muuten voit aiheuttaa tulipalon tai sähköiskun vaaran. Katkaise kameran virta heti ja poista akku tai irrota virtajohto pistorasiasta. Varmista, että savun tai höyryjen tulo on lakannut. Ota yhteys kameran jälleenmyyjään tai lähimpään Canonin asiakastukipalveluun.
- **Älä käytä laitetta, jos se on pudonnut tai jos kotelo on vahingoittunut.** Muuten voit aiheuttaa tulipalon tai sähköiskun vaaran. Katkaise kameran virta heti ja poista akku tai irrota virtajohto pistorasiasta. Ota yhteys kameran jälleenmyyjään tai lähimpään Canonin asiakastukipalveluun.
- **Älä altista laitetta vedelle tai muille nesteille äläkä upota sitä nesteeseen.** Nesteitä ei saa päästä laitteen sisään. Kamera ei ole vedenpitävä. Jos kameran pinnalle pääsee nestettä tai suolaroiskeita, pyyhi kamera pehmeällä, imukykyisellä liinalla. Jos kameran sisään pääsee vettä tai muuta ainetta, katkaise kamerasta virta ja poista akku tai irrota virtajohto pistorasiasta. Laitteen käytön jatkaminen saattaa aiheuttaa tulipalon tai sähköiskun. Ota yhteys kameran jälleenmyyjään tai lähimpään Canonin asiakastukipalveluun.
- **Älä puhdista tai huolla laitetta aineilla, jotka sisältävät alkoholia, bentseeniä, maalinohennetta tai muita tulenarkoja nesteitä.** Tällaisten aineiden käyttäminen voi aiheuttaa tulipalon.
- **Irrota virtajohto säännöllisin väliajoin ja puhdista pistoke sekä pistorasian ulkopuoli ja ympäristö pölystä ja liasta.** Pölyisessä, kosteassa tai likaisessa ympäristössä pistokkeeseen ajan myötä kerääntyvä pöly saattaa kerätä kosteutta ja aiheuttaa oikosulun, jolloin syntyy tulipalon vaara.
- **Älä katkaise tai vahingoita verkkolaitteen virtajohtoa, muuta sen rakennetta tai aseta sen päälle raskaita esineitä.** Nämä toimenpiteet voivat aiheuttaa oikosulun ja siten tulipalon tai sähköiskun vaaran.
- **Älä käsittele latauslaitteen virtajohtoa märin käsin.** Tämä voi aiheuttaa sähköiskun vaaran. Kun irrotat johtoa pistorasiasta, tartu johdon pistokeosaan. Jos vedät johdosta, johtimet ja eristeet voivat vahingoittua tai tulla esiin, mistä seuraa tulipalon tai sähköiskun vaara.
- **Käytä vain suositeltuja virransyöttölaitteita.** Jos laitteessa käytetään muuta kuin siihen erityisesti suositeltua virtalähdettä, seurauksena saattaa olla ylikuumeneminen, laitteen vioittuminen, tulipalo, sähköisku tai muu vaara.
- **Älä sijoita akkuyksikköä lämmönlähteiden läheisyyteen, ja pidä se kaukana liekeistä ja kuumuudesta.** Älä myöskään upota sitä veteen. Muussa tapauksessa seurauksena saattaa olla syövyttävän nesteen vuotaminen akkuyksiköstä, tulipalo, sähköisku tai muu vakava vaurio.
- **Älä yritä purkaa tai kuumentaa akkuja tai muuttaa niiden rakennetta.** Seurauksena saattaa olla räjähdysvaara. Jos akusta vuotanut sisältö pääsee iholle, silmiin, suuhun tai vaatteille, huuhtele heti juoksevalla vedellä. Jos akkuyksikön sisältöä joutuu silmiin tai suuhun, huuhtele heti vedellä ja hakeudu lääkärin hoitoon.
- **Vältä pudottamasta ja kolhimasta akkuja, sillä akkukotelo voi vaurioitua.** Seurauksena saattaa olla sisällön vuotaminen ja henkilövahinkoja.
- **Älä oikosulje akun liitäntäpintoja metalliesineellä, kuten avainrenkaalla.** Oikosulku saattaa aiheuttaa ylikuumenemisen, palovammoja ja muita vammoja. Käytä vakiovarusteena toimitettua liitäntäpintojen suojusta, kun säilytät tai kuljetat akkuyksikköä.
- **Ennen kuin hävität akun, peitä sen liitäntäpinnat teipillä tai muulla eristeellä niin, etteivät ne pääse kosketuksiin muiden esineiden kanssa.** Jos ne joutuvat kosketuksiin muiden esineiden metalliosien kanssa esimerkiksi jäteastiassa, seurauksena saattaa olla tulipalo tai räjähdys. Käytetyt akut ja paristot on toimitettava erityisesti niitä varten tarkoitettuun jätteenkeräyspisteeseen.
- **Käytä vain tähän laitteeseen suositeltuja akkuja ja lisävarusteita.**  Muiden kuin tähän laitteeseen suositeltujen akkujen käyttö saattaa aiheuttaa räjähdyksen, vuotoja, tulipalon, loukkaantumisen tai aineellisia vaurioita.
- **Käytä NB-3L-akkuyksikön lataamiseen sille tarkoitettua latauslaitetta.** Muiden latauslaitteiden käyttö saattaa aiheuttaa ylikuumenemista, sulamista, tulipalon tai sähköiskun.
- **Irrota latauslaite tai virtalaite sekä kamerasta että pistorasiasta, kun akut on ladattu ja kun kamera ei ole käytössä. Muuten seurauksena saattaa olla tulipalo tai muu vaara.** Jos laitetta käytetään pitkään yhtäjaksoisesti, se voi ylikuumentua tai vioittua ja aiheuttaa tulipalon.
- **Latauslaitteen ja virtalaitteen kameraliitännät on tarkoitettu ainoastaan tälle kameralle.** Älä käytä latauslaitetta tai virtalaitetta muiden tuotteiden tai akkujen ohessa. Seurauksena saattaa olla tulipalo tai muu vaara.

#### **Magneettikenttiä koskeva varoitus**

Älä tuo magneettikentille herkkiä esineitä (kuten luottokortteja) kameran kaiuttimen lähelle (s. 15). Tämä saattaa vioittaa niitä tai aiheuttaa niiden tietojen menettämisen.

## **Varoitus**

- **Laitetta ei saa käyttää eikä säilyttää paikassa, jossa se joutuu alttiiksi voimakkaalle auringonvalolle tai korkeille lämpötiloille. Tällaisia paikkoja ovat esimerkiksi auton tai veneen kojelauta tai tavaratila.** Voimakas auringonvalo ja korkea lämpötila saattavat aiheuttaa akkujen vuotamisen, ylikuumenemisen tai räjähdyksen, josta voi seurata tulipalo, palovammoja tai muita vammoja. Korkea lämpötila saattaa aiheuttaa myös kotelon vääntymisen. Kun käytät latauslaitetta tai akkuyksikköä, varmista, että kameran ympäristön ilmanvaihto on kunnollinen.
- **Älä säilytä laitetta kosteissa tai pölyisissä tiloissa.** Seurauksena saattaa olla tulipalo, sähköisku tai muu vaurio.
- **Kun kuljetat kameraa hihnassa, varo kolhimasta sitä, sillä seurauksena voi olla loukkaantuminen tai laitevaurio.**
- **Kun kuvaat salamalla, varo peittämästä salamalaitetta sormellasi tai vaatteillasi.** Salamalaite saattaa vioittua ja siitä saattaa tulla savua tai kuulua ääntä. Älä myöskään kosketa salamalaitteen pintaa otettuasi useita kuvia nopeasti peräkkäin. Molemmissa tapauksissa voit saada palovamman.
- **Älä käytä salamaa, jos sen pintaan on tarttunut likaa tai pölyä.** Muuten salama kuumenee liikaa ja saattaa vahingoittua.
- **Varmista, että latauslaite on kytkettynä sille soveltuvaan pistorasiaan, jonka jännite- ja virta-arvot eivät ylitä nimellisarvoja.** Latauslaitteen pistokeosa vaihtelee maan mukaan.
- **Älä käytä latauslaitetta tai virtalaitetta, jos sen johto tai pistokeosa on vahingoittunut tai jos pistoke ei ole kokonaan pistorasiassa.**
- **Pidä latauslaitteen koskettimet ja pistoke puhtaana. Varo koskettamasta niitä metalliesineellä (kuten avaimella tai neulalla).**
- **Jos käytät kameraa pitkään yhtäjaksoisesti, sen runko voi lämmetä.** Ole varovainen käyttäessäsi kameraa pitkään tauotta, koska kuumentunut kamera voi aiheuttaa käsissä polttavan tunteen.

# **Toimintahäiriöiden estäminen**

#### **Vältä voimakkaita magneettikenttiä**

Älä jätä kameraa sähkömoottorien tai muiden voimakkaan magneettikentän tuottavien laitteiden lähelle. Tämä saattaa aiheuttaa toimintahäiriöitä ja pilata kuvatiedot.

#### **Estä kosteuden tiivistyminen kameraan**

Laitteen siirtäminen nopeasti kuumasta tilasta kylmään tai päinvastoin saattaa aiheuttaa kosteuden tiivistymistä laitteen ulko- ja sisäpinnoille. Voit välttää ongelman pitämällä kameraa ilmatiiviissä muovipussissa ja antamalla sen mukautua uuteen lämpötilaan hitaasti ennen pussista ottamista.

#### **Jos kosteutta tiivistyy kameran sisään**

Lopeta kameran käyttö heti, jos havaitset tiivistymistä. Käytön jatkaminen saattaa vaurioittaa laitetta. Poista SD-kortti, akku tai virtalaite kamerasta. Älä käytä laitetta, ennen kuin kaikki kosteus on haihtunut.

#### **Pitkäaikainen säilytys**

Jos et aio käyttää kameraa pitkään aikaan, poista akku sen sisältä ja säilytä laite turvallisessa paikassa. Jos akkuyksikkö jätetään kameran sisään pitkäksi aikaa, akkuyksikkö tyhjenee ja voi vaurioittaa kameraa. Päivämäärä, kellonaika ja kameran muut asetukset voivat palata oletusasetuksiin, jos akkuyksikkö on poissa kamerasta yli kolmen viikon ajan. Määritä asetukset uudelleen tämän oppaan ohjeiden mukaisesti.

#### **Edestä katsoen**

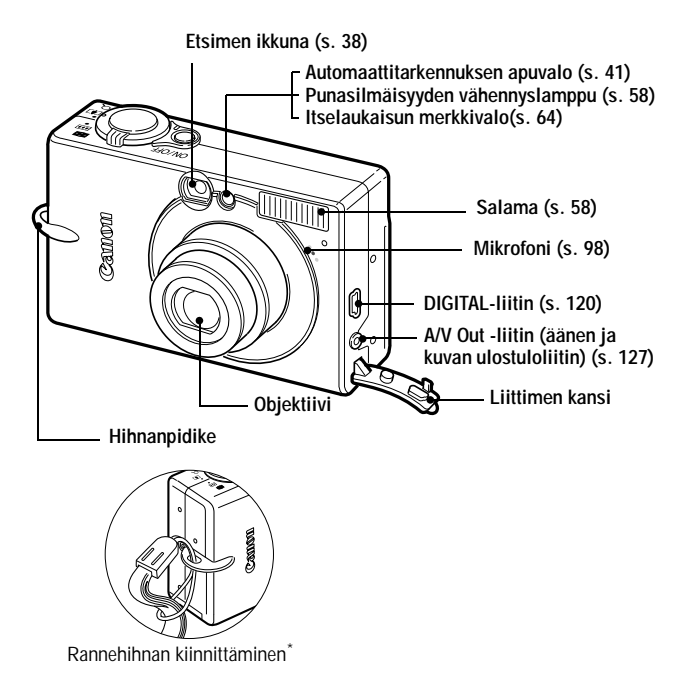

\* Älä heilauttele kameraa, kun kannat sitä rannehihnasta. Varo kolauttamasta kameraa mihinkään esineeseen.

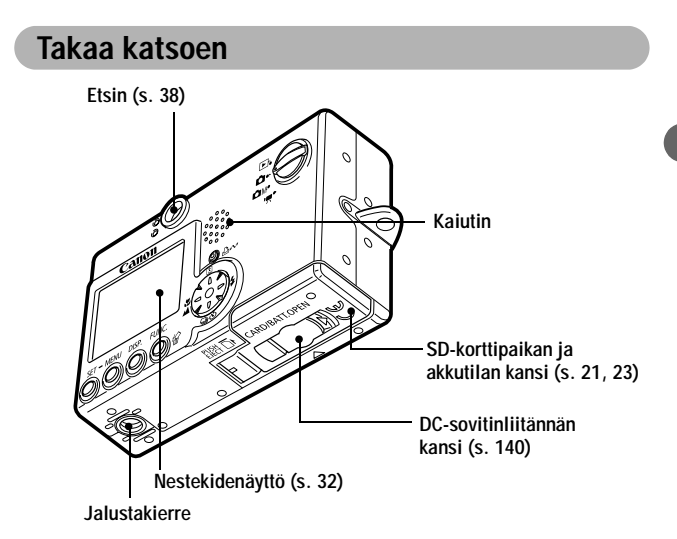

**Kamera kytketään tietokoneeseen tai tulostimeen seuraavien kaapelien avulla.**

**Tietokone (s. 120)**

Liitäntäkaapeli IFC-400PCU (toimitetaan kameran mukana)

**Suora tulostus -toimintoa tukevat tulostimet (saatavana lisävarusteena).**

- **•** CP-sarjan tulostimet Liitäntäkaapeli IFC-400PCU (toimitetaan kameran mukana) tai suoraliitäntäkaapeli DIF-100 (toimitetaan CP-100- ja CP-10-tulostimen mukana).
- Kuplamustetulostimet
	- *Bubble Jet Direct* -yhteensopivat tulostimet: Katso kuplamustetulostimen käyttöopas.
	- *PictBridge*-toimintoa tukevat tulostimet: Liitäntäkaapeli IFC-400PCU (toimitetaan kameran mukana)
- *PictBridge*-toimintoa tukevat muut kuin Canonin tulostimet: Liitäntäkaapeli IFC-400PCU (toimitetaan kameran mukana)

**Suoratulostustoimintoa tukevista tulostimista on tietoja kameran mukana toimitetussa** *Järjestelmäkartassa* **ja** *Suora tulostus -käyttöoppaassa***.**

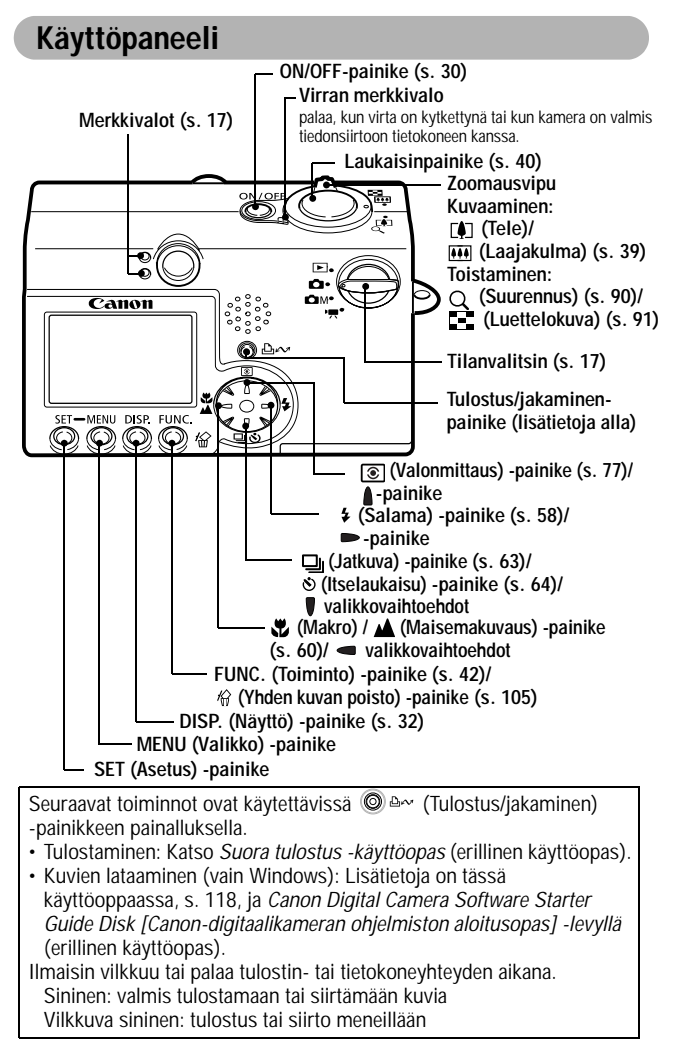

# **Merkkivalo**

Merkkivalo syttyy tai vilkkuu, kun **ON/OFF**-painiketta (virtapainiketta) tai laukaisinta painetaan.

#### **Ylämerkkivalo**

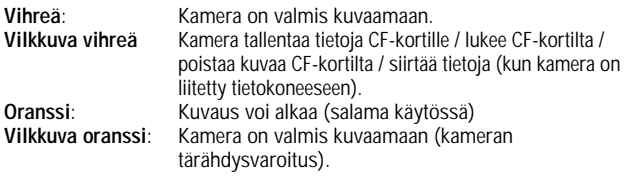

#### **Alamerkkivalo**

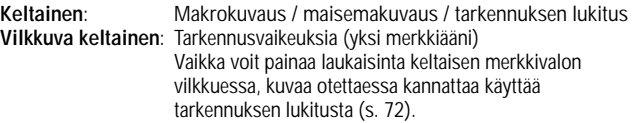

# **Tilanvalitsin**

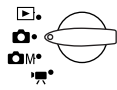

Tilanvalitsimella voit valita kameran toimintatilan.

#### **Kuvaustila**

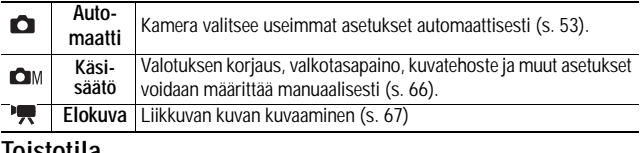

#### **Toistotila**

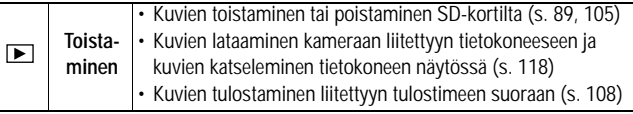

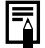

Kun (lisävarusteena saatava) tulostin on liitetty oikein,<br>nestekidenäyttöön tulee ⊠ -, ⊡ - tai ⊠ -kuvake.

 $17$ 

# **Akkuyksikön lataaminen**

Kun käytät kameraa ensimmäisen kerran tai kun kameran näyttöön tulee "Lataa/vaihda akku" -sanoma, lataa akkuyksikkö seuraavien ohjeiden mukaan.

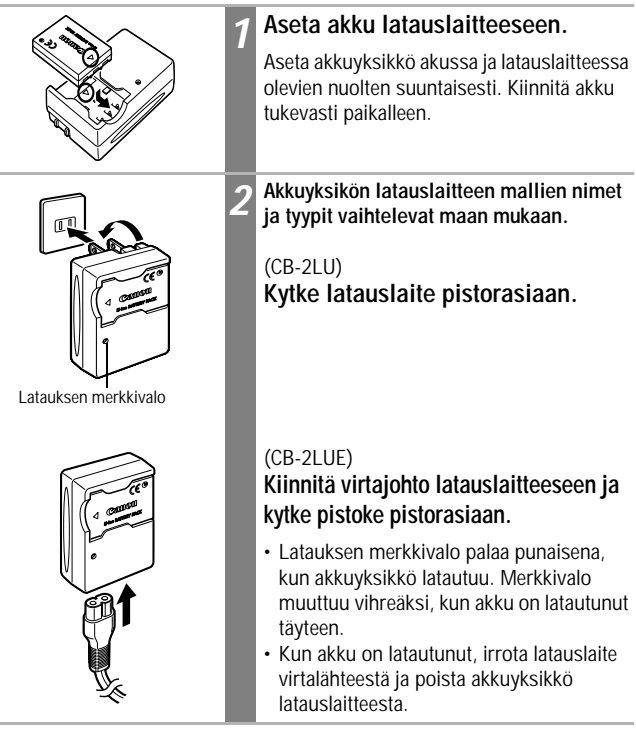

Akkuyksikön suojaamiseksi ja käyttöiän pidentämiseksi kannattaa välttää yli 24 tunnin yhtäjaksoista lataamista.

- Akku on litiumioniakku, joten varausta ei tarvitse käyttää loppuun asti ennen latausta. Tällaisen akun voi ladata milloin tahansa. Koska latauskertoja on yhteensä noin 300 (akun käyttöikä), voit pidentää akkuyksikön käyttöikää antamalla sen latauksen kulua ensin loppuun ja lataamalla sen vasta tämän jälkeen.
- Tyhjän akkuyksikön lataaminen täyteen kestää noin 95 minuuttia (mitattuna Canonin vakiotestausolosuhteissa). On suositeltavaa ladata akku 5 - 40 asteen lämpötilassa.
- Latausaika vaihtelee ympäröivän lämpötilan ja akkuyksikön varaustilan mukaan.
- Katso *Akun kapasiteetti* (s. 145).
- Latauksen aikana saattaa kuulua ääntä. Tämä ei johdu toimintahäiriöstä.

#### **Käsittelyohjeita**

- $\bullet$ Pidä akkuyksikön liittimet ( $\oplus$  $\oplus$  $\ominus$ ) aina puhtaina. Jos liittimet ovat likaiset, akkuyksikön ja kameran välinen liitäntä voi olla huono. Puhdista liittimet paperipyyhkeellä tai kuivalla liinalla, ennen kuin lataat akkuyksikön tai käytät sitä.
- zÄlä käännä tai heilauta akkujen latauslaitetta äkillisesti, kun akkuyksikkö on latauslaitteessa. Akkuyksikkö voi pudota laitteesta.
- ●Akkuyksikön suorituskyky voi heikentyä matalassa lämpötilassa, ja akun latauksen vähenemisestä varoittava kuvake tulee näyttöön tavallista nopeammin. Jos näin käy, voit elvyttää akkuyksikön lämmittämällä sitä taskussa juuri ennen käyttöä. Varmista kuitenkin, ettei taskussa ole metalliesineitä (esimerkiksi avaimenperiä), jotka voivat aiheuttaa akkuyksikköön oikosulun.
- zÄlä peitä akun latauslaitetta latauksen aikana esimerkiksi pöytäliinalla, matolla, peitolla tai tyynyllä. Peitetty latauslaite kuumenee ja voi aiheuttaa tulipalon.
- ●Käytä tätä latauslaitetta vain NB-3L-akkuyksikön lataamiseen.
- ●Kun akkuyksikkö on asennettu kameraan, sen varaus pienenee vähitellen, vaikka kameraan ei olisi kytketty virtaa. Samoin tapahtuu akkuyksikön ollessa laturissa. Tämä lyhentää akun käyttöikää.
- $\bullet$ Älä anna metallisesineiden, kuten avaimenperien, koskettaa  $\oplus$  - ja  $\ominus$ -liittimiä (kuva A), sillä tämä saattaa vahingoittaa akkuyksikköä. Jos kuljetat akkuyksikköä tai haluat säilyttää sitä poissa kamerasta kameran ollessa käyttämättömänä, aseta aina liittimen kansi (kuva B) paikalleen.
- $\bullet$ Myös täyteen ladatun akkuyksikön varaus pienenee itsestään. Akku

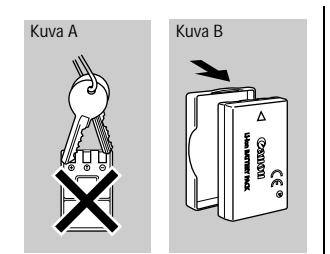

kannattaa ladata täyteen samana päivänä tai päivää aikaisemmin, kun tarvitset sitä.

- $\bullet$ Koska täyteen ladatun akkuyksikön säilyttäminen pitkään (noin vuoden ajan) voi lyhentää sen käyttöikää tai vaikuttaa sen suorituskykyyn, on suositeltavaa käyttää akkuyksikköä kamerassa, kunnes se on täysin tyhjä. Akkuyksikköä kannattaa myös säilyttää huoneenlämmössä (enintään 23 ºC). Jos akkuyksikkö on käyttämättömänä pitkiä aikoja, lataa se täyteen ja pura sen lataus kamerassa kokonaan vähintään kerran vuodessa, ennen kuin palautat sen takaisin säilytyspaikkaansa.
- zJos täyteen ladatun akkuyksikön käyttöaika muuttuu merkittävästi aiempaa lyhyemmäksi, akkuyksikkö tulisi vaihtaa uuteen.

# **Akkuyksikön asentaminen**

Asenna NB-3L-akkuyksikkö (sisältyy toimitukseen).

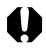

Lataa akkuyksikkö (s. 18) ennen ensimmäistä käyttökertaa.

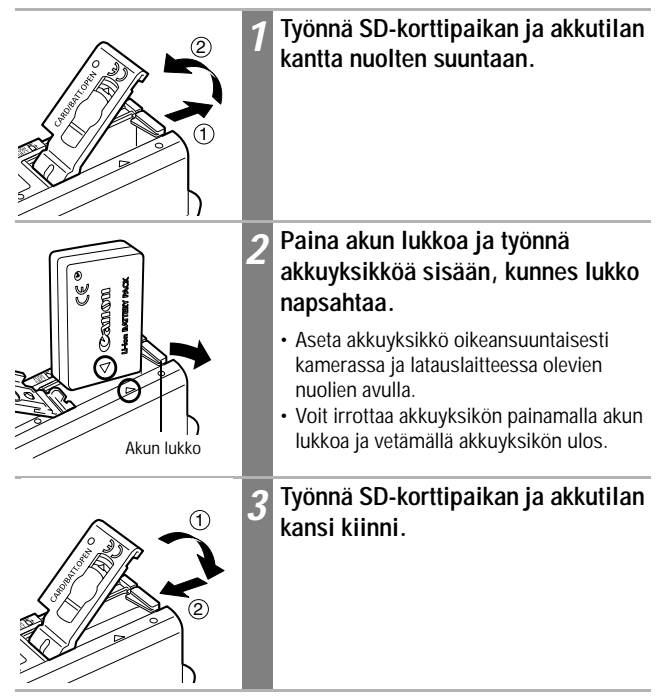

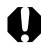

- Älä katkaise virtaa tai avaa SD-korttipaikan ja akkutilan kantta, kun etsimen vieressä oleva ylämerkkivalo vilkkuu vihreänä. Kamera kirjoittaa kuvaa SD-korttiin tai lukee, poistaa tai siirtää kuvaa SDkortilta.
	- Irrota akkuyksikkö, kun kameraa ei käytetä. Huomaa kuitenkin, että päivämäärä, kellonaika ja kameran muut asetukset voivat palata oletusasetuksiin, jos akkuyksikkö on poissa kamerasta yli kolmen viikon ajan.

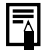

Käytä ACK900-verkkolaitetta (saatavana erikseen) käyttäessäsi kameraa pitkään yhtäjaksoisesti (s. 140).

#### **Akkuyksikön lataaminen**

Seuraavat kuvakkeet ja sanomat tulevat näyttöön, kun akkuyksikön varaus on alhainen.

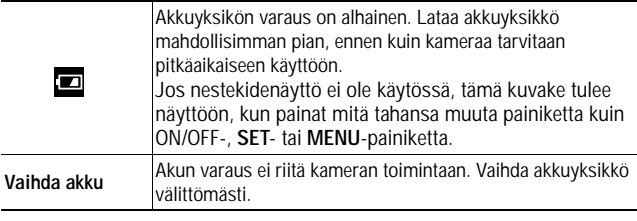

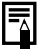

Katso *Akun kapasiteetti* (s. 145).

# **SD-kortin asentaminen**

#### **Kirjoitussuojaliuska**

SD-kortissa on kirjoitussuojaliuska. Kun liuska on vedetty ala-asentoon, korttiin ei voi tallentaa tietoja ja jo tallennetut tiedot (esimerkiksi kuvat) on suojattu. Kun tallennat tietoja SD-korttiin, poistat siitä tietoja tai alustat sen, työnnä liuska yläasentoon.

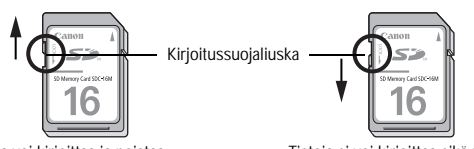

Tietoja voi kirjoittaa ja poistaa Tietoja ei voi kirjoittaa eikä poistaa

Katkaise kamerasta virta ja asenna SD-kortti seuraavasti.

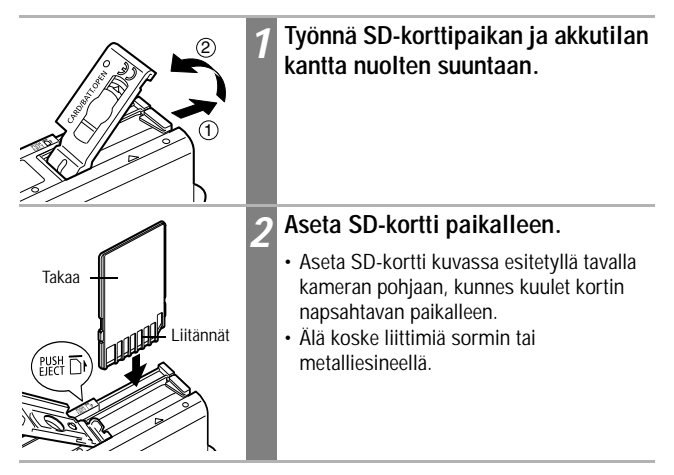

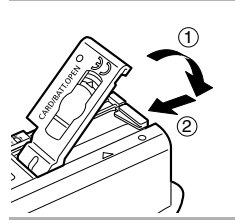

#### *3* **Työnnä SD-korttipaikan ja akkutilan kansi kiinni.** <sup>1</sup>

**SD-kortin poistaminen**

Työnnä SD-korttia sisään, kunnes kuulet sen napsahtavan. Vapauta sitten kortti.

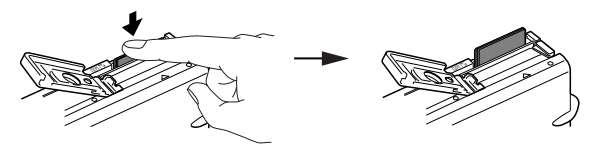

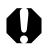

- Kun etsimen vieressä oleva ylämerkkivalo vilkkuu vihreänä, kamera tallentaa, lukee, poistaa tai siirtää tietoja SD-kortille tai SD-kortilta. Älä tee tällöin seuraavia asioita. Muuten kuvatiedot voivat tuhoutua.
	- altistaa kameraa tärähdyksille tai tärinälle
	- katkaista virta kamerasta tai avata SD-korttipaikka ja akkutilan kansi.
- Huomaa, että toisen valmistajan kameralla tai sovellusohjelmalla alustetut tai muokatut SD-kortit eivät ehkä toimi oikein tässä kamerassa tai kirjoittaminen niihin saattaa olla hidasta.
- Suosittelemme, että käytät vain sellaisia SD-kortteja, jotka on alustettu tässä kamerassa (s. 107). Kameran mukana toimitettavaa korttia voidaan käyttää suoraan alustamatta.

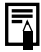

Katso *SD-kortit ja niiden arvioidut tallennustilat* (s. 146).

#### **SD-korttien käsittelyohjeita**

- zSD-kortit ovat elektronisia tarkkuuslaitteita. Älä taita tai purista niitä äläkä altista niitä kolhuille tai tärinälle.
- zÄlä yritä purkaa SD-korttia tai muuttaa sen rakennetta.
- zPidä huoli siitä, ettei kortin takaosan liittimiin pääse likaa, vettä tai vieraita esineitä. Älä koske liittimiin käsin tai metalliesineillä.
- zÄlä irrota SD-kortin alkuperäistä etikettiä äläkä peitä sitä toisella etiketillä tai tarralla.
- ●Kun kirjoitat SD-korttiin, käytä pehmeäkärkistä kynää (esimerkiksi) huopakynää). Teräväkärkinen kynä (kuten kuulakärkikynä tai lyijykynä) saattaa vahingoittaa SD-korttia tai sille tallennettuja tietoja.
- ●Koska sähköiset häiriöt, staattinen sähkö tai kortin toimintahäiriö saattavat vioittaa tai hävittää SD-kortille tallennettuja tietoja, tärkeistä tiedoista kannattaa tehdä varmuuskopio.
- SD-kortin siirtäminen kylmästä tilasta kuumaan tai päinvastoin saattaa aiheuttaa kosteuden tiivistymisen korttiin ja johtaa toimintahäiriöön. Voit välttää kosteuden tiivistymisen pitämällä SD-korttia tiiviissä muovipussissa siirtäessäsi sen eri lämpötilaan ja antamalla sen sopeutua uuteen lämpötilaan vähitellen.
- Jos SD-kortin pintaan on tiivistynyt kosteutta, säilytä korttia huoneenlämmössä, kunnes vesipisarat ovat haihtuneet itsestään.
- zÄlä käytä tai säilytä SD-kortteja paikassa, joka on alttiina
	- pölylle tai hiekalle
	- suurelle määrälle kosteutta tai korkeille lämpötiloille

#### **Multimediakortteja koskeva varoitus**

Tämä kamera on suunniteltu toimimaan parhaalla mahdollisella tavalla, kun sitä käytetään yhdessä Canonin SD-korttien kanssa. Kamerassa voidaan käyttää myös multimediakortteja (MMC). Canon ei kuitenkaan anna mitään multimediakortteihin liittyviä takuita.

# **Päivämäärän ja kellonajan asettaminen**

Päiväys/Aika-valikko tulee näyttöön, kun kameraan kytketään virta ensimmäisen kerran tai silloin, kun sisäisen, ladattavan päivämäärää ja kellonaikaa ylläpitävän litiumpariston varaus on alhainen. Aloita päivämäärän ja kellonajan asettaminen vaiheesta 5.

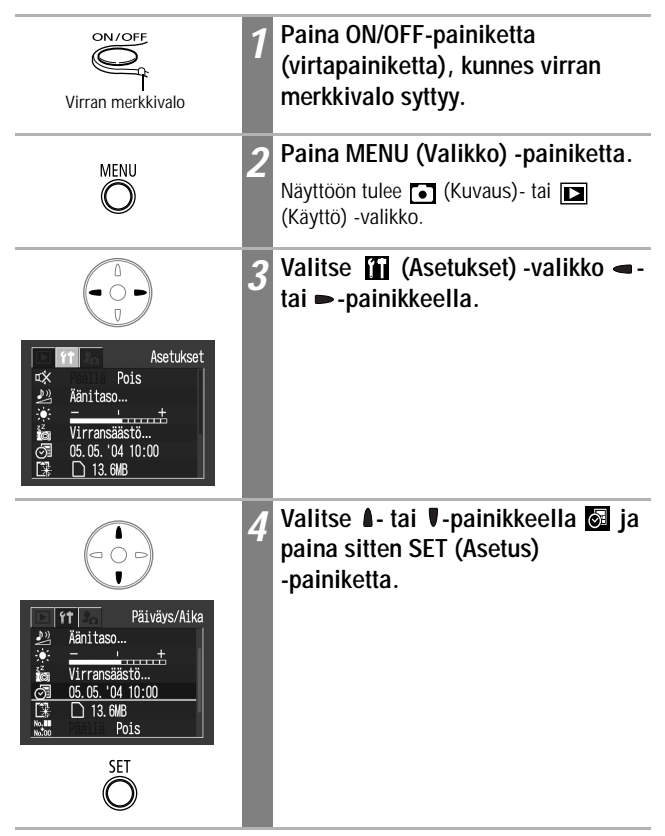

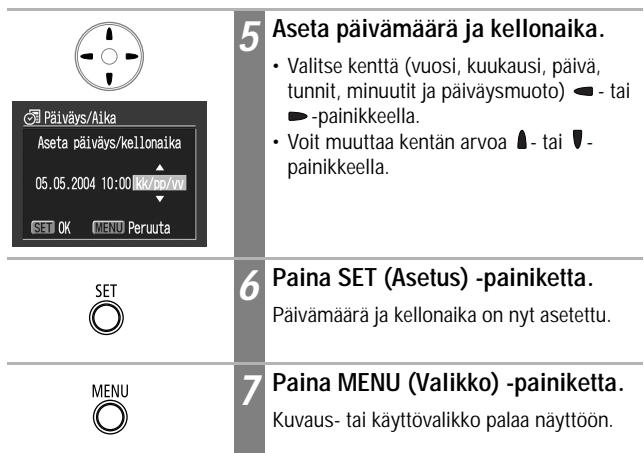

- Huomaa, että päivämäärä, kellonaika ja kameran muut asetukset voivat palata oletusasetuksiksi, jos akku on poissa kamerasta yli kolmen viikon ajan. Palauta asetukset oikeiksi.
	- Päivämäärän ja kellonajan asettaminen ei näytä päivämäärä- ja aikaleimaa kuvissa. Jos haluat tulostaa kuviin päivämäärän ja kellonajan, katso ohjeet *Suora tulostus -käyttöoppaasta* tai *Canon Digital Camera Software Starter Guide Disk [Canon-digitaalikameran ohjelmiston aloitusopas] -levyllä*.

Päiväys- ja kellonaikapariston lataaminen

- Kamerassa on sisäinen, ladattava litiumparisto, joka säilyttää päiväyksen, kellonajan ja muut asetukset. Akkuyksikkö lataa tämän pariston kameran sisällä. Aseta uuteen kameraan ladattu akkuyksikkö tai käytä ACK900-verkkolaitetta (saatavana erikseen) vähintään neljän tunnin ajan päiväys- ja kellonaikapariston lataamiseksi. Paristo latautuu, vaikka kameran virta olisi katkaistu.
- Jos näyttöön tulee Päiväys/Aika-valikko, kun kameraan kytketään virta, päiväys- ja kellonaikapariston varaus on alhainen. Lataa paristo edellä kuvatulla tavalla.

# **Kielen asettaminen**

Tämän toiminnon avulla voit valita nestekidenäytön valikkojen kielen.

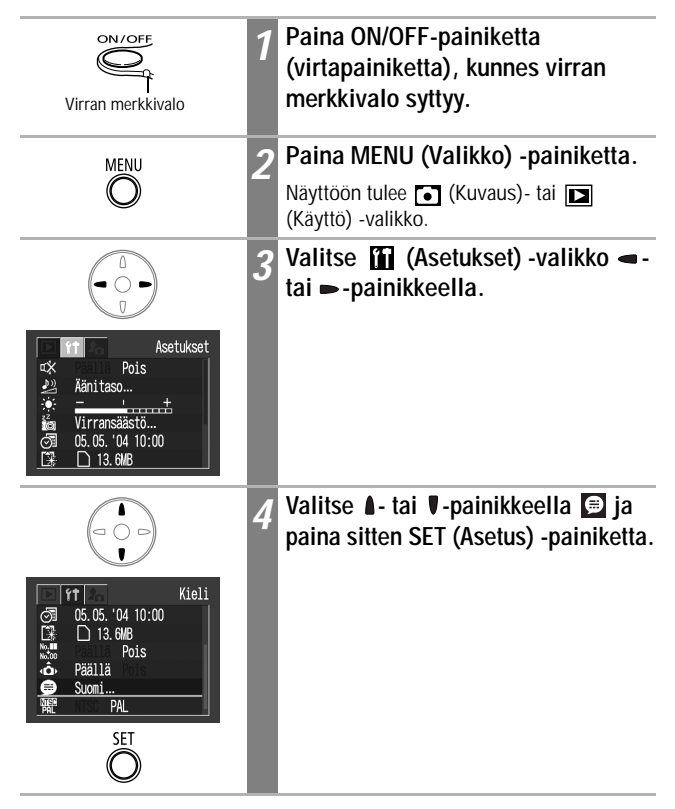

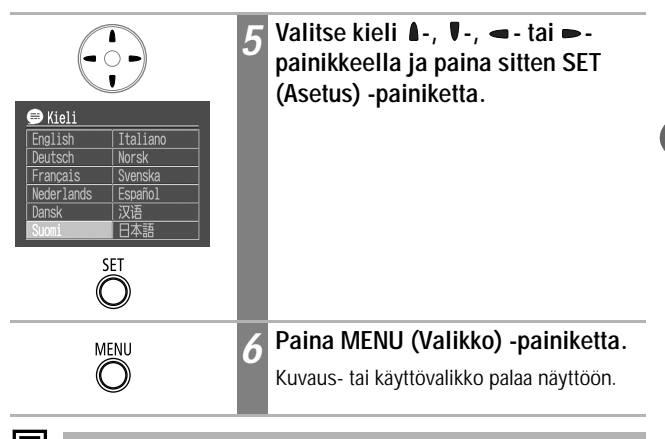

Saat Kieli-valikon näyttöön myös toistotilassa pitämällä **SET** (Asetus) -painiketta alhaalla ja painamalla **MENU** (Valikko) -painiketta. Tätä toimintoa ei voi käyttää toistettaessa elokuvaa tai silloin, kun kameraan on liitetty lisävarusteena saatava tulostin.

# **Virran kytkeminen**

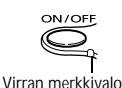

**Paina ON/OFF-painiketta, kunnes virran merkkivalo syttyy.**

- Objektiivi pitenee, kun tilanvalitsin käännetään  $\Box$ -,  $\Box$ M- tai  $\Box$  -asentoon.
- Objektiivi vetäytyy takaisin sisään noin minuutin sen jälkeen, kun tilanvalitsin on käännetty **-, O**M-tai  $\mathbb{R}$ -asennosta  $\blacktriangleright$  -asentoon.
- Kun tilanvalitsin on  $\boxed{\blacktriangleright}$  tai  $\boxed{\blacktriangleright}$  asennossa, nestekidenäyttöön kytkeytyy virta. (Kun tilanvalitsin on  $\blacksquare$  asennossa, etsimen vieressä oleva ylämerkkivalo vilkkuu vihreänä.)

#### **Virran katkaiseminen**

Paina **ON/OFF**-painiketta uudelleen.

- Jos sanoma "Kortti lukittu" tulee näyttöön heti virran kytkemisen jälkeen, SD-kortille ei voi tallentaa (s. 23).
- Päiväys/Aika-valikko tulee näyttöön, kun kameraan kytketään virta ensimmäisen kerran tai silloin, kun sisäisen, ladattavan litiumpariston varaus on alhainen. Aseta tällöin päivämäärä ja kellonaika uudelleen (s. 26).
- Jos automaattinen virransäästötoiminto käynnistyy, voit palauttaa virran painamalla **ON/OFF**-painiketta uudelleen. (s. 31)
- Kun kytket virran, kamera antaa käynnistysäänen ja näyttöön tulee käynnistyskuva. (Jos haluat muuttaa käynnistysääntä ja -kuvaa, katso ohjeet sivuilta 48, 50, 129.)
- Käynnistyskuva ei tule näyttöön, kun nestekidenäyttö ei ole käytössä tai kun kamera on kuvaustilassa tai liitettynä televisioon A/V Out -liittimen kautta.

**Virran kytkeminen kameraan ilman käynnistysääntä ja -kuvaa** Pidä **SET** (Asetus) -painiketta alhaalla ja kytke kameraan virta.

#### **Virransäästöominaisuus**

Kamerassa on virransäästöominaisuus.

Kun tämä toiminto on käytössä, voit palauttaa virran painamalla **ON/OFF**painiketta.

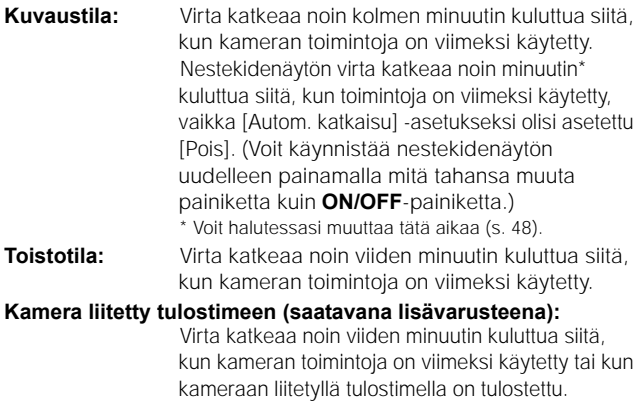

- Virransäästöominaisuus ei aktivoidu kuvaesityksen aikana tai kameran ollessa yhteydessä tietokoneeseen.
- Voit halutessasi poistaa virransäästöominaisuuden käytöstä (s. 48).

# **Nestekidenäytön käyttäminen**

Nestekidenäytön avulla voidaan sommitella kuvia kuvauksen aikana, muuttaa valikkojen asetuksia ja katsella tallennettuja kuvia. Nestekidenäytössä näkyvät kameran tilan ja asetusten kuvakkeet.

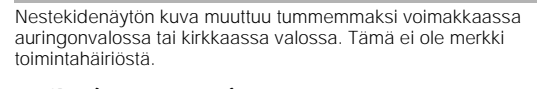

# Kuvaustila (**白**, 白, 門)

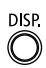

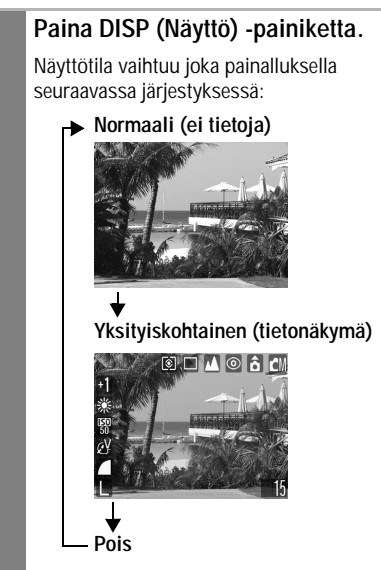

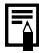

- Kamera säilyttää nestekidenäytön asetuksen (Päällä tai Pois), kun virta katkaistaan, joten sama asetus on käytössä, kun virta kytketään uudelleen. Asetus voi kuitenkin hävitä, jos virta on sammutettu sen jälkeen, kun näyttöön on tullut Lataa/vaihda akku -sanoma nestekidenäytön ollessa käytössä kuvaustilassa.
- $\cdot$   $\blacksquare$ -tilassa nestekidenäyttö käynnistyy riippumatta siitä, onko se asetuksissa kytketty käyttöön vai pois käytöstä.

# **Toistotila (** $\Box$ **)**

Kun tilanvalitsin on  $\blacktriangleright$  -asennossa, nestekidenäyttöön kytkeytyy virta.

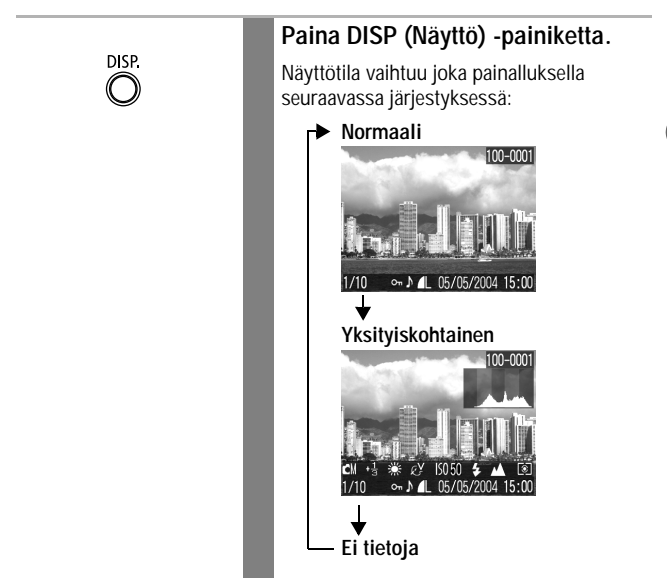

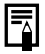

Tarkka näyttö ei ole käytettävissä luettelokatselussa (s. 91).

Perustoiminnot

# **Nestekidenäytön tiedot**

Kun kuvaat tai katselet kuvia, kuvaus- tai toistotiedot näkyvät nestekidenäytössä.

#### **Kuvaustila**

Kun määrität salamaa, jatkuvaa kuvausta, itselaukaisinta, maisemakuvausta tai mittausmenetelmää, kuvaustiedot näkyvät nestekidenäytössä noin kuusi sekuntia, vaikka nestekidenäytön asetus olisi [Normaali (Ei tietoja)] tai [Pois]. (Valittujen asetusten mukaan tiedot saattavat myös jäädä näkymättä.)

Jos etsimen vieressä oleva ylämerkkivalo vilkkuu oranssina mittausvalmistelujen jälkeen ja kameran tärähdysvaroituksen kuvake näkyy nestekidenäytössä, valittuna on todennäköisesti pitkä valotus heikon valaistuksen vuoksi. Aseta salama asentoon  $\blacksquare$  tai tai kiinnitä kamera jalustaan kuvaamista varten.

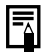

- Heti kun kuva on otettu, sen tiedot näkyvät nestekidenäytössä kahden sekunnin ajan (tai valitsemasi ajan, jos olet muuttanut esikatseluaikaa (2–10 s)), vaikka vapauttaisit laukaisimen. Jos **SET** (Asetus) -painiketta painetaan kuvan ollessa näytössä, kuva jää näyttöön (s. 54).
- Kun kuva on näkyvissä nestekidenäytössä, voit tarkistaa valotuksen kaaviosta (katso kohta *Pylväskaavio* s. 37), jossa näkyy kirkkaustietojen jakautuminen. Jos valotusta täytyy säätää, määritä valotuksen korjausasetukset ja ota kuva uudelleen. (Paina **DISP.** (Näyttö) -painiketta, jos pylväskaaviota tai muita tietoja ei näy.)
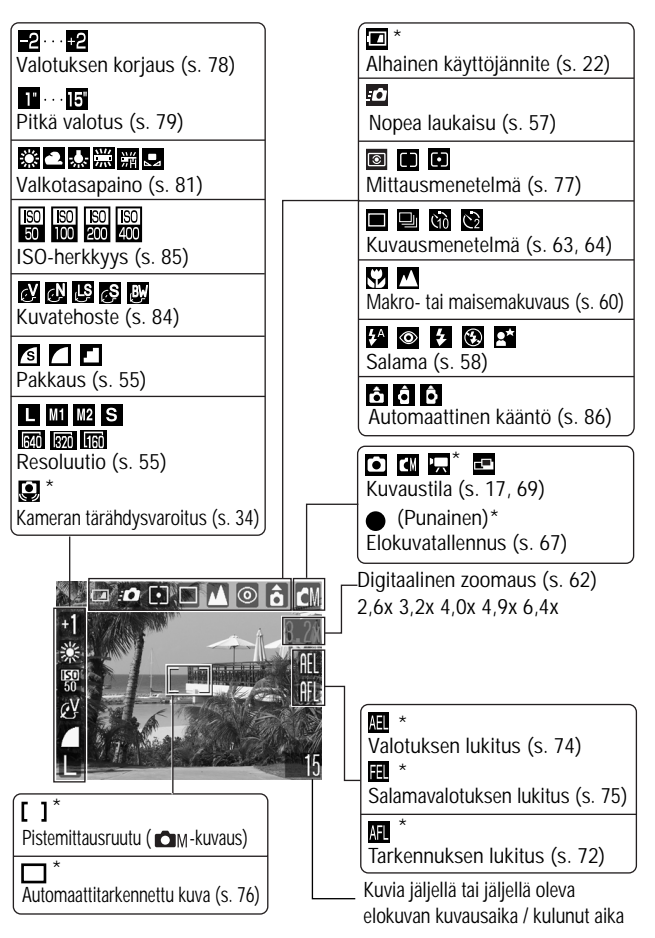

\* On näkyvissä, vaikka nestekidenäytön asetus olisi [Normaali (Ei tietoja)]. Zoomauskertoimet ilmaisevat optisen ja digitaalisen zoomauksen yhteenlasketun vaikutuksen. Nämä luvut näkyvät, kun digitaalizoomaus on käytössä.

Perustoiminnot *35***Perustoiminnot**

# **Toistotila (normaalinäyttö)**

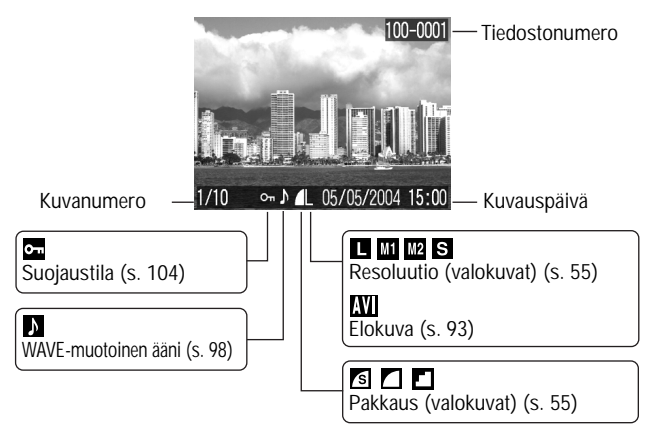

## **Toistotila (yksityiskohtainen näyttö)**

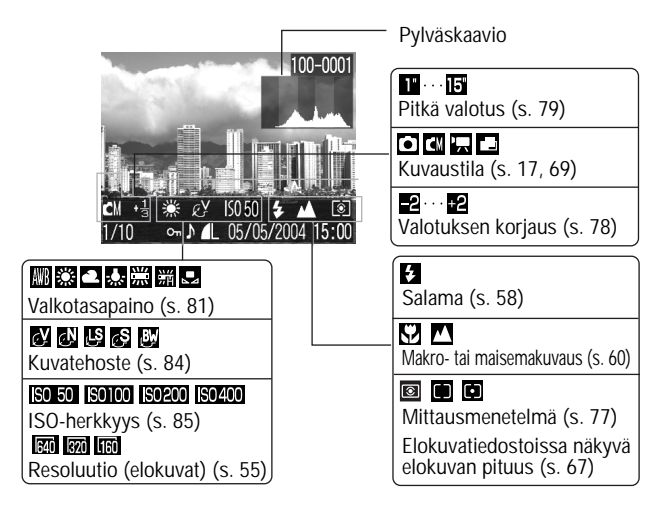

Myös seuraavat tiedot voivat tulla näkyviin joidenkin kuvien kohdalla.

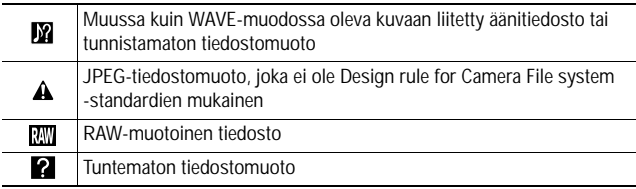

Huomaa, että kameran tallentamat kuvatiedot eivät ehkä näy oikein muissa kameroissa ja että muilla kameroilla tallennetut kuvatiedot eivät ehkä näy oikein tässä kamerassa.

# **Pylväskaaviotoiminto**

Pylväskaavio on kaavio, jonka avulla voit arvioida kuvan kirkkauden. Mitä lähempänä kaavion vasenta reunaa pylväs on, sitä tummempi kuva on. Mitä enemmän oikealla asteikko on, sitä kirkkaampi on kuva. Jos kuva on liian tumma, määritä valotuksen korjausasetukseksi positiivinen arvo. Jos kuva on liian kirkas, määritä valotuksen korjausasetukseksi negatiivinen arvo (s. 78).

**Esimerkkejä pylväskaavioista**

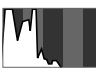

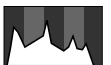

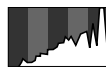

**Tumma kuva Kirkas kuva Tasapainoinen kuva**

# **Etsimen käyttäminen**

Etsimen avulla voit säästää virtaa (s. 32) sammuttamalla nestekidenäytön kuvauksen ajaksi.

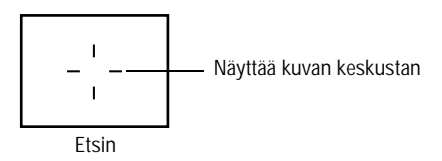

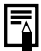

### **Etsimessä näkyvän kuvan ja tallennetun kuvan erot**

Yleensä tallennettu kuva on etsimessä näkyvää kuvaa leveämpi. Tarkista todellinen kuvakoko nestekidenäytön avulla. Etsimen ja objektiivin välisen etäisyyden vuoksi tallennettu kuva saattaa olla erilainen kuin etsimessä näkyvä kuva. Tämä pätee erityisesti lähikuvissa. Jos käytät etsintä lähikuvien ottamiseen, osa lähikuvan kohteesta ei ehkä näy tallennetussa kuvassa. Käytä nestekidenäyttöä, kun otat kuvia lähietäisyydeltä.

# **Tietoja automaattitarkennustoiminnosta**

Kamerassa käytetään AiAF-tekniikkaa (keinoälyn ohjaama automaattitarkennus), jossa etäisyys lasketaan tarkasti laajan mittausalueen avulla. Näin saadaan terävä kuva silloinkin, kun kuvattava kohde ei ole aivan kuvan keskellä.

Voit poistaa AiAF-toiminnon käytöstä, jolloin kamera mittaa automaattitarkennuksen kentän keskellä olevan kiinteän tarkennuskuvan perusteella (s. 76).

# **Zoomaaminen**

Zoomin polttoväliä voidaan säätää alueella, joka vastaa 35 mm:n kamerassa aluetta 35–70 mm.

# **Tele ja laajakulma**

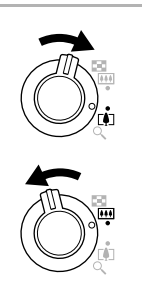

### **Siirrä zoomausvipua [4]- tai**  $\overline{44}$ **merkkiä kohti.**

- Suurenna polttoväliä (telekuvaus) painamalla zoomausvipua suuntaan  $\Box$ .
- Pienennä polttoväliä (laajakulma) painamalla zoomausvipua suuntaan [44].

### **Digitaalizoomaus**

Kun nestekidenäyttö on käytössä, voit käyttää kuvauksessa sekä optista että digitaalista zoomausta, jolloin zoomauskerroin on noin 6,4 (s. 62)

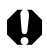

Digitaalizoomaus ei ole käytettävissä tietyissä tiloissa (s. 160).

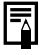

Mitä enemmän kuvia zoomataan digitaalisesti, sitä karkeampia niistä tulee.

# **Laukaisimen painaminen**

Laukaisin toimii kahdessa vaiheessa.

# **Painaminen puoliväliin**

Kun laukaisin painetaan puoliväliin, kamera säätää valotuksen ja tarkennuksen.

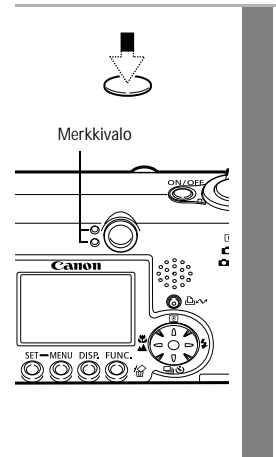

# **Paina laukaisin puoliväliin.**

z**Merkkivalo**

### **Ylämerkkivalo**

- Vihreä: Mittaus on valmis
- 
- Vilkkuva oranssi:

(kaksi äänimerkkiä) • Oranssi: Salama välähtää tärähdysvaroitus tai riittämätön valotus.

### **Alamerkkivalo**

- Keltainen: Makrokuvaus / maisemakuvaus / tarkennuksen lukitus (s. 72)
- $\cdot$  Vilkkuva keltainen: Tarkennusvaikeuksia $\cdot$ (yksi merkkiääni)
- \* Käytä tarkennuksen lukitusta, kun merkkivalo vilkkuu keltaisena (s. 72).
- z**Tarkennusruudun tila (nestekidenäyttö käytössä)**

### **AiAF Päällä (s. 76)**

• Vihreä ruutu: Mittaus on valmis (automaattitarkennettu kuva) • Ei ruutua: Tarkennusvaikeuksia (yksi merkkiääni)

### **AiAF Pois päältä (s. 76) (automaattitarkennettu kuva keskellä)**

• Vihreä ruutu: Mittaus on valmis • Keltainen ruutu: Tarkennusvaikeuksia (yksi merkkiääni)

# **Painaminen pohjaan**

Kun laukaisin painetaan pohjaan asti, suljin aktivoituu ja kamerasta kuuluu yksi äänimerkki.

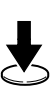

## **Paina laukaisin pohjaan.**

Etsimen vieressä oleva ylempi merkkivalo vilkkuu vihreänä, kun kamera tallentaa kuvaa SD-kortille.

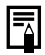

Salaman latautumisen aikana ei voi kuvata.

### **Tarkennuksen apuvalo**

- Tarkennuksen apuvalo näkyy joskus, kun laukaisin on painettu puoliväliin. Apuvalo helpottaa tarkennusta joissakin olosuhteissa, esimerkiksi pimeässä.
- Voit halutessasi poistaa tarkennuksen apuvalon käytöstä (s. 46). Jos kuvaat esimerkiksi eläimiä pimeässä, poista apuvalo käytöstä, jotta et pelästytä niitä.

Muista kuitenkin seuraavat seikat.

- Kun tarkennuksen apuvalo on poistettu käytöstä, kameran tarkentaminen pimeässä saattaa olla vaikeaa.
- Punasilmäisyyden vähennyslamppu saattaa laueta, jos salaman asetus on  $\bullet$  tai  $\bullet$ , vaikka tarkennuksen apuvalo ei olisi käytössä.

# **Valikkojen ja asetusten valitseminen**

Valikkojen avulla voit säätää kuvaus- ja toistoasetuksia sekä muita kameran asetuksia, kuten päiväystä ja kellonaikaa tai ääniä. Saat valikot näyttöön painamalla **FUNC.** (Toiminto)- tai **MENU** (Valikko) -painiketta. Käytä nestekidenäyttöä, kun teet seuraavat toimet.

# **Valikkovaihtoehtojen valitseminen FUNC. (Toiminto) -painikkeella (vain kuvaustila)**

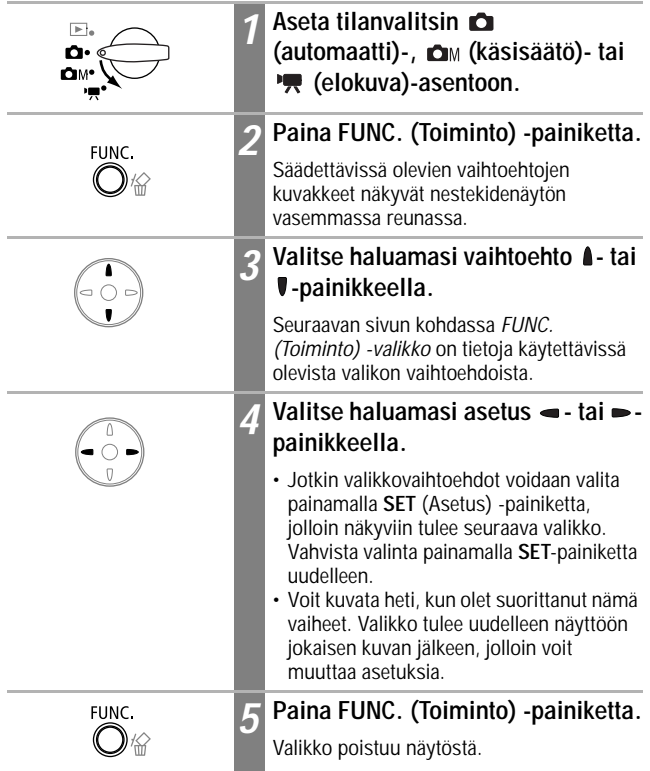

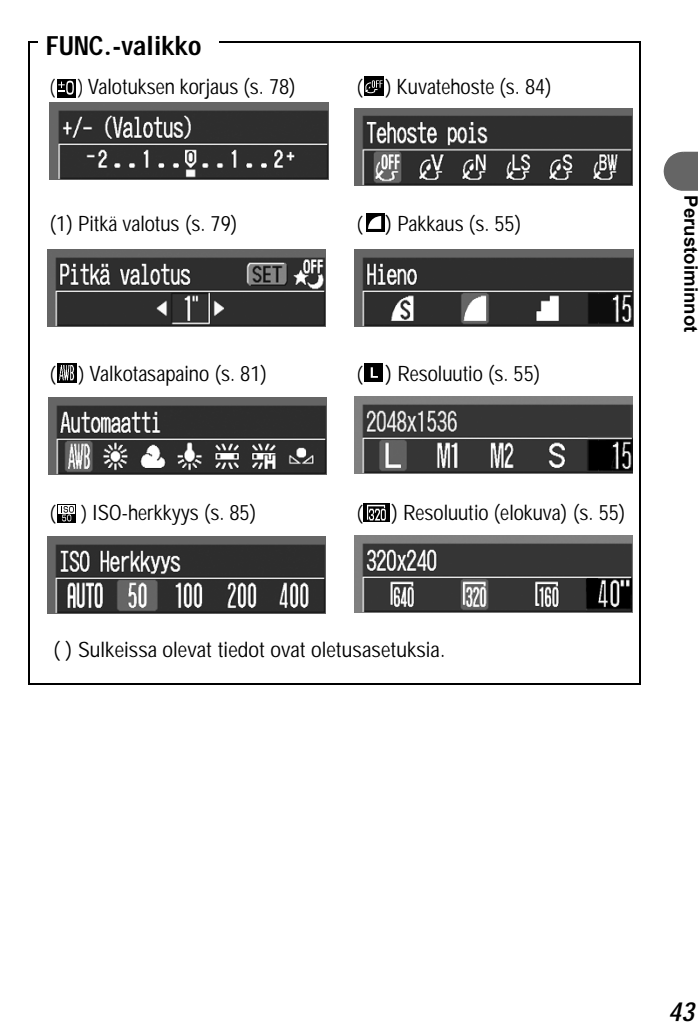

# **Valikkovaihtoehtojen valitseminen MENU (Valikko) -painikkeen avulla**

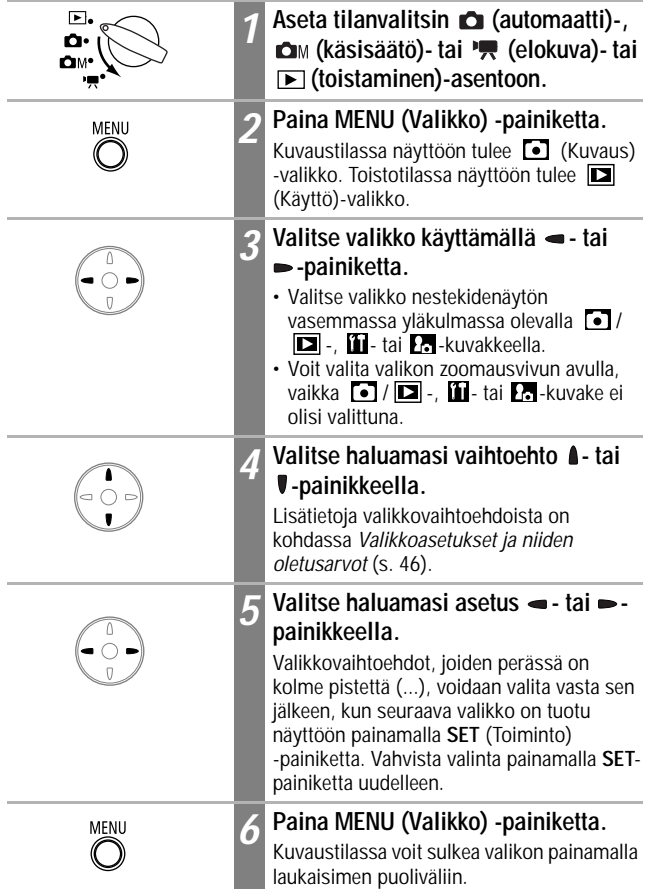

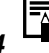

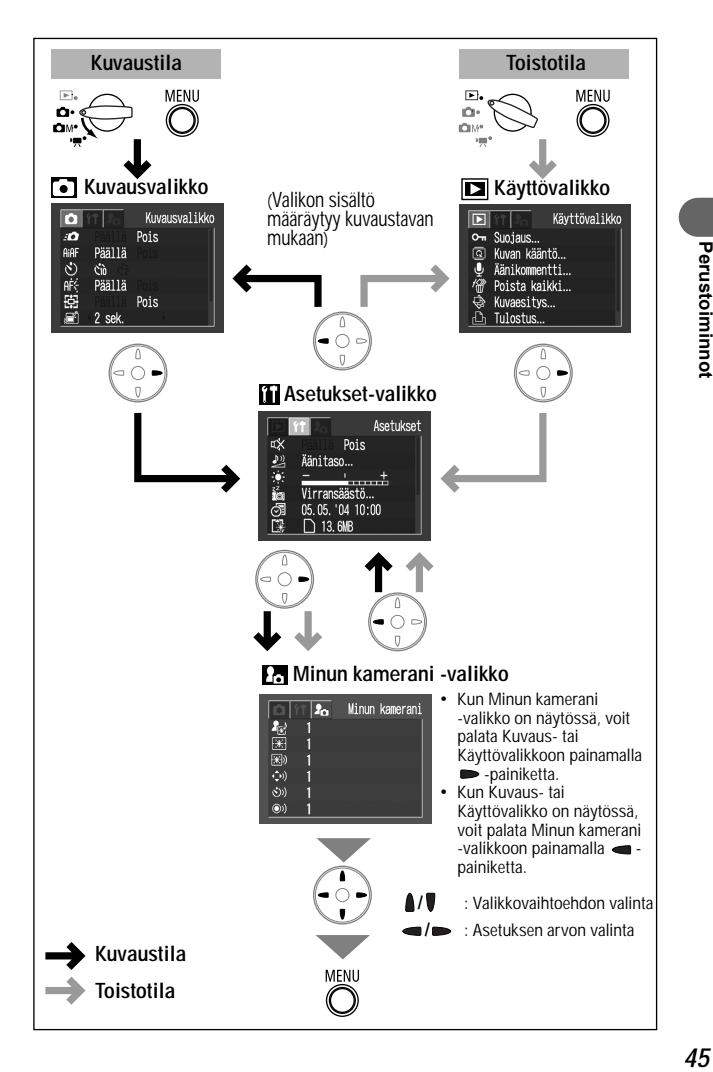

# **Valikkoasetukset ja niiden oletusarvot**

Tässä taulukossa on lueteltu kaikkien valikkojen asetukset ja niiden oletusarvot.

\* Oletusasetus

### **Kuvausvalikko**

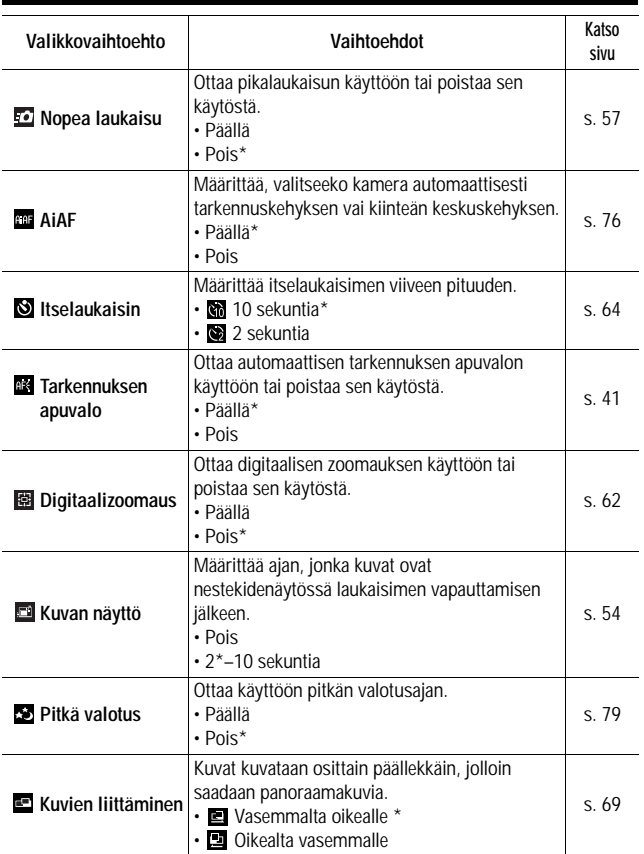

# **Käyttövalikko**

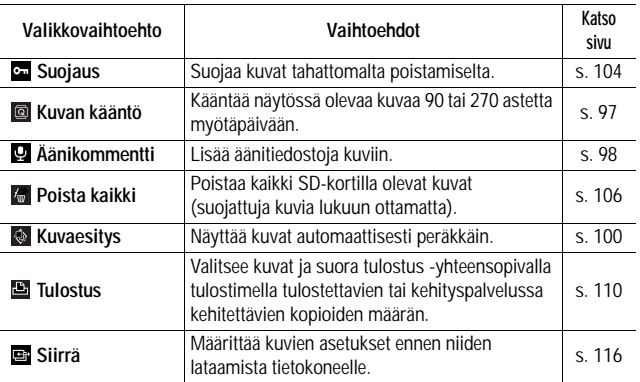

# **Asetukset-valikko**

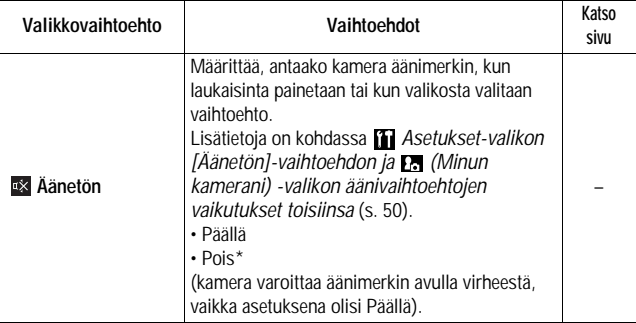

# Perustoiminnot *47***Perustoiminnot**

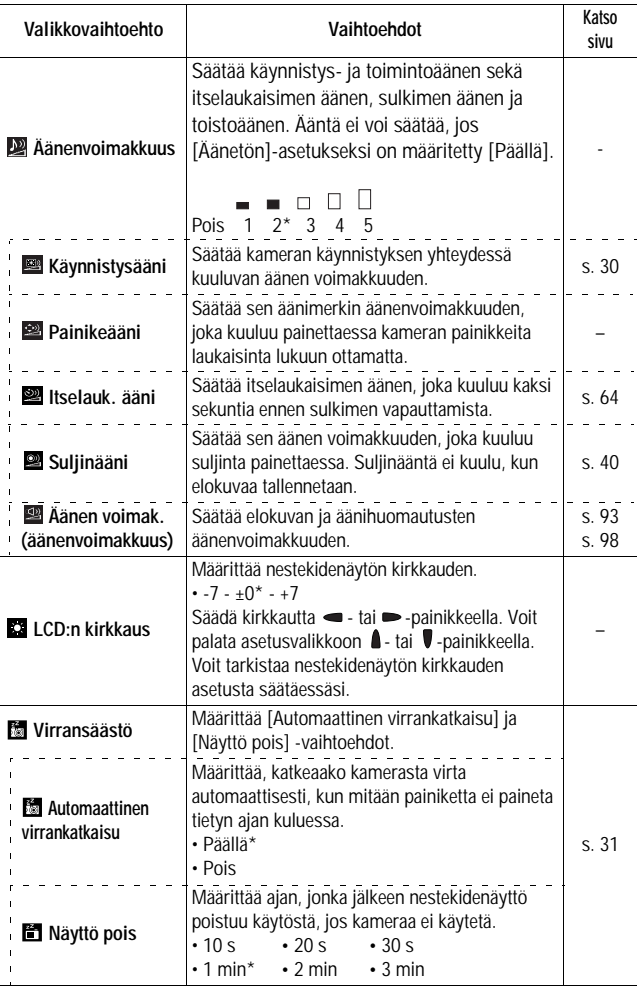

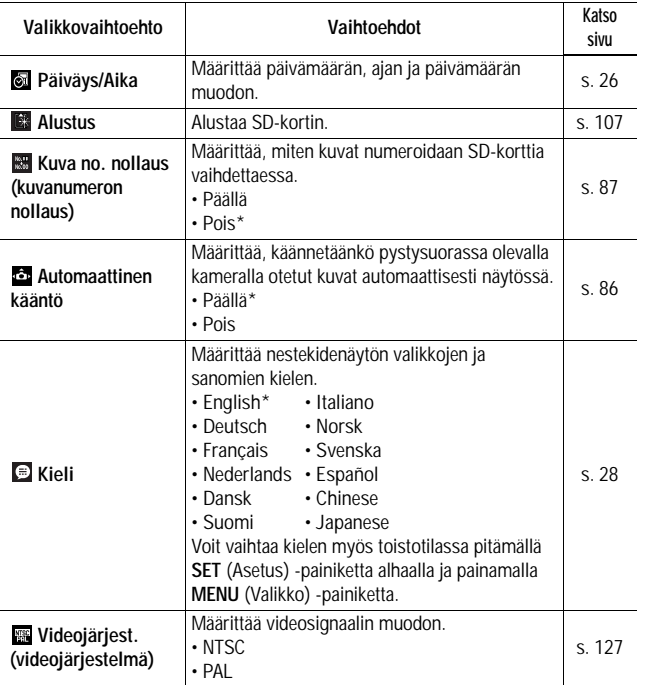

Perustoiminnot *49***Perustoiminnot**

# **Minun kamerani -valikko**

Voit valita kameran teeman, käynnistyskuvan ja -äänen sekä suljin-, painikeja ajastinäänet.

Näitä asetuksia kutsutaan Minun kamerani -asetuksiksi. Voit myös mukauttaa  $\mathbb{N}$ - ja  $\mathbb{N}$ -asetuksen lisäämällä niihin SD-kortille tallennettuja kuvia ja ääniä tai käyttämällä kameran mukana toimitettavaa ohjelmaa. Lisätietoja on *Canon Digital Camera Software Starter Guide Disk [Canondigitaalikameran ohjelmiston aloitusopas] -levyllä*.

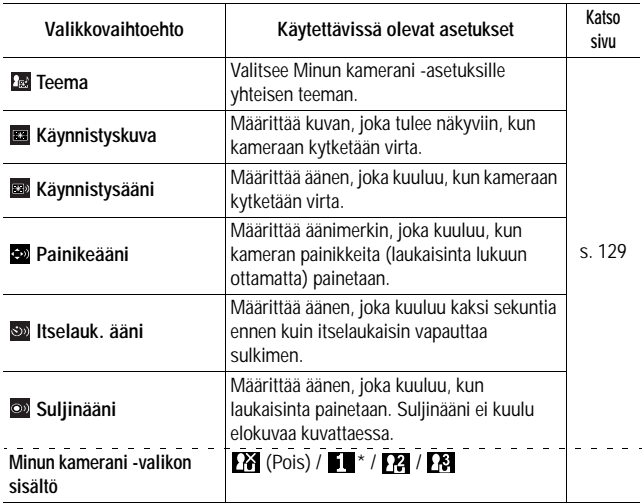

### • **11** Asetukset-valikon [Äänetön]-vaihtoehdon ja **[7]** (Minun kamerani) **-valikon äänivaihtoehtojen vaikutukset toisiinsa**

Voit poistaa käytöstä äänet, kuten käynnistysäänen, sulkimen äänen, toimintaäänen ja itselaukaisimen äänen, asettamalla(Asetukset) -valikossa [Äänetön]-asetukseksi [Päällä]. Kun [Äänetön]-asetus on [Päällä], ääniä ei soiteta, vaikka niiden arvoksi olisi asetettu yksitellen [Päällä]. Varoitusääni kuuluu, vaikka [Äänetön]-asetuksen arvo olisi [Päällä].

# **Oletusasetusten palauttaminen**

Voit palauttaa valikon ja painikkeiden asetukset oletusasetuksiksi yhden toiminnon avulla.

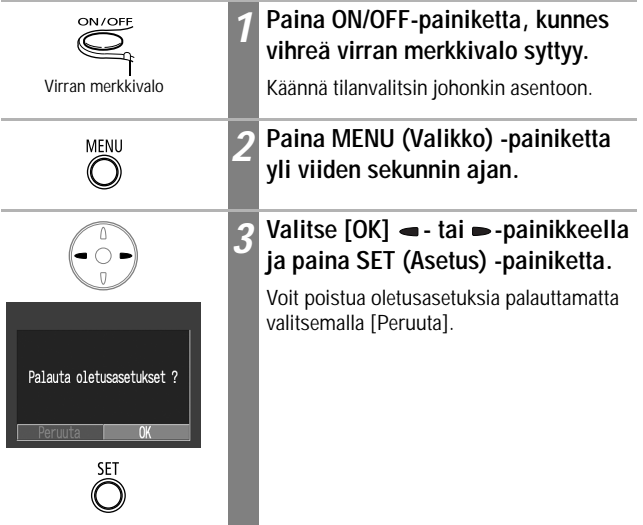

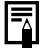

• Asetuksia ei voi palauttaa kameran ollessa liitettynä tietokoneeseen tai tulostimeen.

- Seuraavia asetuksia ei voi palauttaa:
	- [Päiväys/Aika]-, [Kieli]- ja [Videojärjestelmä]-asetukset (Asetukset)-valikossa (s. 49)
	- mukautetulla valkotasapainotoiminnolla tallennetut valkotasapainotiedot (s. 82)
	- uudet Minun kamerani -asetukset (s. 131).

# **Kuvaaminen automaattiasetuksilla**

Tässä tilassa sinun tarvitsee vain painaa laukaisinta; kamera huolehtii kaikesta muusta.

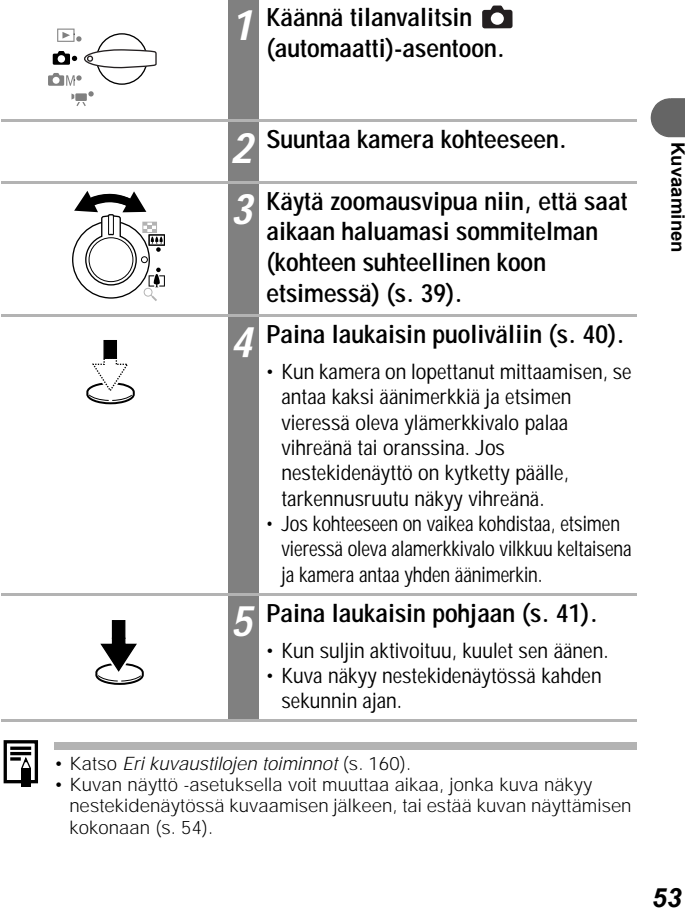

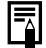

- Katso *Eri kuvaustilojen toiminnot* (s. 160).
- Kuvan näyttö -asetuksella voit muuttaa aikaa, jonka kuva näkyy nestekidenäytössä kuvaamisen jälkeen, tai estää kuvan näyttämisen kokonaan (s. 54).

 $\blacksquare$ 

# **Kuvan katsominen heti kuvaamisen jälkeen**

Kun kuva on otettu, se näkyy nestekidenäytössä kahden sekunnin ajan. Kuvat näkyvät näytössä tätä pidempään esikatselun keston asetuksesta riippumatta, jos teet jommankumman seuraavista toimista:

- **pidät laukaisinta painettuna kuvan ottamisen jälkeen**
- **painat SET (Asetus) -painiketta, kun kuva on nestekidenäytössä.**

Paina laukaisin puoliväliin, jolloin kuva ei enää näy näytössä ja voit ottaa seuraavan kuvan.

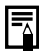

- Kun kuva on näytössä, voit
	- katsella kuvan yksityiskohtaisia tietoja (s. 33).
	- poistaa kuvan (s. 105).
	- suurentaa kuvaa näytössä (kun painat SET (Asetus) -painiketta kuvan ollessa näytössä) (s. 90).

# **Kuvan esikatseluajan muuttaminen**

Oletuskatseluaika on kaksi sekuntia. Esikatseluaika voidaan poistaa käytöstä tai asettaa 2 - 10 sekunniksi yhden sekunnin askelin.

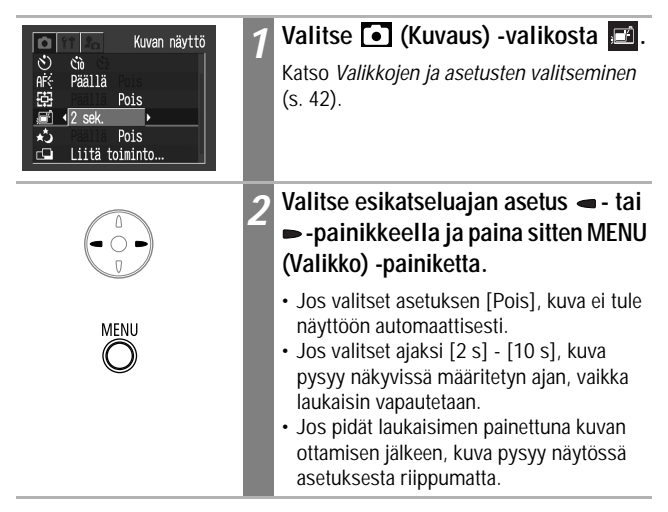

# **Resoluutio- ja pakkausasetusten muuttaminen**

Voit muuttaa resoluutiota ja pakkaussuhdetta (paitsi liikkuvassa kuvassa) kunkin valokuvan mukaan.

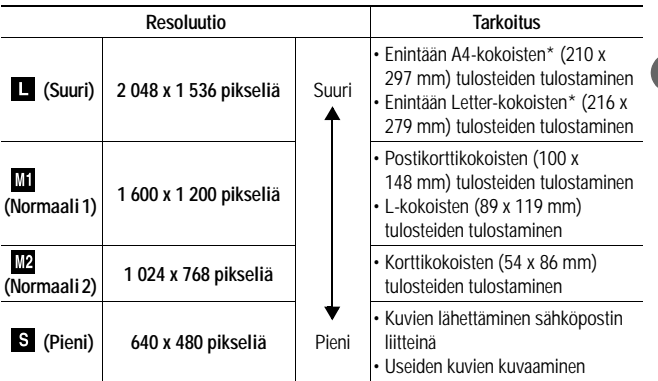

\* Paperikoko vaihtelee maan mukaan.

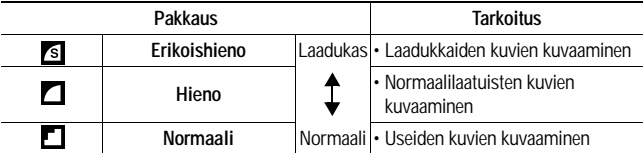

Elokuvia voi kuvata seuraavalla tarkkuudella.

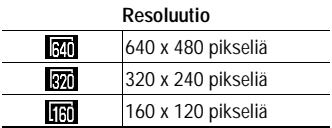

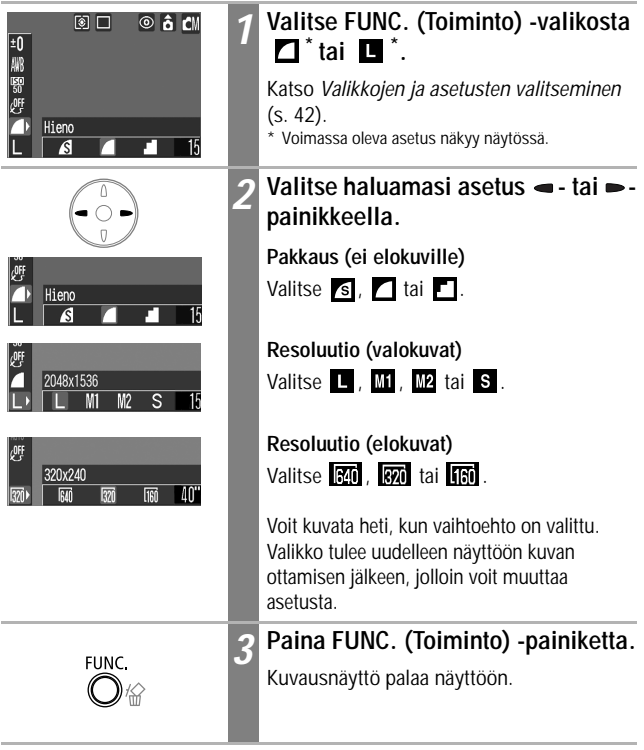

• Katso *Kuvatiedostojen summittaiset koot* (s. 147). • Katso *SD-kortit ja niiden arvioidut tallennustilat* (s. 146).

# **Nopea laukaisu**

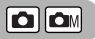

Voit lyhentää sulkimen viivettä, jotta saat kuvattua ohikiitävät tilanteet.

- Nopeaa laukaisua ei voi käyttää etsintä käytettäessä (nestekidenäytön on oltava käytössä).
	- Nestekidenäyttö jähmettyy, kun kamera tarkentaa automaattisesti.

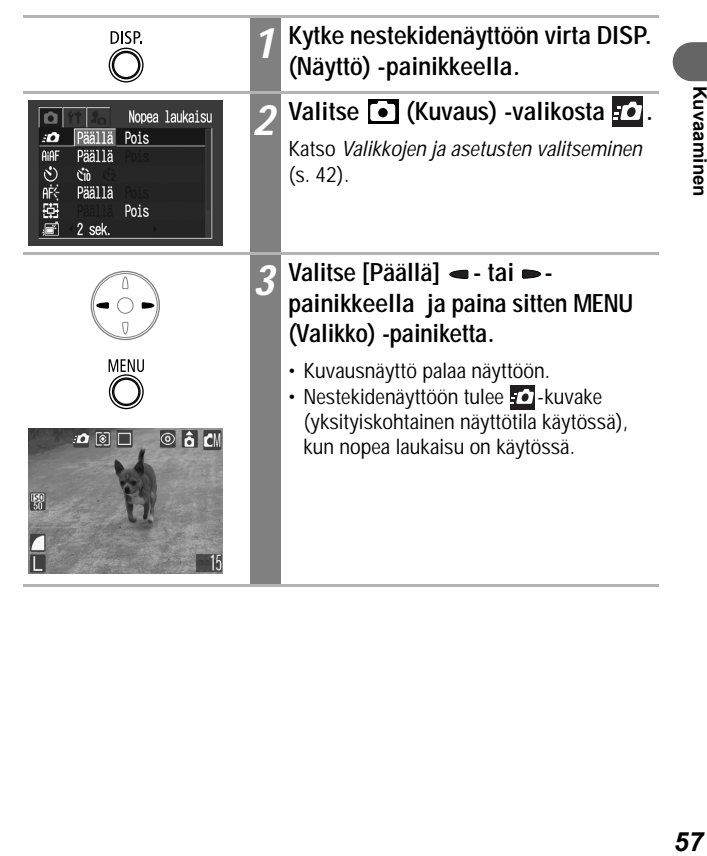

# **Salaman käyttäminen**

 $\boxed{\text{OM} \text{OM}}$ 

Käytä salamaa seuraavien ohjeiden mukaisesti.

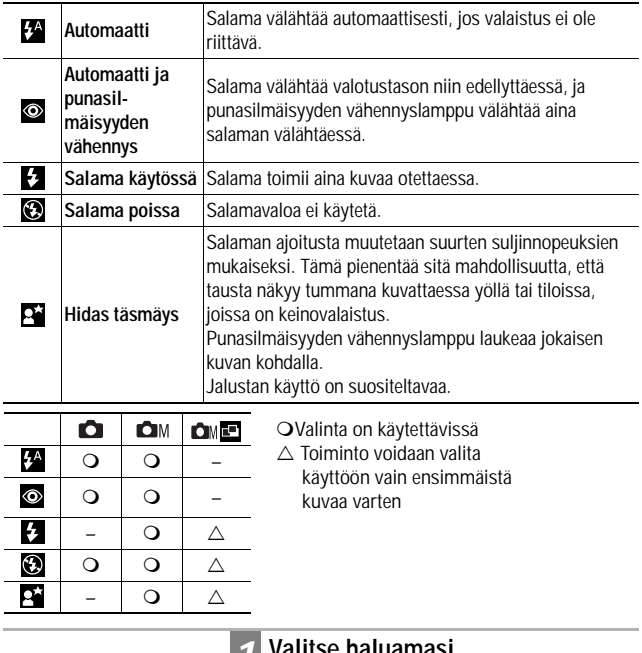

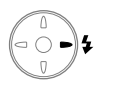

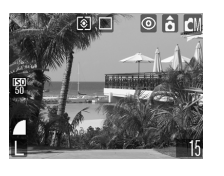

# 1 Valitse haluamasi<br>
salamakuvaustila *4*-painikkeella.

Valitsemasi salamatila näkyy nestekidenäytössä.

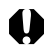

- Kun käytät salamaa ja suuria ISO-herkkyyksiä, kuvassa saattaa näkyä valkoisia raitoja, jos olet lähellä kuvauskohdetta.
- Kamera käyttää suurta suljinnopeutta pimeällä, jos salaman asetukseksi on määritetty Pois tai Hidas täsmäys. Toimi varoen, jotta kuva ei tärähdä.
	- Kuvaaminen **n**u-tilassa Pidä kamera paikallaan kuvan tärähtämisen välttämiseksi.
	- $\bullet$  M-tai  $\bullet$  M $\bullet$  -kuvaustavan käyttäminen Kiinnitä kamera jalustaan, jos haluat kuvata näissä tiloissa. Laukaisimen nopeus on suurempi kuin **C**u-tilassa. Jos kuvasta tulee tumma  $\Box$ -tilassa, ota uusi kuva  $\Box$ M-tilassa, niin kuvasta tulee kirkkaampi.

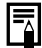

- Voit käyttää salamaa, kun etsimen vieressä oleva ylämerkkivalo palaa oranssina painettuasi laukaisimen puoliväliin.
- Salaman latautuminen voi kestää noin kymmenen sekuntia. Latautumisaika vaihtelee kuvausolosuhteiden ja akun varauksen mukaan. Salaman latautumisen aikana ei voi kuvata.
- Salama laukeaa kahdesti. Apusalamaa seuraa varsinainen salama. Apusalamalla kohteesta saatujen valotuslukemien avulla valitaan optimaalinen salamanvoimakkuus pääsalamalle, jota käytetään kuvan ottamiseen.
- Kun käytät salamaa, ota kuva vähintään 47 cm:n etäisyydellä kohteesta normaalissa valokuvauksessa ja makrokuvauksessa vähintään 27 cm:n etäisyydellä.

### **Punasilmäisyyden vähennys**

- Silmistä heijastuva valo voi saada silmät näyttämään punaisilta, kun salamaa käytetään tummissa valotusolosuhteissa. Käytä silloin punasilmäisyyttä vähentävää tilaa. Tätä tilaa käytettäessä kohteen on katsottava suoraan punasilmäisyyden vähennyslamppuun. Pyydä kuvattavia henkilöitä katsomaan suoraan lamppuun. Vielä parempi tulos saavutetaan lisäämällä sisätilojen valaistusta tai siirtymällä lähemmäs kohdetta.
- Jotta teho olisi mahdollisimman hyvä, suljin aktivoituu vasta noin sekunnin kuluttua siitä, kun punasilmäisyyden vähennyslamppu laukeaa (paitsi jos käytössä on nopea laukaisu). Jos haluat, että laukaisin aktivoituu nopeammin, määritä salaman asetukseksi <sup>44</sup>,

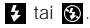

# **Lähikuvien ottaminen ja**

# **maisemakuvaus**

# $\fbox{of $|\mathbf{C}|\mathbf{C}|\mathbf{C}|\mathbf{C}|$}$

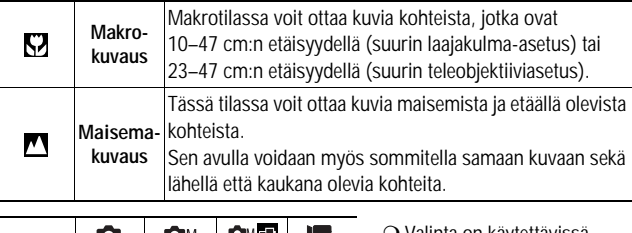

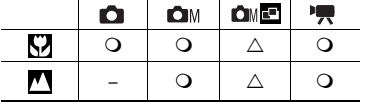

Valinta on käytettävissä.

 $\wedge$  Toiminto voidaan valita käyttöön vain ensimmäistä kuvaa varten.

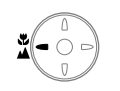

⊚lâ

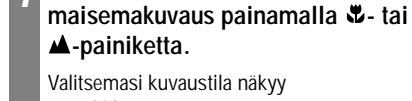

*1* **Valitse makrokuvaus tai** 

nestekidenäytössä.

### **Makro- tai maisemakuvaustilan peruuttaminen**

Paina **L** / **A** -painiketta poistaaksesi **K** tai näytöstä.

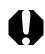

- Käytä makrokuvauksessa otettavien lähikuvien sommittelussa nestekidenäyttöä, sillä etsimen keskipiste ei ehkä ole samassa kohdassa kuin tallentuvan kuvan keskipiste (s. 38).
- Valotus ei ehkä ole optimaalinen käytettäessä salamaa makrokuvauksessa 10–27 cm:n etäisyydellä.

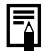

### **Kuva-alue makrotilassa**

Kun zoomausasetus on suurimman tele- ja laajakulma-asetuksen välissä, objektiivin ja kohteen välinen etäisyys on sama kuin silloin, kun zoomauksessa käytetään suurinta teleobjektiiviasetusta.

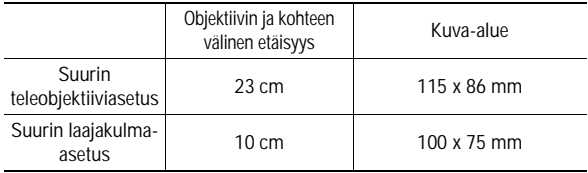

# **Digitaalisen zoomauksen käyttäminen**

Kun nestekidenäyttö on käytössä, kuvia voi zoomata moninkertaisiksi (2,6; 3,2; 4,0; 4,9 tai 6,4), kun digitaalinen zoom yhdistetään optiseen zoomiin.

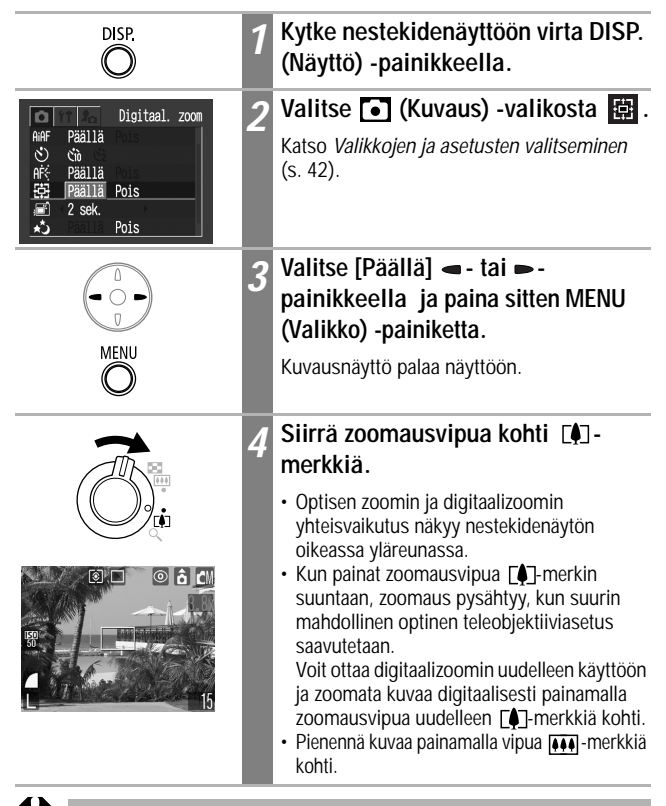

Digitaalizoomausta voidaan käyttää vain, kun nestekidenäyttö on käytössä.

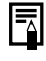

### Tässä kuvaustavassa kamera ottaa kuvia jatkuvasti, kun laukaisin on painettuna. Kuvaaminen pysähtyy, kun vapautat laukaisimen.

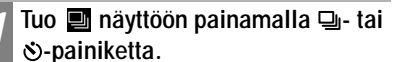

### **Voit peruuttaa jatkuvan kuvauksen seuraavasti**

Tuo imayttöön painamalla  $\Box$ - tai  $\Diamond$ -painiketta kaksi kertaa.

- Kuvien väli voi pidentyä jonkin verran, kun kameran sisäinen muisti tulee täyteen.
- Jos käytät salamaa, kuvien väli pidentyy salaman latauksen mukaan.

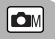

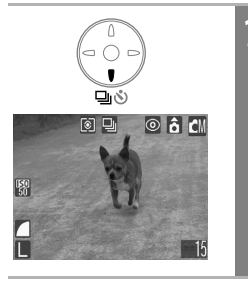

 **Jatkuva kuvaaminen**

### **Itselaukaisun käyttäminen**

Tämän toiminnon avulla kuvia voidaan ottaa 10 tai 2 sekuntia laukaisimen painamisen jälkeen. Tällöin voit myös itse olla mukana ryhmäkuvassa. Itselaukaisinta voidaan käyttää missä tahansa kuvaustavassa.

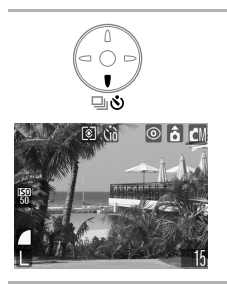

# *1* **Tuo tai näyttöön painamalla 4** - tai  $\bullet$ -painiketta.

- Kun laukaisinpainike painetaan pohjaan, itselaukaisin aktivoituu ja sen lamppu alkaa vilkkua.
- Kun itselaukaisun asetuksena on **ka**  $(Q_2)$ , suljin aukeaa 10 (2) sekunnin kuluttua laukaisimen painamisesta.

### **Voit peruuttaa itselaukaisun seuraavasti**

Tuo  $\blacksquare$  näyttöön painamalla  $\blacksquare$ - tai  $\lozenge$ -painiketta.

## **Itselaukaisimen aika-asetuksen muuttaminen**

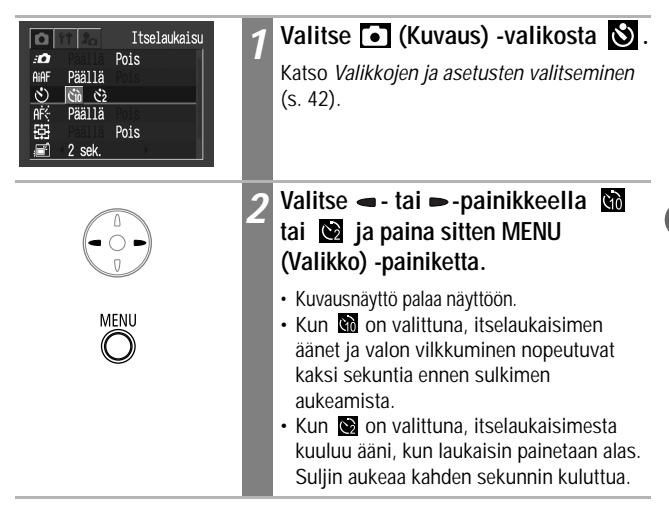

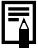

Voit muuttaa itselaukaisun äänen (Minun kamerani) -valikon avulla (s. 50).

# **Kuvaaminen käyttäen käsinsäätöjä**

 $\Box$ 

Tässä tilassa voit muuttaa erilaisia asetuksia ja kuvata haluamallasi tavalla.

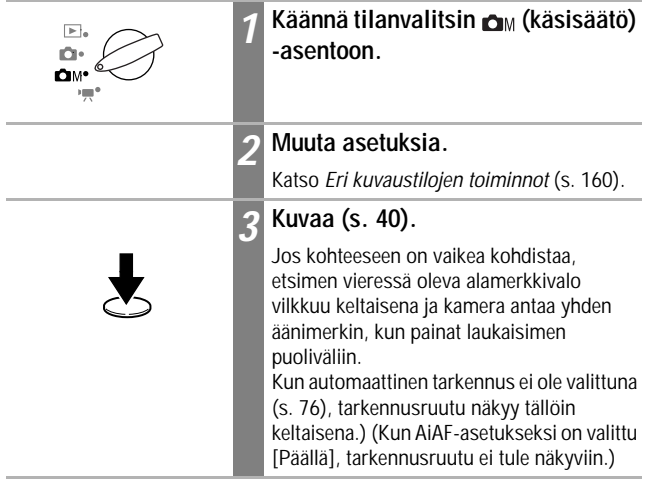

# **FR** Elokuvien kuvaaminen

Voit valita FUNC. (Toiminto) -valikossa tarkkuudeksi [m] (640 x 480 pikseliä), **(31)** (320 x 240 pikseliä, oletusarvo) tai **[51]** (160 x 120 pikseliä).

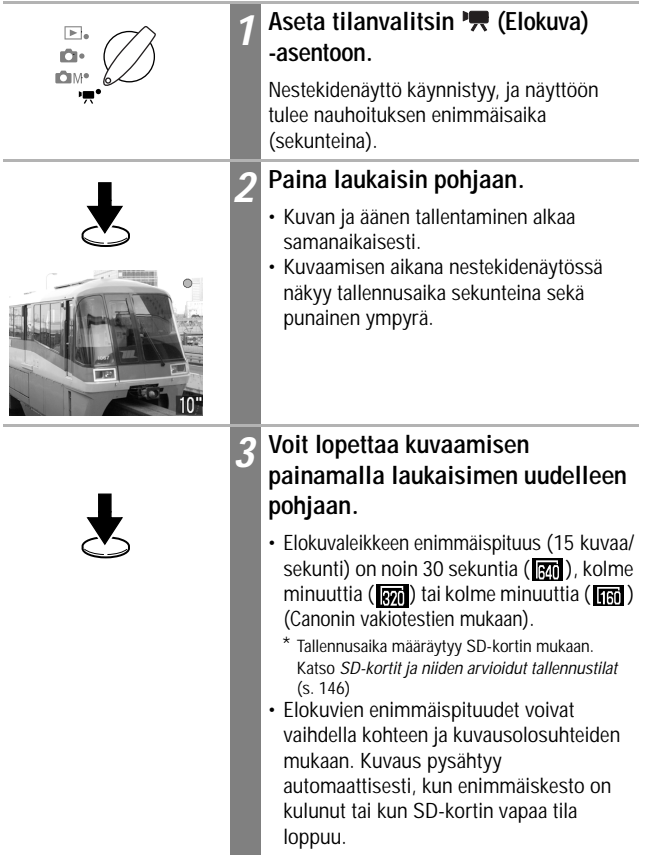

 $\boxed{r}$ 

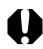

- Kuvauksen kesto ei ehkä näy oikein kuvauksen aikana tai kuvaaminen saattaa päättyä odottamattomasti käytettäessä seuraavia SD-korttimalleja:
	- hitaasti tallentavat kortit
	- eri kamerassa tai tietokoneessa alustetut kortit

- kortit, joille on tallennettu ja joilta on poistettu kuvia useita kertoja. Vaikka kuvausaika ei ehkä näy oikein kuvaamisen aikana, elokuva tallentuu oikein SD-kortille. Kuvausaika näkyy oikein, jos alustat SDkortin tässä kamerassa (hitaasti tallentavia SD-kortteja lukuun ottamatta).

- Elokuvan tallennuksessa on suositeltavaa käyttää vain SD-korttia, joka on alustettu tässä kamerassa (s. 107). Kameran mukana toimitettavaa korttia voidaan käyttää suoraan alustamatta. Kuvattaessa elokuvia tarkkuudella **Run** (640 x 480) kannattaa käyttää erikseen myytävää SDC-128M-SD-korttia (ei myydä kaikissa maissa).
- Varo koskemasta mikrofoniin kuvaamisen aikana.
- Valotuksen lukitusasetukset sekä tarkennus-, valkotasapaino- ja zoomausasetukset ovat kaikilla kuvilla samat kuin ensimmäisellä.
- Liikkuvan kuvan tallentamisen jälkeen etsimen vieressä oleva ylämerkkivalo vilkkuu vihreänä, kun kamera tallentaa elokuvaa SDkortille. Et voi kuvata, ennen kuin merkkivalo on lakannut vilkkumasta.

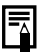

- Katso *Eri kuvaustilojen toiminnot* (s. 160).
- Ääni tallentuu monofonisena.
- Suljinääni ei toimi liikkuvaa kuvaa kuvattaessa.
- Tietokoneessa on oltava QuickTime 3.0 tai uudempi, jotta sillä voitaisiin katsella elokuvatiedostoja (AVI tai Motion JPEG). QuickTime (for Windows) on Canon Digital Camera Solution Disk -levyllä. Macintosh-tietokoneissa tämän ohjelma toimitetaan tavallisesti Mac OS 8.5:n tai uudemman käyttöjärjestelmän mukana.

# **Panoraamakuvien kuvaaminen (liitä toiminto)**

Liitä toiminto -tavan avulla voidaan ottaa limittäisiä kuvia, jotka yhdistetään myöhemmin panoraamakuvaksi tietokoneohjelmalla.

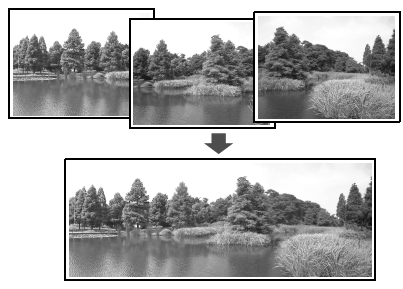

Vierekkäisten kuvien päällekkäiset osat voidaan liittää yhdeksi panoraamakuvaksi.

**OMED** 

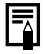

Voit yhdistää kuvat tietokoneella kameran mukana toimitetun PhotoStitch-ohjelman avulla.

# **Kohteen rajaaminen**

PhotoStitch-ohjelma havaitsee vierekkäisten kuvien päällekkäiset osat ja yhdistää ne. Kun otat kuvia, yritä sijoittaa limittäiseen osaan jokin selvästi erottuva kohde.

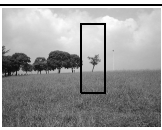

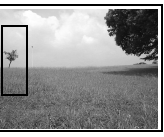

- Sommittele jokainen kuva siten, että 30 50 prosenttia sen leveydestä on limittäin viereisen kuvan kanssa. Kuvan pystysuuntaisen siirron pitäisi olla enintään 10 prosenttia kuvan korkeudesta.
- Vältä liikkuvan kohteen osumista limittäiselle alueelle.
- Älä yritä liittää yhteen kuvia, joissa on sekä lähellä olevia että kaukaisia kohteita. Kohteet voivat muuttua vääristyneiksi tai kahdentua yhdistetyssä kuvassa.
- Pyri kuvaamaan jokainen kuva samalla kirkkaudella. Lopullinen kuva näyttää luonnottomalta, jos kirkkausero on liian suuri.
- Voit kuvata maisemakuvia kääntämällä kameraa pystyakselinsa ympäri.
- Kun kuvaat lähikuvia, siirrä kameraa sivusuunnassa kohteeseen nähden.

## **Kuvaaminen**

Voit ottaa kuvasarjan kahdella eri tavalla, kun käytät kuvien liittämistä.

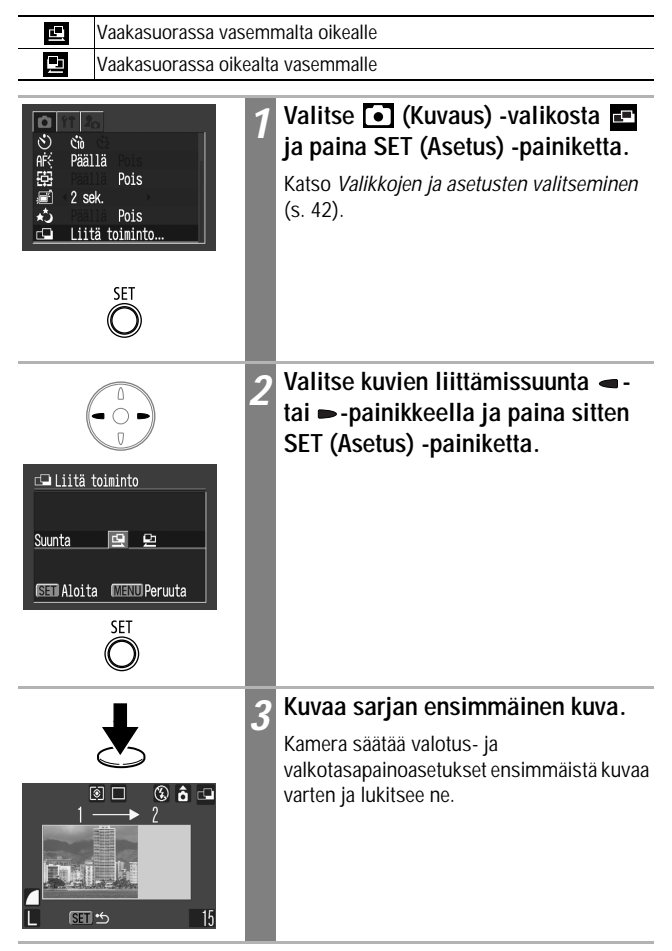
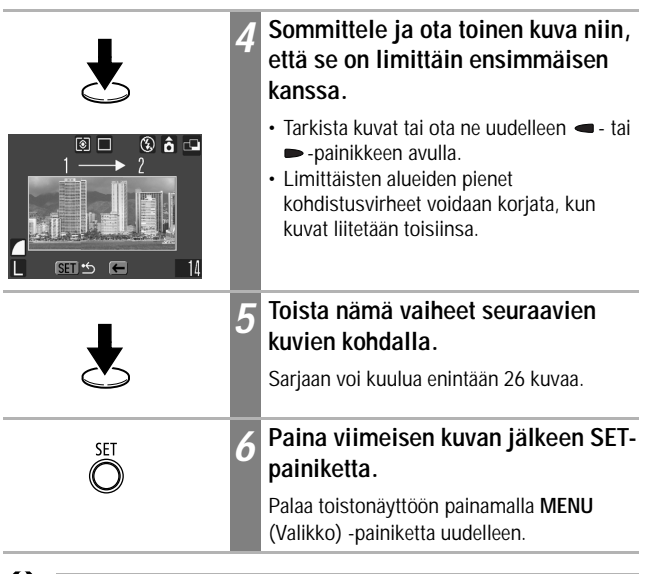

- Valkotasapainoasetusta ei voi muuttaa kuvien liittämisessä. Jos haluat käyttää mukautettua valkotasapainoasetusta, määritä se, ennen kuin valitset kuvausvalikon  $\blacksquare$ -vaihtoehdon (s. 82).
	- Ensimmäisen kuvan asetuksia käytetään myös kuvasarjan seuraavissa kuvissa.
	- Et voi katsella kuvia televisiossa, kun kuvaat Liitä toiminto -tavan avulla.

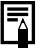

Katso *Eri kuvaustilojen toiminnot* (s. 160).

# **Kuvaaminen, kun kohteeseen on vaikea tarkentaa (tarkennuksen ja automaattitarkennuksen lukitus)**

Tarkennus voi olla vaikeaa seuraavissa kuvaustilanteissa. Käytä tällöin tarkennuksen tai automaattitarkennuksen lukitusta.

- Kohde erottuu erittäin huonosti taustasta.
- Kuvan keskellä on erittäin kirkkaita kohteita.
- Kohde liikkuu nopeasti.
- Kohde kuvataan ikkunan läpi.
- Yritä asettaa kamera mahdollisimman lähelle lasia, jotta valo ei heijastu siitä.
- Kohteessa on vaakasuuntaisia raitoja.

### **Tarkennuksen lukituksen käyttäminen**

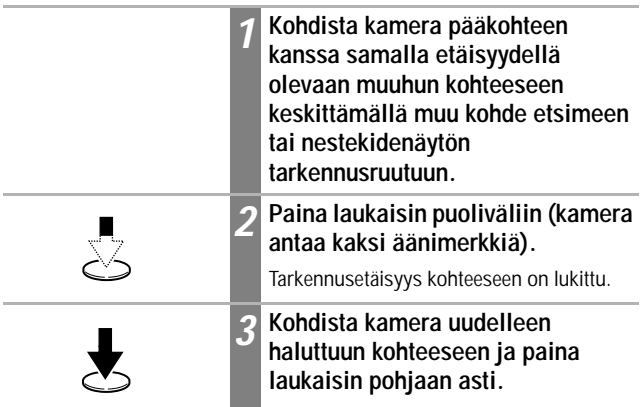

### **Automaattitarkennuksen lukituksen käyttäminen**

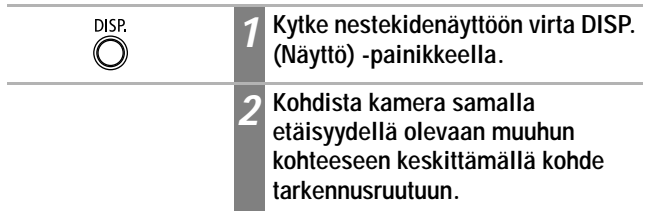

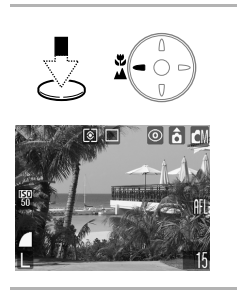

### *3* **Paina laukaisin puoliväliin (kamera antaa kaksi äänimerkkiä) ja paina - tai ▲-painiketta.**

- Tarkennusetäisyys kohteeseen on lukittu.
- Näyttöön tulee **Al-**kuvake, ja etsimen vieressä oleva alempi merkkivalo palaa keltaisena.

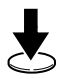

### *4* **Kohdista kamera uudelleen haluttuun kohteeseen ja ota kuva.**

#### **Tarkennuksen lukituksen vapauttaminen**

Paina **W/A**-painiketta.

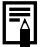

- Tarkennuksen lukitusta voidaan käyttää missä tahansa kuvaustavassa.
- Kun käytät tarkennuksen lukitusta tai automaattitarkennuksen lukitusta ja nestekidenäyttöä, AiAF-toiminto kannattaa poistaa käytöstä (s. 76), koska kamera tarkentaa käyttäen vain keskimmäistä tarkennusruutua.
- Automaattitarkennuksen lukitus on kätevä, koska laukaisin voidaan vapauttaa kuvan rajaamisen ajaksi. Lisäksi tarkennus pysyy lukittuna kuvan ottamisen jälkeen, joten voit ottaa toisen kuvan samalla tarkennuksella.
- Automaattitarkennuksen lukituksen voi vapauttaa painamalla zoomausvipua tai **MENU** (Valikko) -painiketta, vaihtamalla kuvaustapaa tai katkaisemalla nestekidenäytöstä virran.

# **Valotuksen lukitseminen (AE-lukitus)**

**IOM** 

Valotusta ja tarkennusta voidaan säätää erikseen. Tästä on hyötyä silloin, kun kohteen ja taustan välinen kontrasti on liian suuri, ja silloin, kun kohde on vastavalossa.

Valitse salaman asetukseksi @. Valotuksen lukitusta ei voi valita, jos käytetään salamaa.

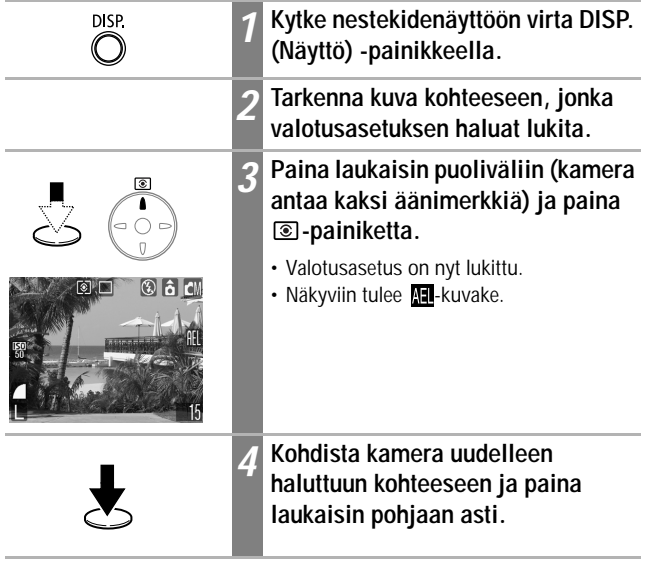

#### **Tarkennuksen lukituksen vapauttaminen**

Paina <sup>1</sup> -painiketta.

Valotuksen lukituksen voi vapauttaa painamalla zoomausvipua, **MENU** (Valikko) -painiketta tai  $\blacktriangleright$ -painiketta, muuttamalla valkotasapainoa, ISO-herkkyyttä, tehostetta tai kuvaustapaa tai katkaisemalla nestekidenäytöstä virran.

# **Salamavalotusasetuksen lukitseminen (FE-lukitus)**

Salamavalotus voidaan lukita silloin, kun valotus halutaan säätää kohteen tietyn osan mukaan.

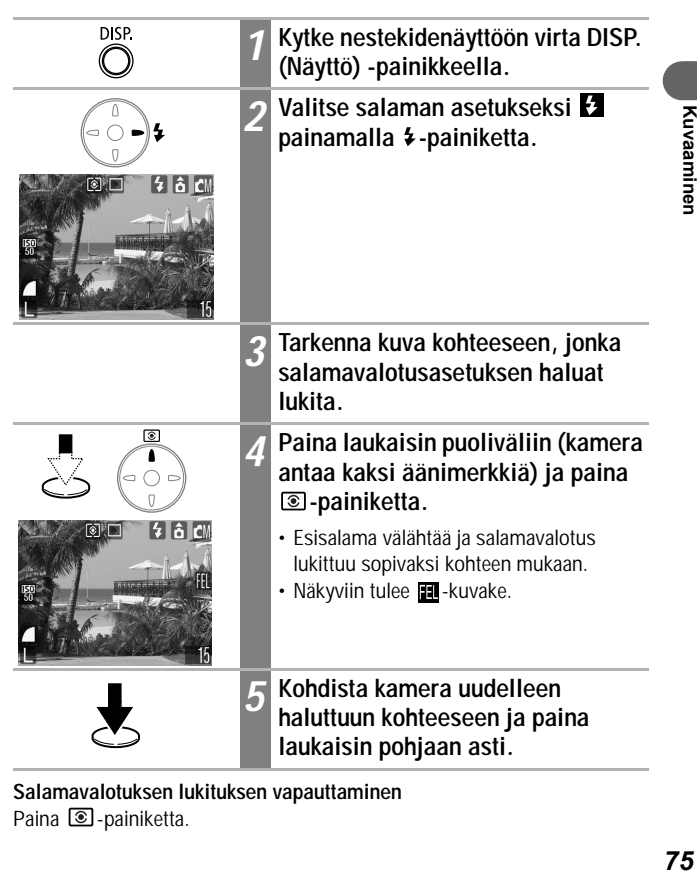

**Salamavalotuksen lukituksen vapauttaminen** Paina <sup>1</sup> -painiketta.

ÍOM

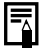

Salamavalotuksen lukituksen voi vapauttaa painamalla zoomausvipua, **MENU** (Valikko) -painiketta tai  $\blacklozenge$ -painiketta, muuttamalla valkotasapainoa, ISO-herkkyyttä, tehostetta tai kuvaustapaa tai katkaisemalla nestekidenäytöstä virran.

# **Siirtyminen tarkennustavasta toiseen**

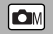

Vaikka automaattitarkennus on määritetty ennalta käyttämään AiAF-asetusta (yhdeksän tarkennusruutua), voit määrittää käyttöön kuvan keskellä olevan tarkennusruudun.

Kun [AiAF]-asetukseksi on valittu [Päällä], tarkennusruutu ei tule näyttöön. Kun [AiAF]-asetukseksi on valittu [Pois], tarkennusruutu tulee näyttöön.

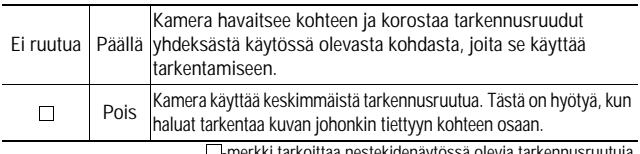

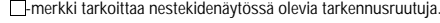

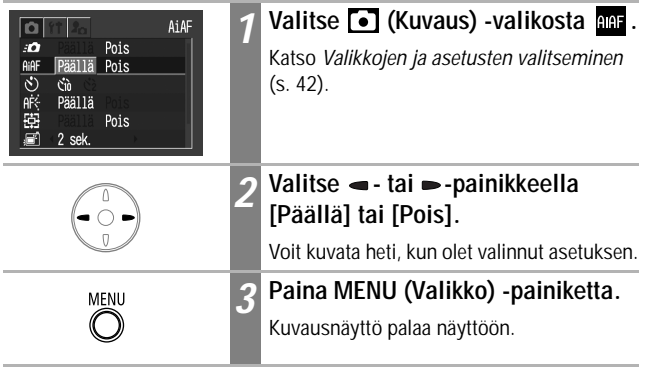

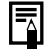

Tarkennus lukittuu keskimmäiseen tarkennusruutuun, kun digitaalinen zoomaus on käytössä.

# **Valonmittausmenetelmien vaihtaminen**

Kuvauksen aikana voidaan siirtyä mittausmenetelmästä toiseen.

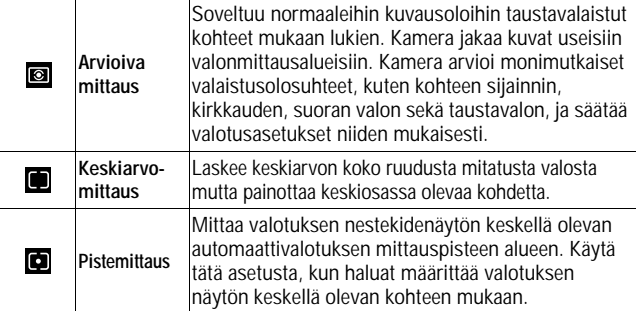

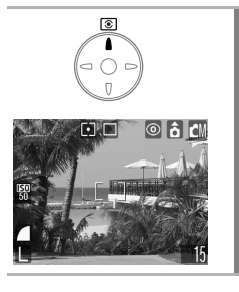

### *1* **Valitse haluamasi mittausmenetelmä painikkeella.**

Valitsemasi mittaustila näkyy nestekidenäytössä.

 $\boxed{\blacksquare}$ 

#### **Valotuksen korjauksen säätäminen**  $\boxed{\text{CM} \text{ [CME]} \text{ [C]}}$

Jos kuvauskohde sijaitsee voimakkaassa vastavalossa, jos sen takana on kirkas tausta tai jos haluat välttää valojen näkymisen liian kirkkaina yöllä kuvatuissa kuvissa, voit säätää kohteen valotusta valotuksen korjausasetuksen avulla.

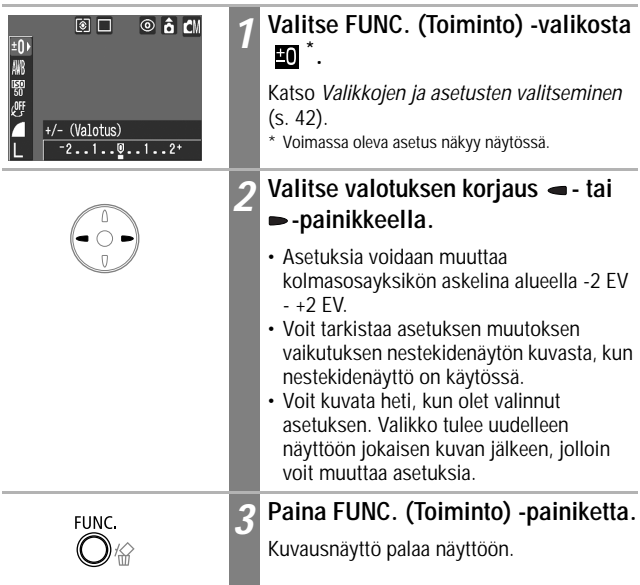

### **Valotuksen korjauksen nollaaminen**

Palauta asetukseksi 0.

# **Kuvaaminen pitkällä valotusajalla**

Voit määrittää suljinnopeuden suureksi, jolloin tummat kohteet vaikuttavat kirkkaammilta.

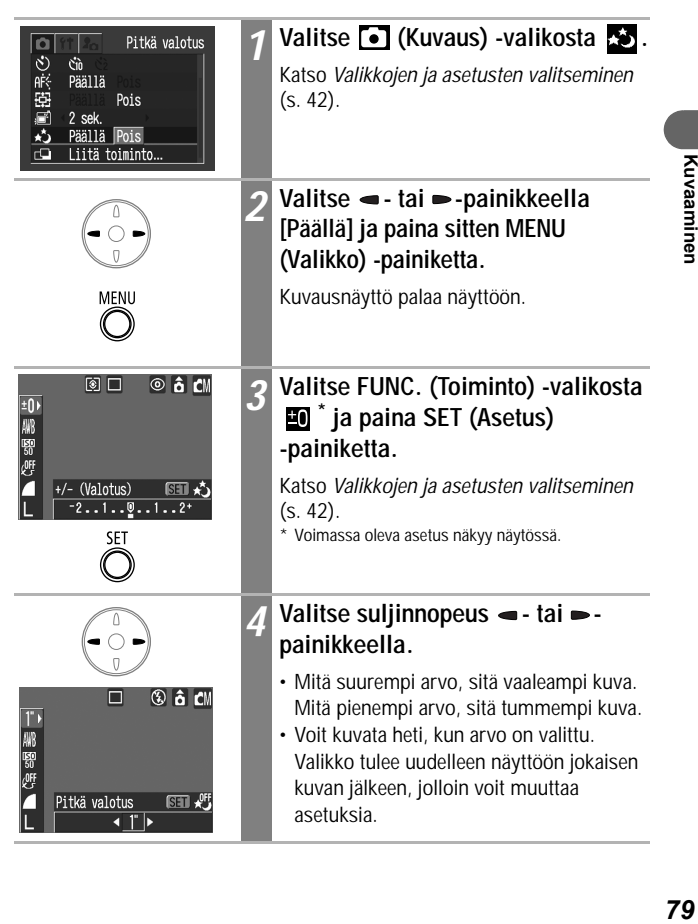

 $\Box$ 

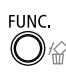

## *5* **Paina FUNC. (Toiminto) -painiketta.**

Kuvausnäyttö palaa näyttöön.

#### **Pitkän valotusajan tilan peruuttaminen**

Paina **SET** (Asetus) -painiketta, kun FUNC. (Toiminto) -valikossa näkyy [Pitkä valotus].

CCD-kuvailmaisimen ominaisuuksien takia tallennetun kuvan häiriöt lisääntyvät käytettäessä pitkiä suljinaikoja. Tässä kamerassa suuremmilla kuin 1,3 sekunnin suljinnopeuksilla otettujen kuvien häiriöt poistetaan erikoiskäsittelyn avulla. Näin saadaan laadukkaita kuvia. Kuvan käsittelemiseen saattaa kulua jonkin verran aikaa, ennen kuin seuraava kuva voidaan ottaa.

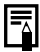

• Voit tarkistaa nestekidenäytön avulla, että kuvan kirkkaus on sellainen, kuin haluat.

- Huomaa, että kameran tärinä vaikuttaa lopputulokseen suuria suljinnopeuksia käytettäessä. Jos nestekidenäyttöön tulee kameran tärähtämisestä varoittava kuvake , aseta kamera jalustaan ennen kuvaamista.
- Salaman käyttäminen saattaa aiheuttaa kuvan ylivalottumisen. Jos kuva ylivalottuu, aseta salaman asetukseksi **.**
- Seuraavat toiminnot eivät ole käytettävissä:
	- Valotuksen korjaus
	- Valonmittaus
	- Valotuksen lukitus
	- Salamavalotuksen lukitus
	- ISO Herkkyys [Autom.]
	- salama [Automaatti][Automaattinen punasilmäisyyden esto].

#### **Käytettävissä olevat suljinnopeudet**

Käytettävissä ovat seuraavat suljinnopeudet (sekunteina): 15 13 10 8 6 5 4 3,2 2,5 2 1,6 1,3 1

# **Sävyn (valkotasapainon) säätäminen**

Kamera toistaa värit mahdollisimman luonnollisina, kun valkotasapaino on säädetty valonlähteen mukaan.

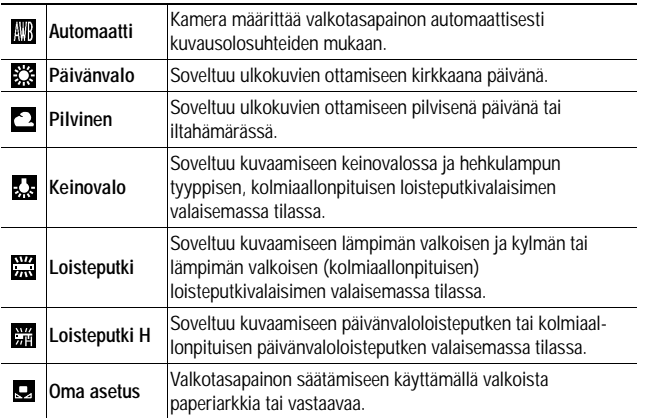

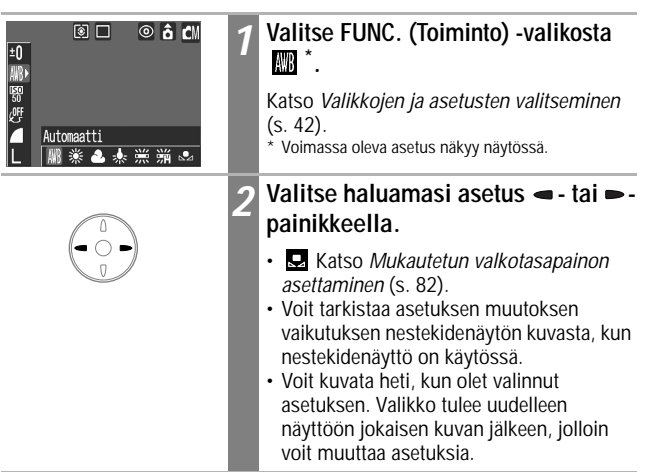

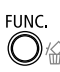

### *3* **Paina FUNC. (Toiminto) -painiketta.**

Kuvausnäyttö palaa näyttöön.

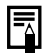

Asetusta ei voi muuttaa, kun (S (Seepia)- tai (Mustavalko)-tehoste on valittuna.

## **Mukautetun valkotasapainon asettaminen**

Voit mukauttaa valkotasapainoasetuksen kuvaustilanteen erityisvaatimuksiin käyttämällä valkoista paperipalaa, kangasta tai valokuvalaatuista harmaata korttia, jonka haluat määrittää vakiovalkoiseksi.

Koska valkotasapainon asetukseksi ei ehkä voi valita **(Automaatti)**, ota kuva luettuasi asetuksen <a>
Oma asetus) valkotasapainotiedot erityisesti seuraavissa tapauksissa:

- kun otat lähikuvia
- kun kuvaat kohteita, joiden väritys on monotoninen (esimerkiksi taivasta, merta tai metsää)
- kun kuvaat erikoisessa valossa (esimerkiksi käyttäessäsi elohopeahöyrylamppua).

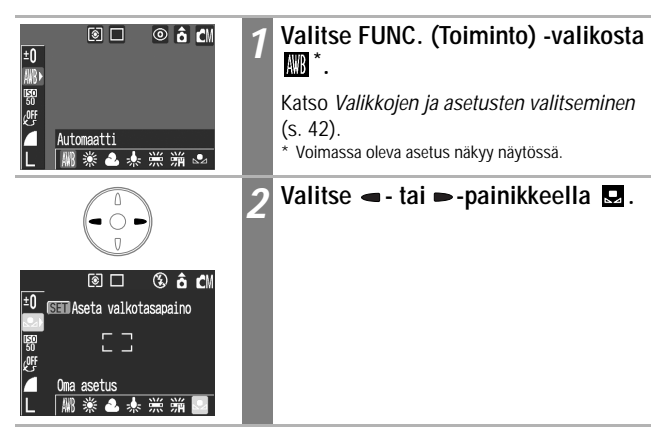

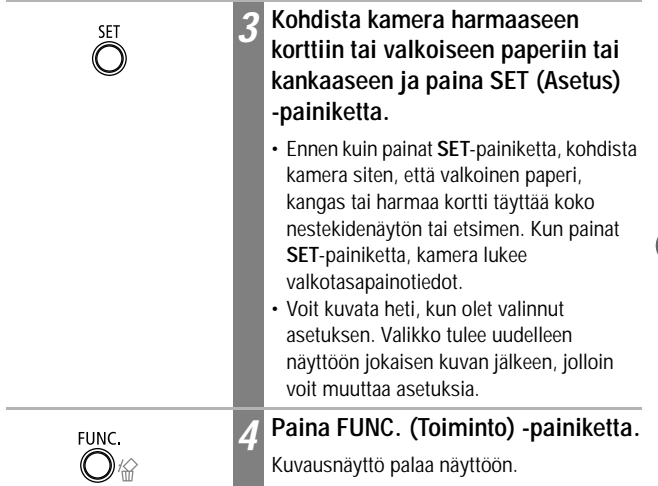

- Kuvaustavaksi kannattaa valita **OM** ja valotuksen korjausasetukseksi nolla (±0), ennen kuin valkotasapainoasetusta mukautetaan. Oikeaa valkotasapainoa ei ehkä saavuteta, jos valotus on väärä (kuva on kokonaan musta tai valkoinen).
	- Käytä kuvauksessa samoja asetuksia kuin valkotasapainotietojen lukemisessa. Jos asetukset ovat erilaiset, kamera ei ehkä löydä parasta mahdollista valkotasapainoa. Varo muuttamasta erityisesti seuraavia asetuksia:
		- Salama
			- Valitse salaman asetukseksi [Päällä] tai [Pois]. Jos <sup>o</sup>- tai <sup>14</sup>tilassa oleva salama välähtää mukautettua valkotasapainoasetusta määritettäessä, salamaa on käytettävä myös kuvattaessa.
		- ISO-herkkyys
	- On suositeltavaa käyttää nestekidenäyttöä kuvan sommittelemiseen ja telen pienimmän polttovälin käyttämiseen. Lisäksi digitaalizoomin asetuksena tulisi olla [Pois].
	- Koska valkotasapainoasetusta ei voida lukea kuvien liittämistilassa, asetus on määritettävä ennen kuvausvalikon  $\blacksquare$ -tilan valitsemista.

# **Kuvatehosteiden muuttaminen**

 $\boxed{\text{CM} \text{ [CME]} \text{ [C]}}$ 

Muuttamalla kuvatehostetta ennen kuvaamista saat kuviin erilaisen ilmeen.

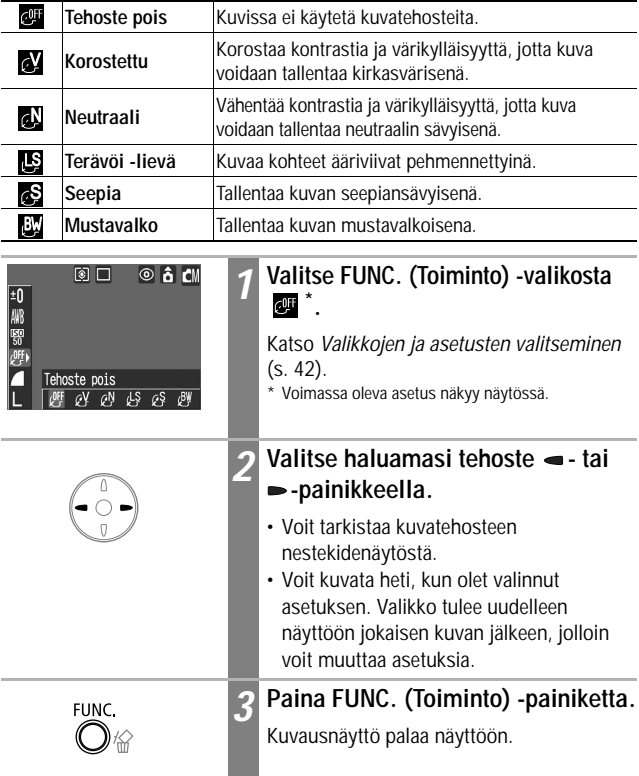

# **ISO-herkkyyden säätäminen**

Suurenna ISO-herkkyyttä, kun haluat vähentää kameran tärinän vaikutusta tai poistaa salaman käytöstä kuvatessasi hämärässä tai kun haluat käyttää pientä suljinnopeutta.

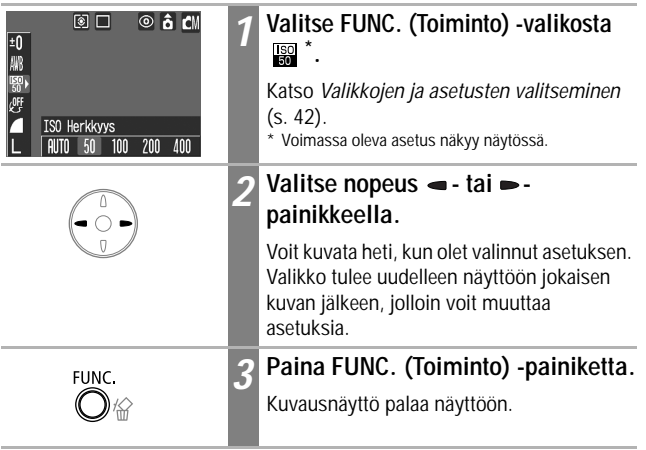

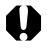

- Suuria ISO-herkkyyksiä käytettäessä kuvan häiriöt lisääntyvät. Jos haluat ottaa mahdollisimman häiriöttömiä kuvia, käytä mahdollisimman pientä ISO-herkkyyttä.
	- Automaatti-asetus valitsee parhaan mahdollisen ISO-herkkyyden. Kamera lisää herkkyyttä automaattisesti, kun salaman valo ei riitä kohteen valaisemiseen.

**IOM** 

# **Automaattisen kääntötoiminnon asettaminen**

 $\boxed{\bullet}$   $\boxed{\bullet}$   $\boxed{\bullet}$ 

Kamera on varustettu suunta-anturilla, joka havaitsee pystysuorassa olevalla kameralla kuvatun kuvan suunnan ja kääntää kuvan automaattisesti oikeansuuntaiseksi katselua varten. Voit ottaa tämän toiminnon käyttöön tai poistaa sen käytöstä.

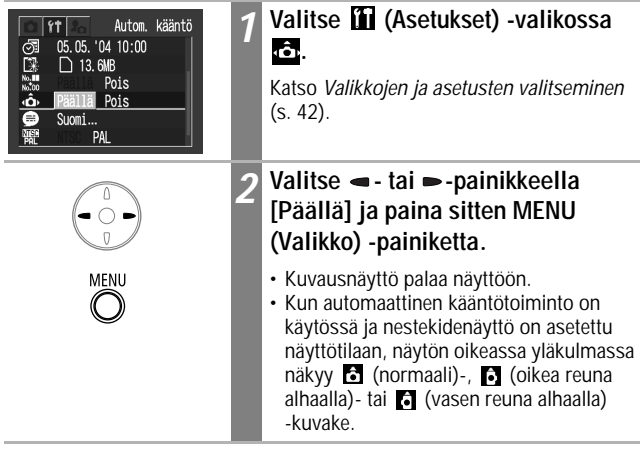

- Tämä toiminto ei ehkä toimi oikein, kun kameralla osoitetaan suoraan ylös tai alas. Tarkista, että nuoli osoittaa oikeaan suuntaan. Jos nuoli osoittaa väärään suuntaan, poista automaattinen kääntö käytöstä.
- Vaikka automaattinen kääntötoiminto on käytössä, tietokoneelle ladattujen kuvien suunta määräytyy kuvien lataamisessa käytettävän ohjelmiston mukaan.
- 
- Kun kamera on pystysuorassa, suunta-anturi päättelee ylemmän kyljen puoleisen reunan olevan kuvan yläreuna ja alemman kyljen puoleisen reunan olevan kuvan alareuna. Se valitsee parhaan mahdollisen valkotasapainon, valotuksen ja tarkennuksen pystysuuntaista valokuvausta varten. Tämä toiminto toimii riippumatta siitä, onko automaattikääntötoiminto käytössä vai ei.
- Kun vaihdat kameran asentoa, suunta-anturista saattaa kuulua ääntä. Tämä ei johdu toimintahäiriöstä.

#### **Kuvanumeroinnin muuttaminen**  $\fbox{Con} \begin{picture}(40,4) \put(0,0){\line(1,0){10}} \put(15,0){\line(1,0){10}} \put(15,0){\line(1,0){10}} \put(15,0){\line(1,0){10}} \put(15,0){\line(1,0){10}} \put(15,0){\line(1,0){10}} \put(15,0){\line(1,0){10}} \put(15,0){\line(1,0){10}} \put(15,0){\line(1,0){10}} \put(15,0){\line(1,0){10}} \put(15,0){\line(1,0){10}} \put(15,0){$

Ottamillesi kuville määritetään automaattisesti tiedostonumero. Voit halutessasi määrittää SD-kortin jatkamaan edellisen SD-kortin tiedostonumeroita.

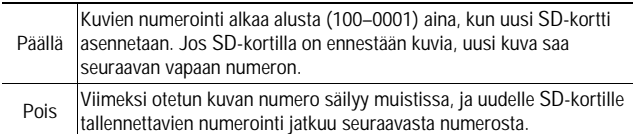

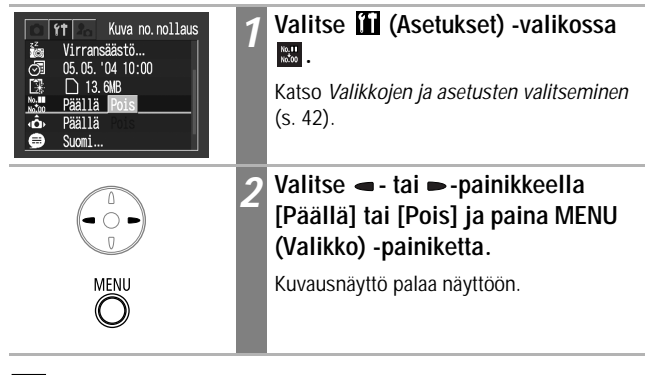

Valitsemalla [Kuva no.nollaus] -kohdan asetukseksi [Pois] voit välttää samojen tiedostonimien antamisen, kun kuvia ladataan tietokoneeseen.

#### **Tietoja tiedosto- ja kansionumeroista**

Jokaiselle otetulle kuvalle annetaan numero väliltä 0001 ja 9900. Kuvat tallennetaan kansioihin, joille annetaan numero väliltä 100 ja 998 (kansion numeron kaksi viimeistä numeroa eivät voi olla 99).

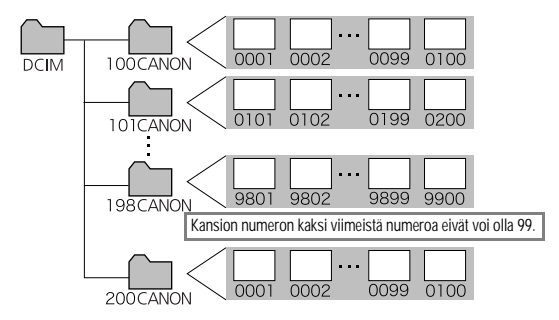

#### **Kansion koko**

Yhteen kansioon mahtuu yleensä enintään 100 kuvaa. Koska jatkuva kuvaus -tilassa ja kuvien liittämistilassa otetut kuvat tallennetaan aina samaan kansioon, joissain kansioissa saattaa olla enemmän kuin 100 kuvaa. Kuvia voi olla yli 100 myös silloin, jos kansio sisältää tietokoneesta kopioituja tai muilla kameroilla kuvattuja kuvia. Huomaa kuitenkin, että kameralla ei voi katsella sellaisessa kansiossa olevia kuvia, joka sisältää yli 2 001 kuvaa.

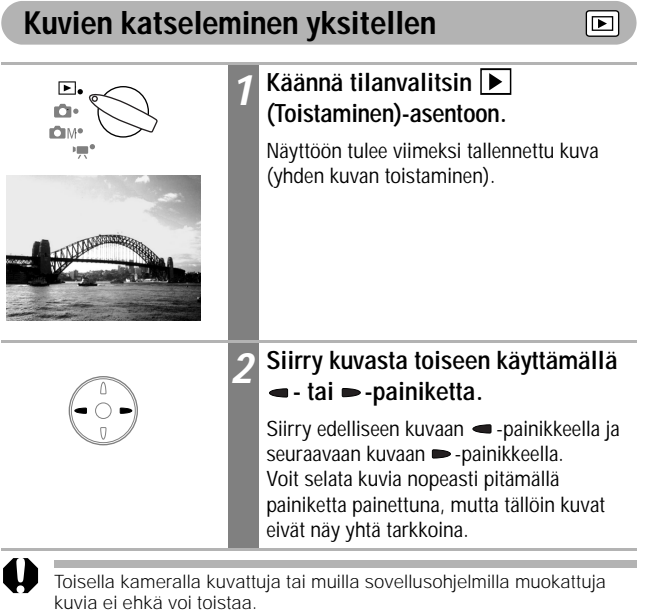

Toistaminen *89***Toistaminen**

# **Kuvien suurentaminen**

Œ

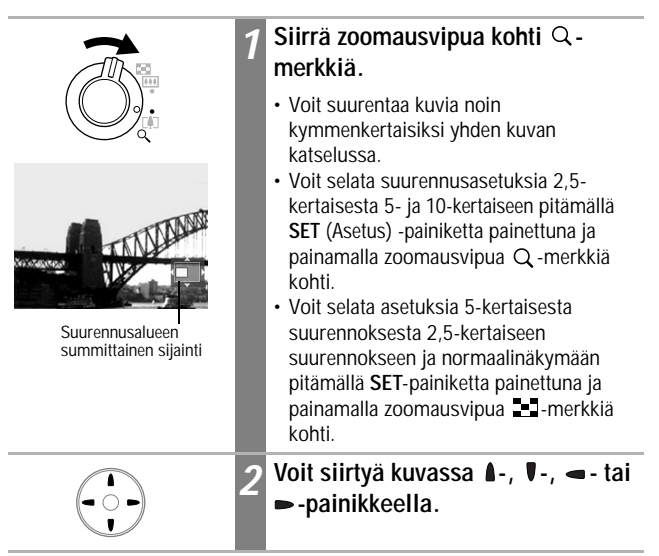

**Suurennosnäytön peruuttaminen**

Siirrä zoomausvipua kohti **-** -merkkiä.

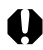

Elokuvaruutuja ja luettelokuvan toistotilassa toistettavia kuvia ei voi suurentaa.

#### **Kuvien katseleminen yhdeksän kuvan ryhminä (luettelokuvan toistotila)** 叵

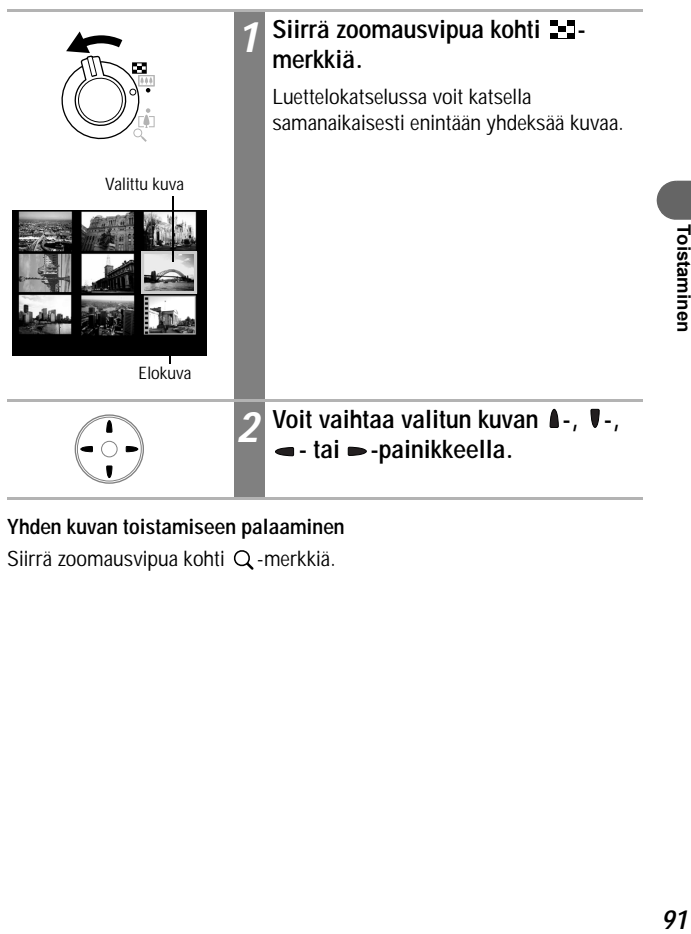

#### **Yhden kuvan toistamiseen palaaminen**

Siirrä zoomausvipua kohti Q -merkkiä.

### **Siirtyminen yhdeksän kuvan ryhmien välillä**

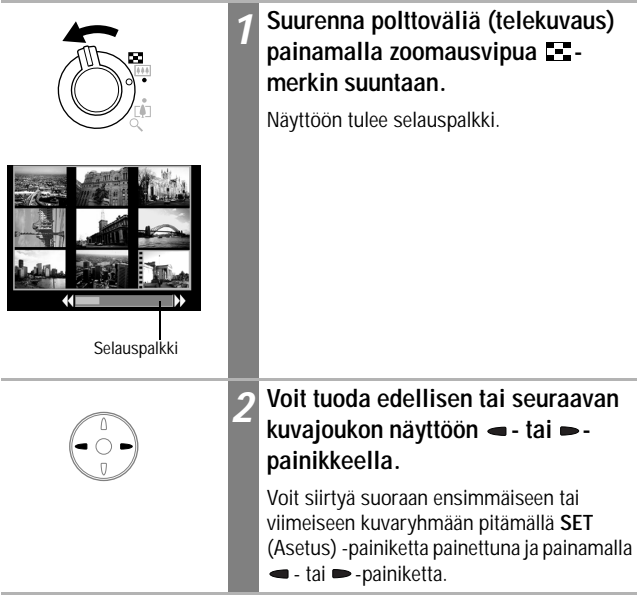

### **Palaaminen luettelokatseluun**

Siirrä zoomausvipua kohti Q -merkkiä.

# **Elokuvien katseleminen**

Voit toistaa elokuvia, jotka on kuvattu  $\mathbb{F}$  -tilassa.

Elokuvia ei voi katsella luettelokuvan toistotilassa.

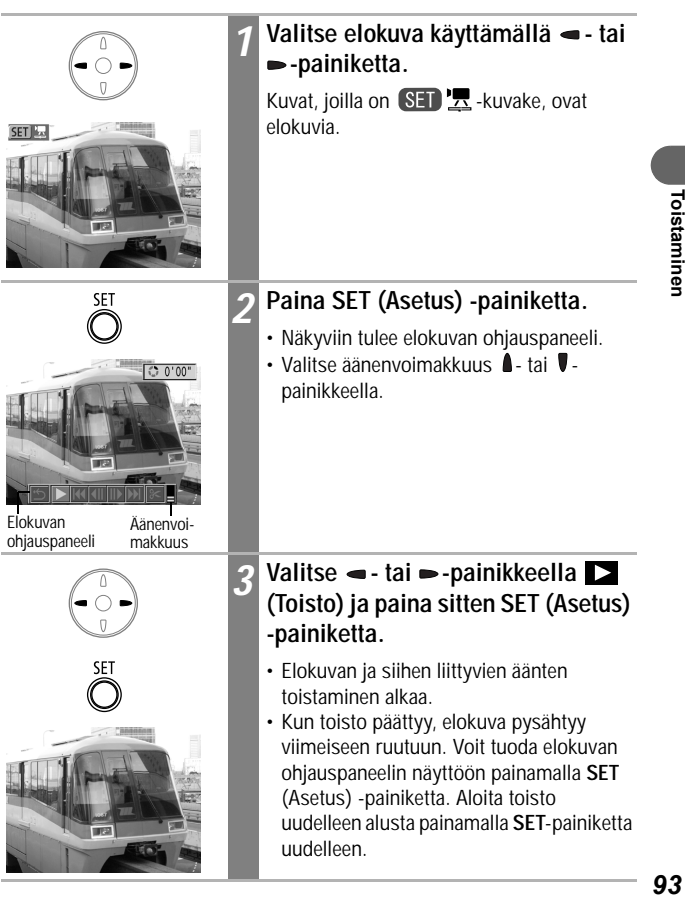

 $\overline{\mathbb{P}}$ 

### **Toiston keskeyttäminen ja jatkaminen**

**Paina SET (Asetus) -painiketta toiston aikana.** Elokuvan toisto pysähtyy. Voit jatkaa toistoa painamalla painiketta uudelleen.

### **Elokuvan ohjauspaneelin käyttäminen**

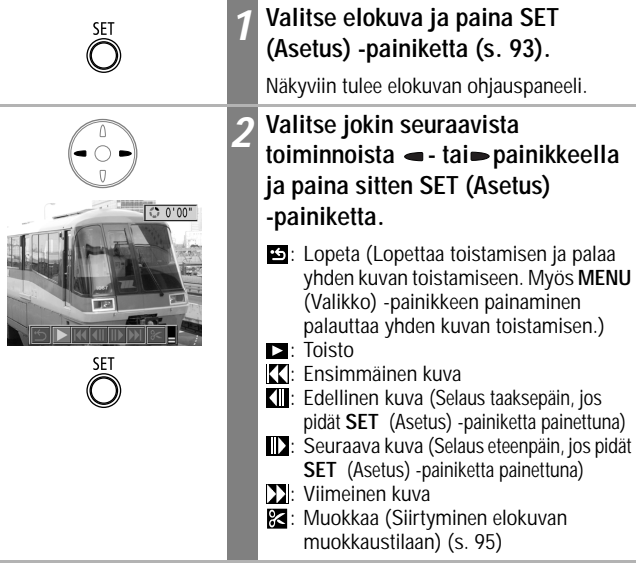

- 
- Kuvia saattaa puuttua ja ääni saattaa katkeilla, jos katselet elokuvaa tietokoneella, jonka järjestelmäresurssit eivät riitä elokuvan näyttämiseen.
- Muilla kameroilla kuvattuja elokuvia ei ehkä voi näyttää tällä kameralla. Katso *Sanomaluettelo* (s. 134).
- Voit säätää elokuvan äänen <sup>1</sup>1 (Asetukset)-valikon avulla.
- Voit säätää äänenvoimakkuutta television äänenvoimakkuuden säätimillä, jos katselet elokuvaa televisiosta (s. 127).

# **Elokuvien muokkaaminen**

Valitsemalla elokuvan ohjauspaneelista (Muokkaa) voit poistaa tarpeettomia osia elokuvan alusta tai lopusta.

Suojattuja sekä alle sekunnin mittaisia elokuvia ei voi muokata.

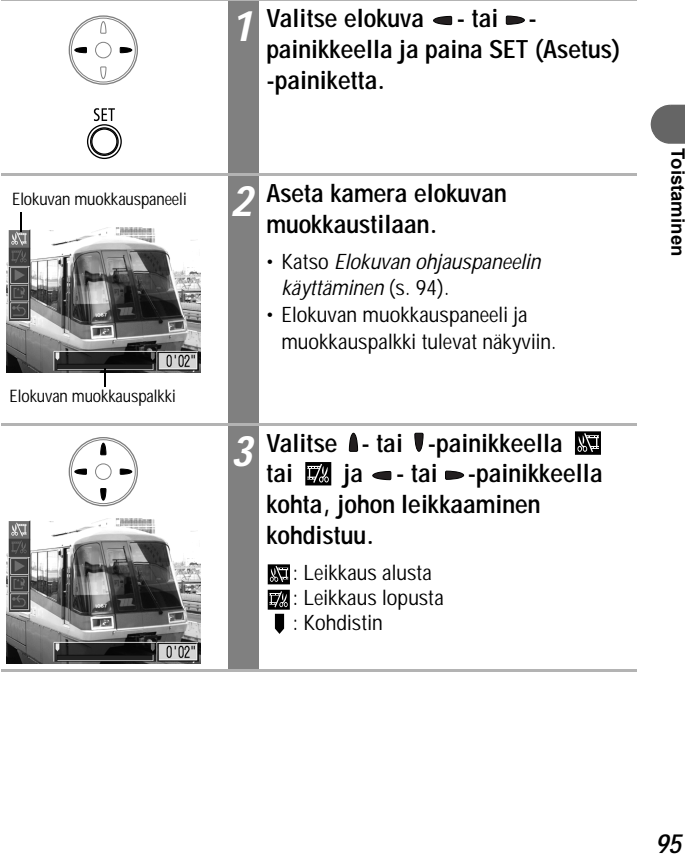

∣⊫

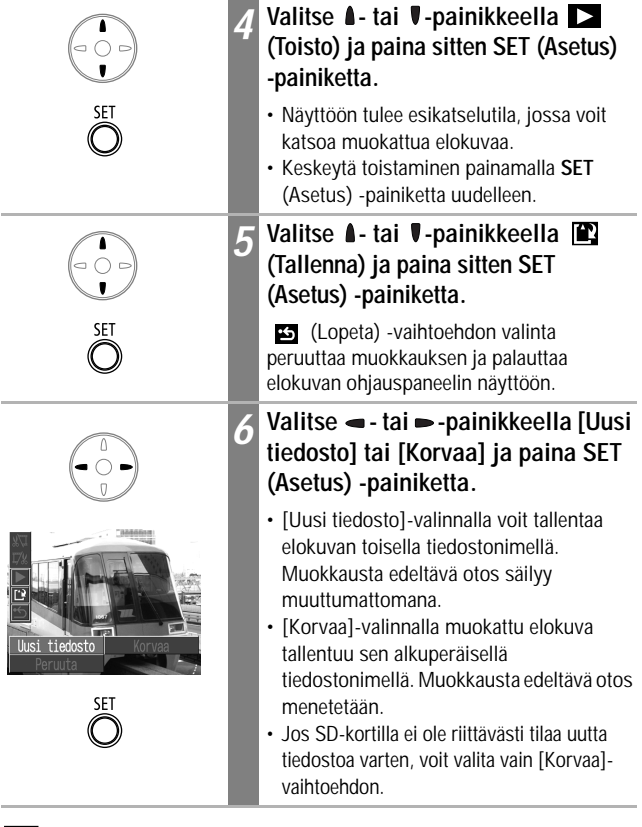

b

• Muokatun elokuvan vähimmäiskesto on 1 sekunti.

• Muokatun elokuvan tallentaminen voi kestää noin kolme minuuttia. Jos akun varaus loppuu kesken tallennuksen, muokattua elokuvaa ei voi tallentaa. Kun muokkaat elokuvia, käytä täyteen ladattua akkua tai lisävarusteena toimitettavaa ACK900-verkkolaitetta (s. 140).

# **Kuvien kääntäminen näytössä**

Kuvia voi kääntää näytössä myötäpäivään 90º tai 270º.

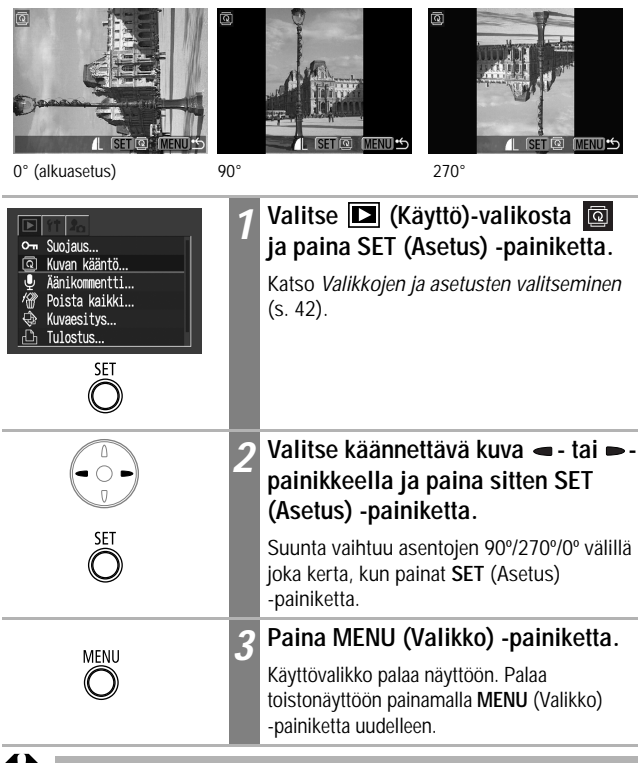

- Elokuvakuvia ei voi kääntää.
	- Kun kuvat ladataan tietokoneeseen, kuvan asento vaihtelee lataamiseen käytetyn ohjelmiston mukaan.
- 
- Kuvia voidaan suurentaa kääntämisen aikana (s. 90).
- Kuvat, jotka on otettu pystysuoraan automaattikääntöasetuksen (s. 86) ollessa [Päällä], kääntyvät automaattisesti pystysuoraan asentoon, kun niitä tarkastellaan kameran nestekidenäytössä.

 $\overline{\mathbf{E}}$ 

# **Äänikommenttien liittäminen kuviin**

 $|\mathbf{E}|$ 

Toistotilassa (yhden kuvan toistossa, luettelokuvan toistotilassa ja suurentavassa toistossa) voit liittää kuvaan enintään 60 sekunnin pituisia äänikommentteja. Äänitiedosto tallentuu WAVE-muodossa.

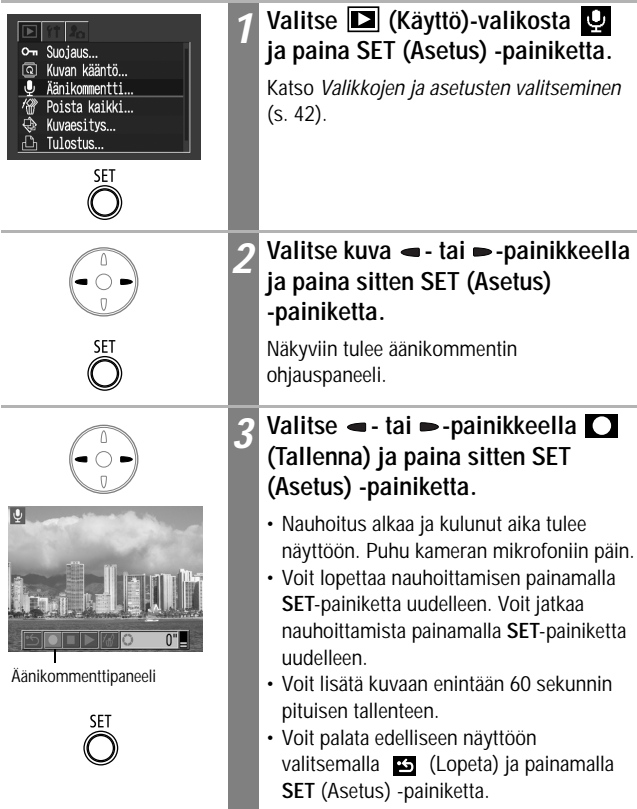

### **Äänikommenteista poistuminen**

Paina **MENU** (Valikko) -painiketta.

### **Äänikommenttien kuunteleminen ja poistaminen**

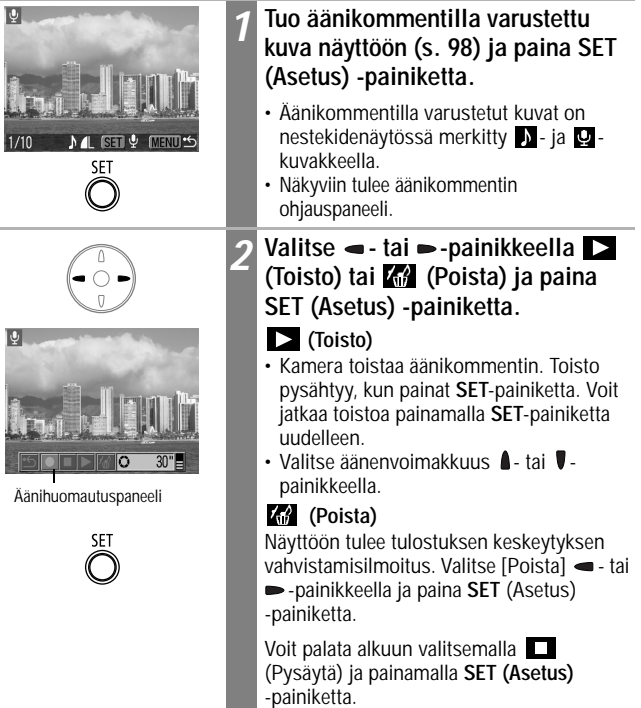

- 
- Elokuviin ei voi liittää äänikommentteja.
- Näkyviin tulee "Muistikortti täynnä" -sanoma, kun SD-kortti on täynnä eikä siihen voi enää tallentaa uusia äänikommentteja.
- Jos kuvaan on liitetty yhteensopimaton äänikommentti, et voi tallentaa tai toistaa kuvan äänikommentteja ja näkyviin tulee "Sopimaton WAVE-tiedosto" -sanoma. Voit poistaa yhteensopimattomat äänitiedot kameran avulla.
- Suojattujen kuvien äänikommentteja ei voi poistaa.

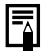

# **Automaattinen katselu (kuvaesitykset)**

回

### **Kuvaesityksen aloittaminen**

Voit katsella haluamiasi SD-kortin kuvia yksi kerrallaan automaattisena kuvaesityksenä.

Kuvaesityksen kuva-asetukset pohjautuvat DPOF-standardeihin (s. 110).

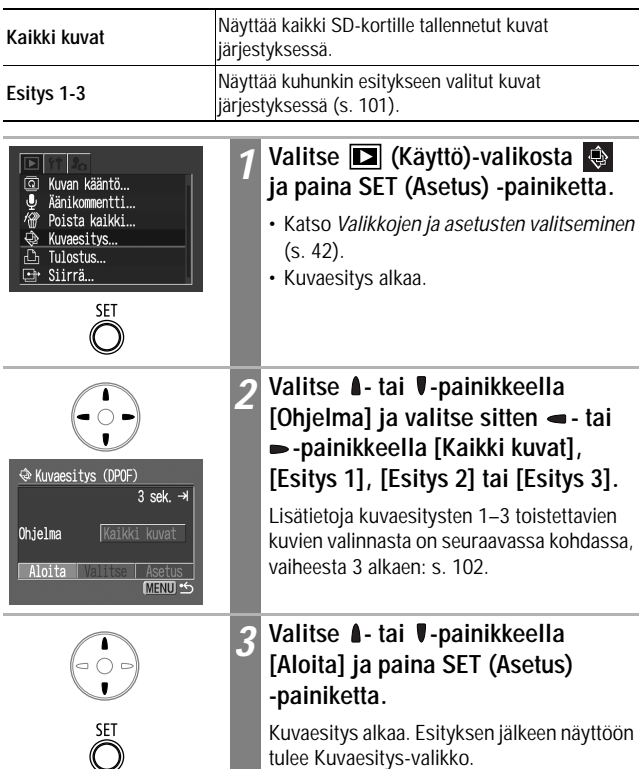

Kuvaesitys alkaa. Esityksen jälkeen näyttöön tulee Kuvaesitys-valikko.

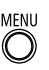

### *4* **Paina MENU (Valikko) -painiketta.**

Käyttövalikko palaa näyttöön. Palaa toistonäyttöön painamalla **MENU** (Valikko) -painiketta uudelleen.

- Nauhoitettu elokuva näkyy alusta loppuun kuvaesityksen asetuksissa määritetystä ajasta riippumatta.
	- Virransäästötoiminto ei ala kuvaesityksen aikana (s. 31).

#### **Kuvaesityksen keskeyttäminen ja jatkaminen**

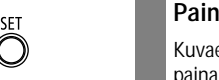

### **Paina SET (Asetus) -painiketta.**

Kuvaesitys pysähtyy. Voit jatkaa esitystä painamalla **SET**-painiketta uudelleen.

**Kuvaesityksen selaaminen eteen- ja taaksepäin**

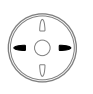

### Paina - tai - painiketta.

Edellinen tai seuraava kuva tulee näyttöön. Voit siirtyä kuvasta toiseen nopeammin pitämällä painiketta alhaalla.

#### **Kuvaesityksen lopettaminen**

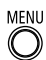

### **Paina MENU (Valikko) -painiketta.**

Kuvaesitys loppuu ja Kuvaesitys-valikko tulee näyttöön.

### **Kuvaesityksen kuvien valitseminen**

Voit merkitä kuvia liitettäväksi kuvaesityksiin 1–3. Yhteen esitykseen voi liittää enintään 998 kuvaa. Kuvat näytetään valitsemisjärjestyksessä.

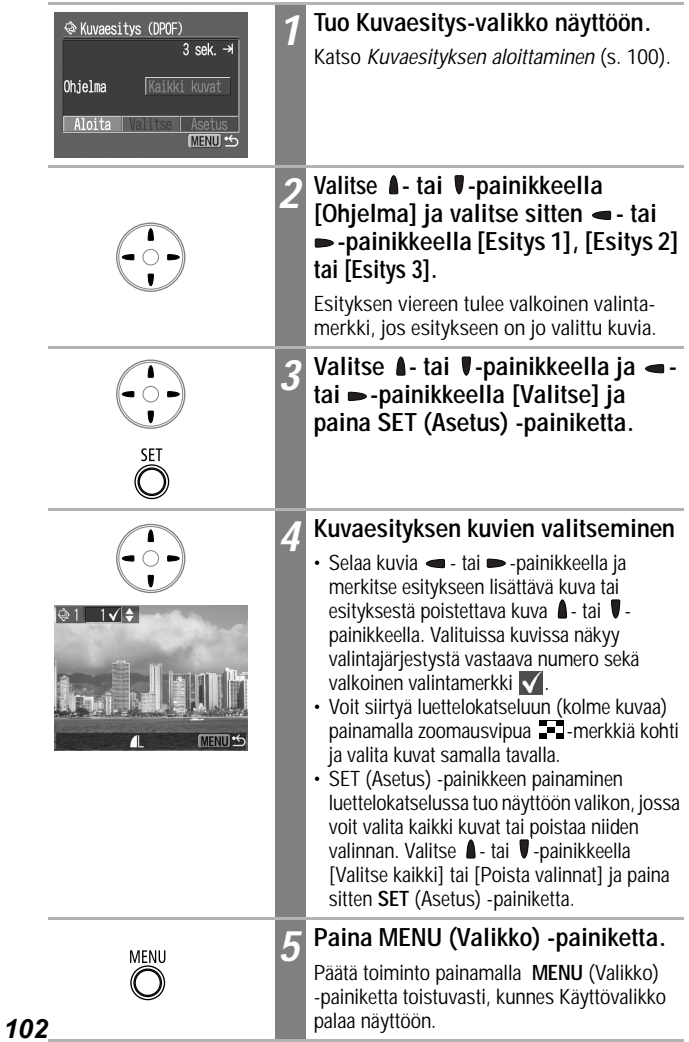

### **Kuvan viiveajan ja toistoasetusten säätäminen**

Esityksen kaikkien kuvien viiveaikaa voidaan muuttaa. Lisäksi esitys voidaan määrittää alkamaan aina uudelleen alusta.

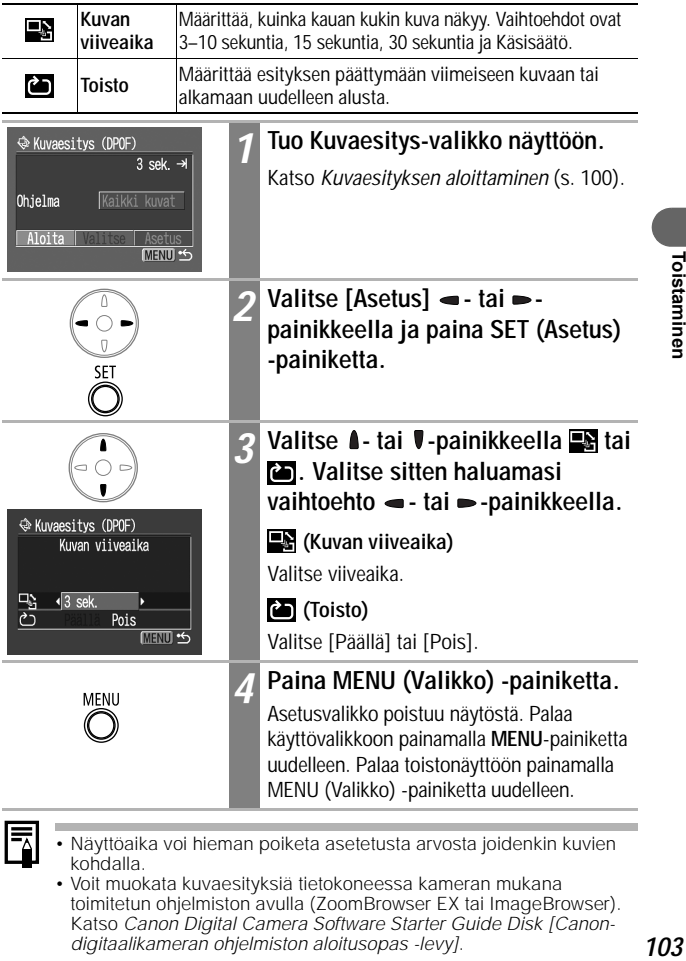

• Näyttöaika voi hieman poiketa asetetusta arvosta joidenkin kuvien kohdalla.

ITT I

• Voit muokata kuvaesityksiä tietokoneessa kameran mukana toimitetun ohjelmiston avulla (ZoomBrowser EX tai ImageBrowser). Katso *Canon Digital Camera Software Starter Guide Disk [Canondigitaalikameran ohjelmiston aloitusopas -levy]*.

# **Kuvien suojaaminen**

Tärkeät kuvat ja elokuvat voidaan suojata tahattomalta poistamiselta.

Œ

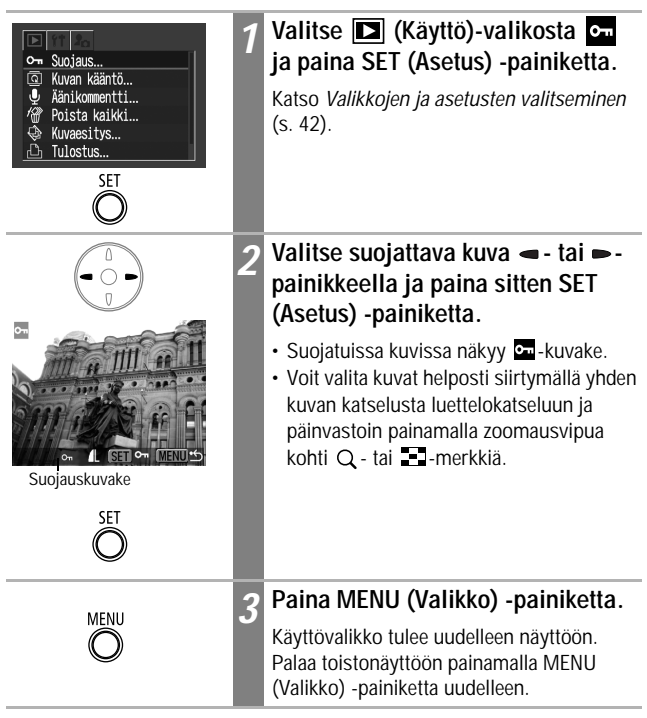

#### **Suojauksen peruuttaminen**

Valitse vaiheen 1 jälkeen kuva, jonka suojauksen haluat poistaa, ja paina **SET** (Asetus) -painiketta.

Huomaa, että SD-kortin alustus pyyhkii kaikki kortin tiedot, myös suojatut kuvat. (s. 107).

# **Yksittäisen kuvan poistaminen**

Voit poistaa yksittäin kuvia, joita et tarvitse tai joihin et ole tyytyväinen.

- Huomaa, että poistettuja kuvia ei voi palauttaa. Toimi harkiten, kun poistat kuvatiedostoja.
	- Suojattuja kuvia ei voi poistaa tällä toiminnolla.

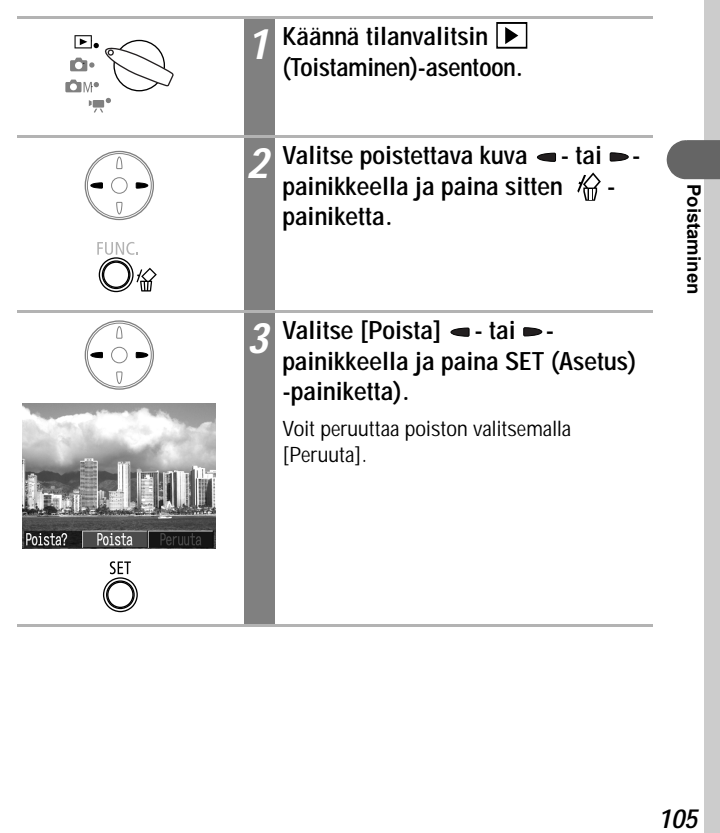

 $\boxed{\blacksquare}$ 

# **Kaikkien kuvien poistaminen**

Voit poistaa kaikki SD-kortille tallennetut kuvat.

• Huomaa, että poistettuja kuvia ei voi palauttaa. Toimi harkiten, kun poistat kuvatiedostoja.

Œ

• Suojattuja kuvia ei voi poistaa tällä toiminnolla.

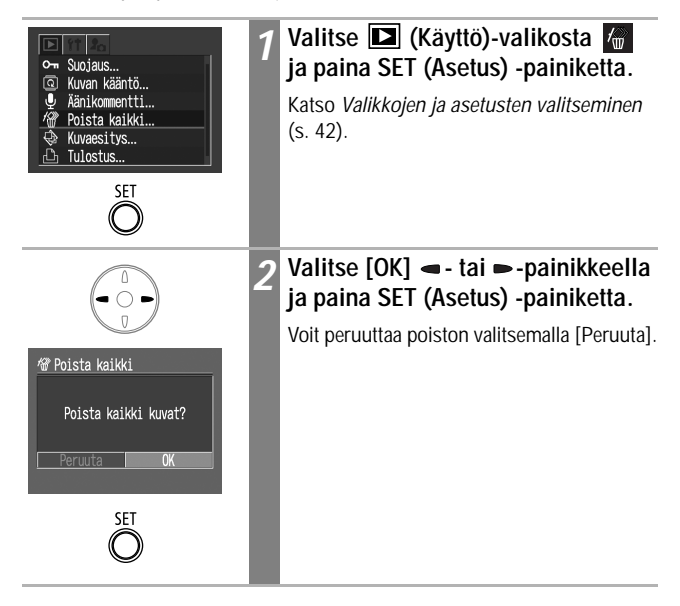
# **SD-kortin alustaminen**

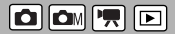

Uusi SD-kortti tai kortti, jolta haluat poistaa kaikki kuvat ja muut tiedot, on aina alustettava.

Huomaa, että SD-kortin alustus pyyhkii kaikki kortin tiedot, mukaan lukien suojatut kuvat ja muut tiedostot.

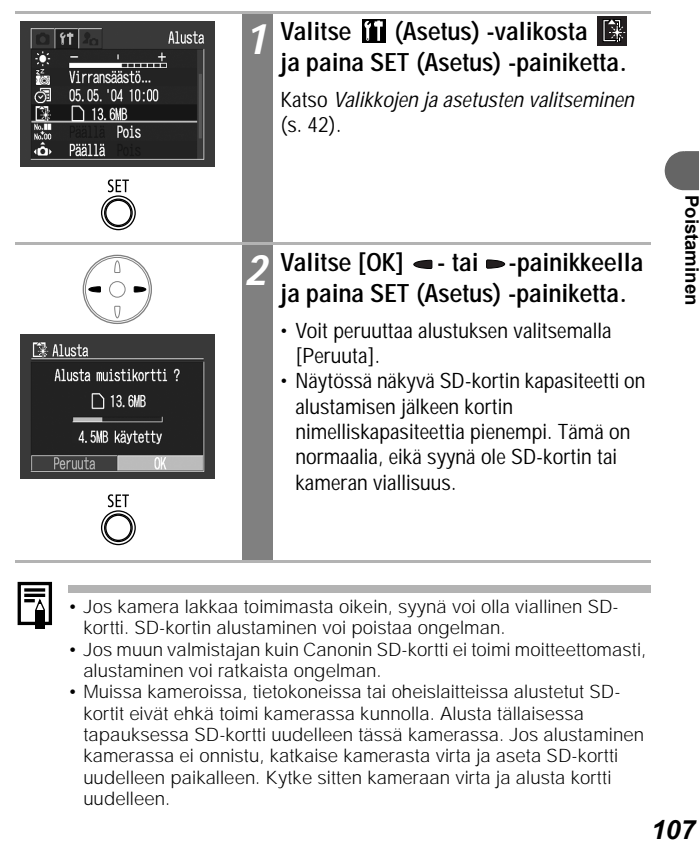

• Jos kamera lakkaa toimimasta oikein, syynä voi olla viallinen SDkortti. SD-kortin alustaminen voi poistaa ongelman.

- Jos muun valmistajan kuin Canonin SD-kortti ei toimi moitteettomasti, alustaminen voi ratkaista ongelman.
- Muissa kameroissa, tietokoneissa tai oheislaitteissa alustetut SDkortit eivät ehkä toimi kamerassa kunnolla. Alusta tällaisessa tapauksessa SD-kortti uudelleen tässä kamerassa. Jos alustaminen kamerassa ei onnistu, katkaise kamerasta virta ja aseta SD-kortti uudelleen paikalleen. Kytke sitten kameraan virta ja alusta kortti uudelleen.

Poistaminer

# **Tietoja tulostamisesta**

冋

Tällä kameralla otettuja kuvia voi tulostaa seuraavilla menetelmillä.

- kameran liittäminen suoratulostustoimintoa tukevaan tulostimeen \*<sup>1</sup> kaapelilla ja kameran @ e -painikkeen painaminen
- kuvien valitseminen ja tulostemäärän määrittäminen (DPOF\*2 tulostusasetukset) kamerassa ennen kuvien lähettämistä (SD-kortilla) valokuvien kehityspalveluun.
- \*1 Tämä kamera on *PictBridge*-standardin mukainen, joten voit tulostaa kuvia myös muiden kuin Canonin valmistamilla *PictBridge*-yhteensopivilla tulostimilla.
- \*<sup>2</sup> Digital Print Order Format, digitaalinen tulostusmuoto

Tässä ohjekirjassa kuvataan DPOF-tulostusasetukset. Lisätietoja kuvien tulostamisesta on kameran mukana toimitetussa *Suora tulostus -käyttöoppaassa*. Lue myös tulostimen ohjekirja.

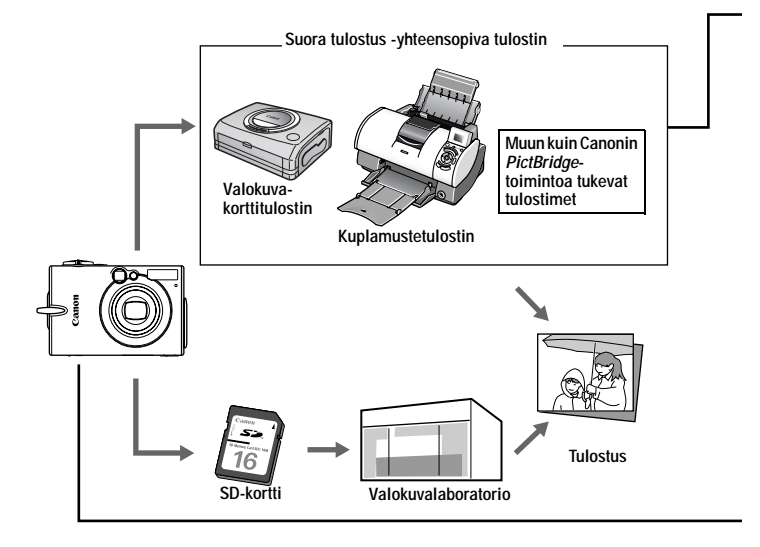

Tietoja soveltuvista suora tulostus -yhteensopivista tulostimista (CP-sarjat tai kuplamustetulostimet) on kameran mukana toimitetussa *Järjestelmäkartassa*.

#### **Suora tulostus -yhteensopivan tulostus**

- **•** Liitä kamera tulostimeen
- Aseta tulostusasetukset (paitsi DPOF-tulostusasetukset)
- Tulostus Lisätietoja on *Suora tulostus -käyttöoppaassa* (erillinen käyttöopas).

#### **DPOF-tulostusasetukset**

- z Katso *Tulostettavien kuvien valitseminen* (s. 110).
- Valitse kopioiden määrä (p. 111).
- **The State of Text** z Katso *Tulostustavan valitseminen* (s. 113).
	- Normaali/Luettelokuva/Molemmat
	- Päiväys: Päällä/Pois
	- Kuvanumerot: Päällä/Pois

Lisätietoja on *Suora tulostus -käyttöoppaassa* (erillinen käyttöopas).

#### **DPOF-siirto**

**The State of Text** 

• Valitse tietokoneeseen ladattavat kuvat (s. 116)

# **DPOF-tulostusasetusten valitseminen**

Voit valita SD-kortilta tulostettavat kuvat ja määrittää tulosteiden määrän etukäteen kameran avulla. Tämä on kätevää, jos kuvat on tarkoitus lähettää kehityspalveluun, joka tukee DPOF-kuvia, tai tulostaa suoratulostustoimintoa tukevalla tulostimella.

Lisätietoja tulostamisesta on *Suora tulostus -käyttöoppaassa*.

## **Tulostettavien kuvien valitseminen**

Kuvia voidaan valita kahdella tavalla:

- Yksitellen
- Kaikki SD-kortin kuvat (jokaisesta kuvasta tulostetaan yksi kopio).

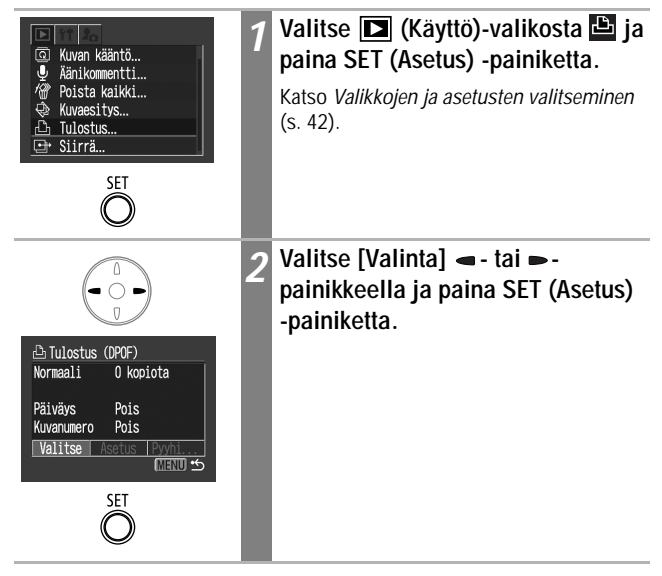

#### **Yhden kuvan valitseminen**

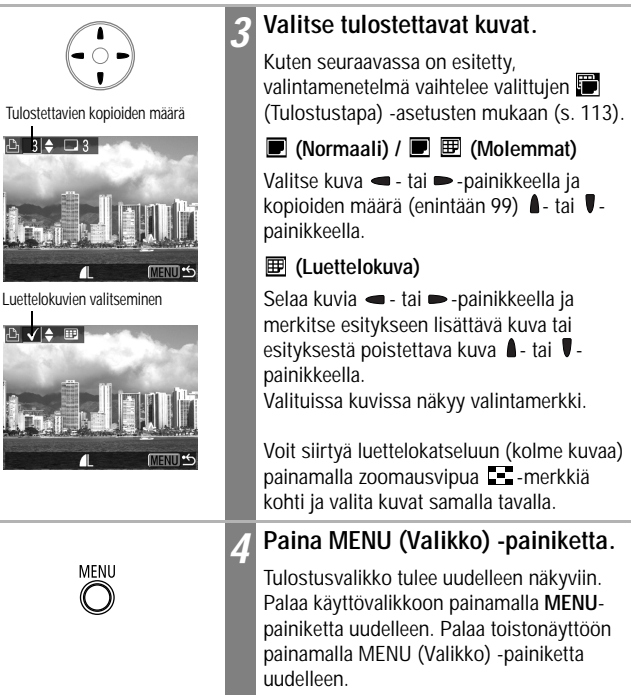

#### **SD-kortin kaikkien kuvien tulostaminen**

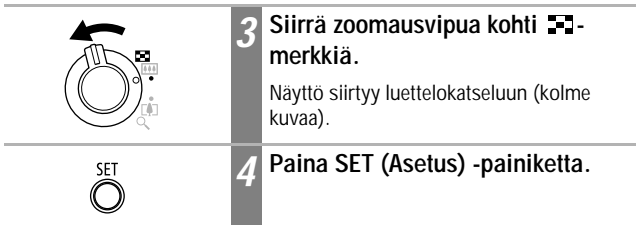

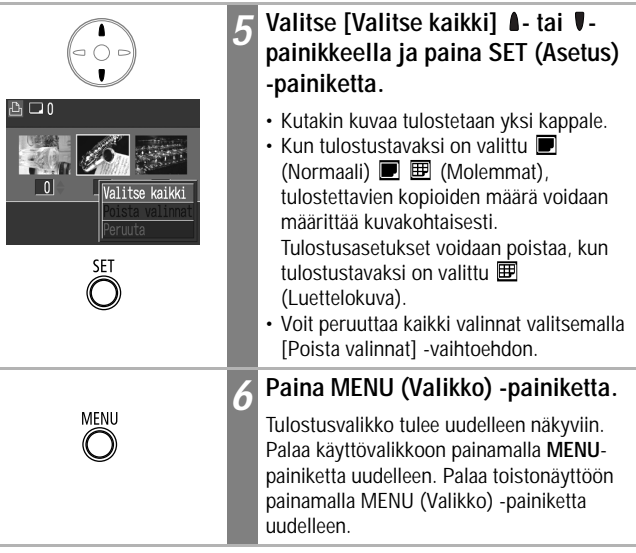

- **1** Näyttöön saattaa tulla  $\hat{A}$ -kuvake, jos SD-kortin tulostusasetukset on määritetty toisessa DPOF-yhteensopivassa kamerassa. Asetusten muuttaminen kumoaa aikaisemmat asetukset.
	- Kaikki erikoisasetukset eivät välttämättä tulostu kaikilla tulostimilla tai kehityspalvelua käytettäessä.
	- Elokuville ei voi määrittää tulostusasetuksia.

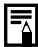

- Kuvat tulostuvat kuvausjärjestyksessä vanhimmasta uusimpaan.
- SD-kortilla voi olla valittuna samanaikaisesti enintään 998 kuvaa.
- Kun [Tulostustapa]-asetuksen [Molemmat]-vaihtoehto on valittuna, kopioiden määrää voidaan muuttaa. Kun [Tulostustapa]-asetuksen [Luettelokuva]-vaihtoehto on valittuna, kopioiden määrää ei voi muuttaa (vain yksi kopio tulostuu).
- Kuviin voidaan liittää tulostusasetuksia myös tietokoneella kameran mukana toimitetun ohjelmiston (ZoomBrowser EX tai Image Browser) avulla.

## **Tulostustavan valitseminen**

Valitse tulostettavan kuvan valinnan jälkeen sen tulostustapa. Valittavissa ovat seuraavat tulostusasetukset:

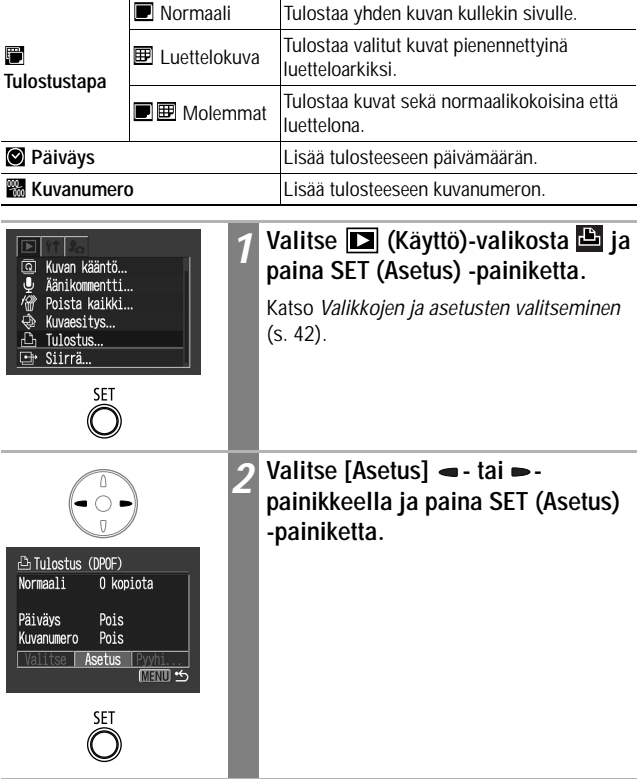

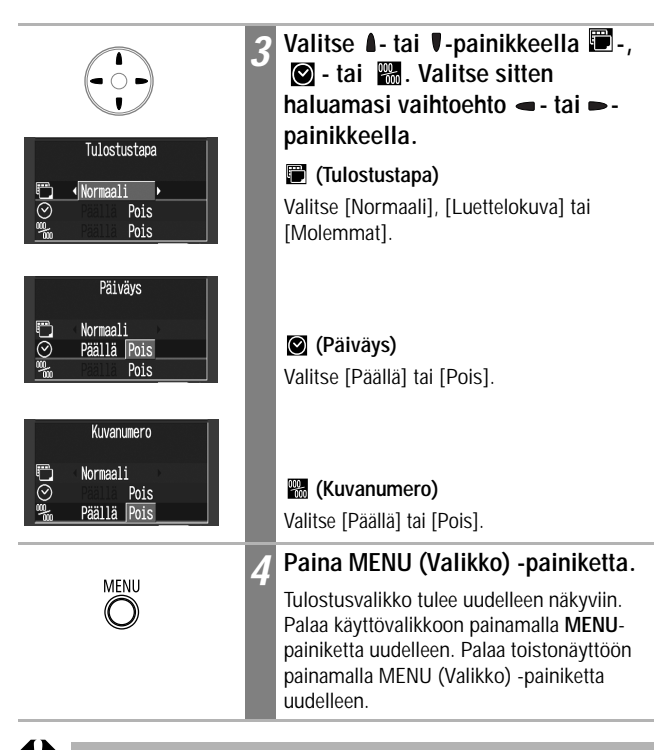

- Kun tulostustavaksi on valittu [Luettelokuva], [Päiväys]- ja [Kuvanumero]-vaihtoehtojen arvoksi ei voida samanaikaisesti valita [Päällä].
	- Kun käytössä on CP-sarjan tulostin ja tulostustavaksi on valittu [Molemmat], sekä [Päiväys]- että [Kuvanumero]-vaihtoehtojen arvoksi voidaan valita [Päällä], mutta luettelotulosteeseen tulostuu vain kuvanumero.

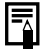

Päivämäärä tulostuu Päiväys/Aika-valikossa määritetyssä muodossa (s. 26).

## **Tulostusasetusten palauttaminen**

Kaikki tulostusasetukset voidaan poistaa yhdellä kertaa. Tulostustavaksi palautuu [Normaali] ja päiväystoiminnon tilaksi tulee [Pois].

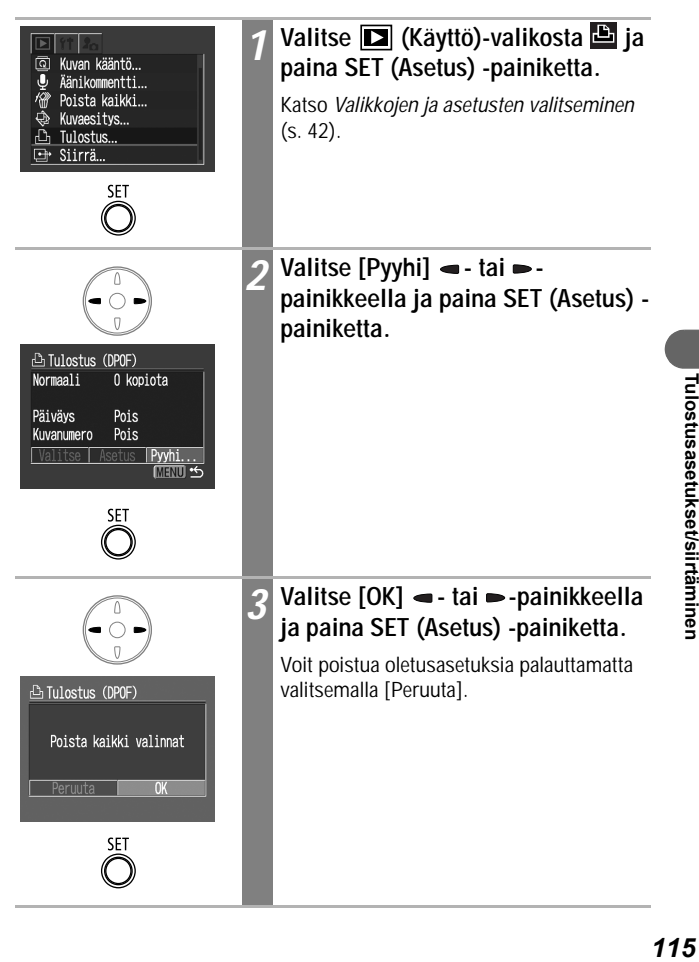

#### **Kuvan siirtoasetukset (DPOF-siirtojärjestys)**

Kameran avulla voit määrittää kuvien asetukset ennen kuvien lataamista tietokoneeseen. Tietoja kuvien siirtämisestä tietokoneeseen on *Canon Digital Camera Software Starter Guide Disk [Canon-digitaalikameran ohjelmiston aloitusopas] -levyllä*. Tämän toiminnon avulla ei voi siirtää useita kuvia kerralla Mac OS X -tietokoneisiin.

Kameran asetukset ovat DPOF-standardien mukaisia.

Näyttöön saattaa tulla  $\blacktriangle$ -kuvake, jos SD-kortin tulostusasetukset on määritetty toisessa DPOF-yhteensopivassa kamerassa. Asetusten muuttaminen kumoaa aikaisemmat asetukset.

# **Kuvien valitseminen siirtämistä varten**

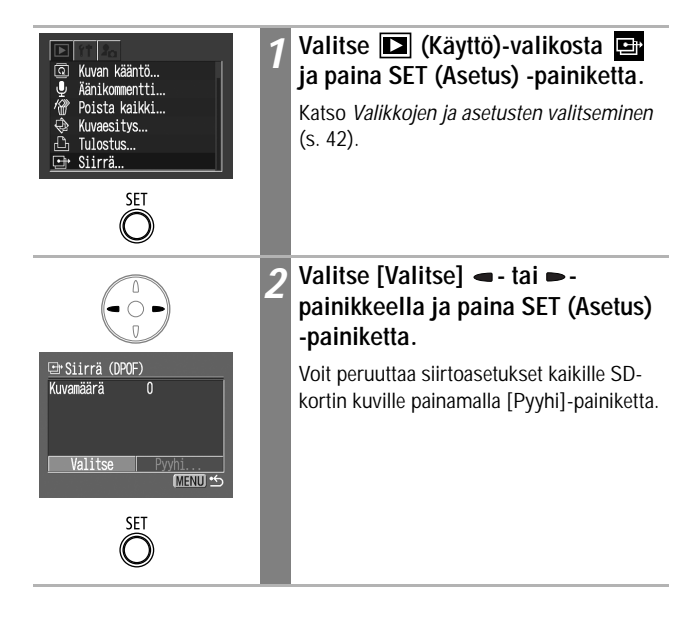

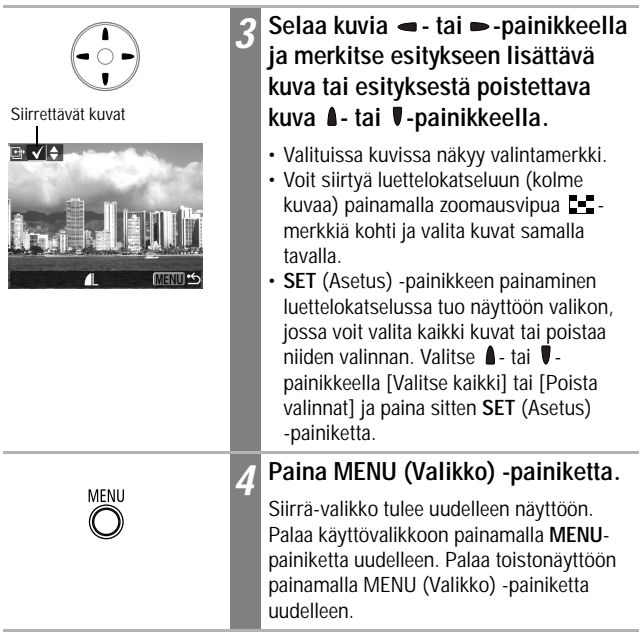

- 
- Kuvat siirtyvät kuvausjärjestyksessä vanhimmasta uusimpaan. SD-kortilla voi olla valittuna samanaikaisesti enintään 998 kuvaa.

#### **Kameran liittäminen tietokoneeseen**

Seuraavien menetelmien kameralla otettuja kuvia voidaan ladata tietokoneeseen. Jotkin menetelmät eivät ole käytettävissä kaikissa käyttöjärjestelmissä.

#### **• Kameran ja tietokoneen välisen yhteyden kautta lataaminen**

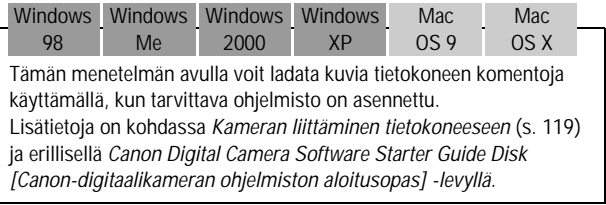

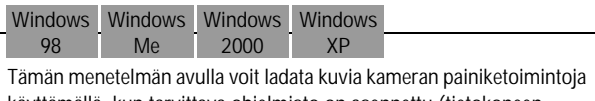

käyttämällä, kun tarvittava ohjelmisto on asennettu (tietokoneen asetuksia tarvitsee säätää vain ensimmäisellä latauskerralla). Lisätietoja on kohdissa *Kameran liittäminen tietokoneeseen* (s. 119)

ja *Kuvien lataaminen Suora siirto -toiminnolla* (s. 123).

**Windows** XP

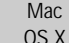

Tämän menetelmän avulla voit ohjelmistoa asentamatta ladata kuvia tietokoneen komentoja käyttämällä.

Lisätietoja on kohdissa *Kameran liittäminen tietokoneeseen* (s. 119) (Ohjelmistoa ei tarvitse asentaa) ja *Kameran liittäminen tietokoneeseen kuvien lataamista varten ohjelmistoa asentamatta* (s. 125).

#### **• Kuvien lataaminen suoraan SD-kortilta**

Katso *Kuvien lataaminen suoraan SD-kortilta* (s. 126).

# **Kameran liittäminen tietokoneeseen**

## **Tietokoneen järjestelmävaatimukset**

#### **Windows**

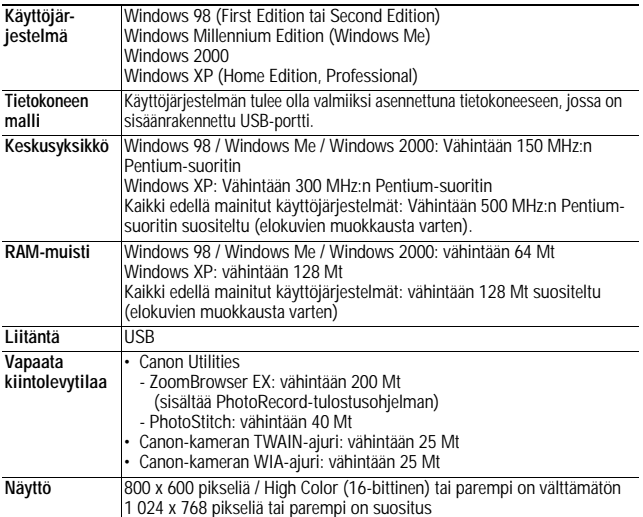

## **Macintosh**

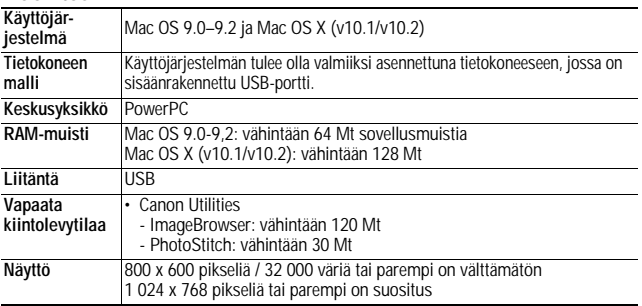

#### **Tärkeää**

**Ennen kuin liität kameran tietokoneeseen, tietokoneeseen on asennettava kameran mukana toimitetulla Canon Digital Camera Solution Disk -levyllä olevat ohjelmat ja ajuri.**

Kamera ei toimi asianmukaisesti, jos liität sen tietokoneeseen ennen ajurin ja ohjelmien asentamista. Lue tällöin *Canon Digital Camera Software Starter Guide Disk [Canon-digitaalikameran ohjelmiston aloitusopas -levyn] Vianmääritys*-osa.

- Kamerasta tai tietokoneesta ei tarvitse katkaista virtaa, kun liität kameran USB-porttiin.
	- Lisätietoja USB-porttien sijainnista on tietokoneen käyttöoppaassa.
	- On suositeltavaa käyttää kamerassa täyteen ladattua akkua tai ACK900 verkkolaitetta (saatavana erikseen), kun kamera liitetään tietokoneeseen (s. 18, 140).
	- Kaikki toiminnot, jotka toteutetaan yhteydellä USB 2.0 yhteensopivaan levyyn, eivät ehkä onnistu.
- *1* **Asenna Canon Digital Camera Solution Disk -levyllä olevat ajurit ja sovellusohjelmat (vain ensimmäisen käyttökerran yhteydessä).**

Lisätietoja asennustoimista on *Canon Digital Camera Software Starter Guide Disk [Canon-digitaalikameran ohjelmiston aloitusopas] -levyllä*.

*2* **Liitä tietokoneen USB-portti kameran DIGITAL-liittimeen kameran mukana toimitetulla liitäntäkaapelilla.**

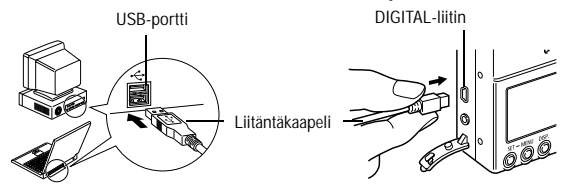

- Liitä liitäntäkaapeli kameran DIGITAL-liittimeen seuraavasti: nosta liittimen kansi työntämällä kynsi sen yläreunan alle ja työnnä kaapelia liittimeen, kunnes kuulet kaapelin pään naksahtavan paikalleen.
- Pidä aina kiinni liittimen sivuista, kun irrotat liitäntäkaapelin kameran DIGITAL-liitännästä.

#### *3* **Käännä tilanvalitsin (Toistaminen)-asentoon.**

*4* **Paina ON/OFF-painiketta, kunnes vihreä virran merkkivalo syttyy.**

**• Windows:**

Siirry eteenpäin vaiheisiin 5 ja 6.

**• Macintosh:**

Lue ohjeet *Canon Digital Camera Software Starter Guide Disk [Canondigitaalikameran ohjelmiston aloitusopas] -levyltä* ja lataa kuvat.

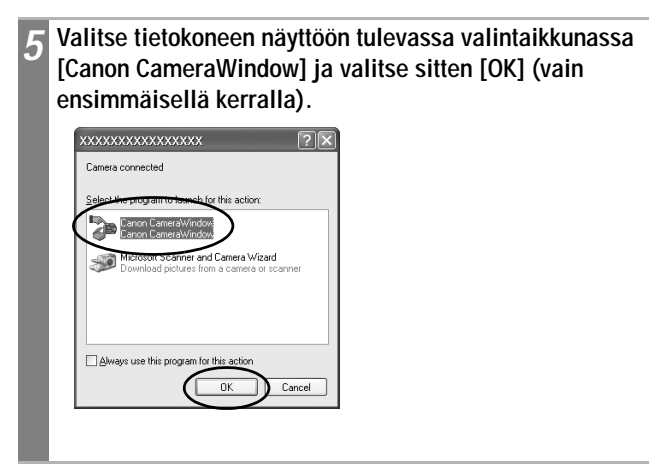

Jos valintaikkuna ei tule näyttöön, napsauta [Start/Käynnistä] painiketta, valitse [Programs/Ohjelmat] tai [All Programs/Kaikki ohjelmat], [Canon Utilities/Canon-apuohjelmat], [CameraWindow] ja valitse sitten [CameraWindow Set Auto-Launch/Automaattisen käynnistyksen käyttöönotto].

*6* **Valitse [CameraWindow - Set Auto-Launch/Automaattisen käynnistyksen käyttöönotto] -ikkunassa [Set/Aseta] (vain ensimmäisellä kerralla).**

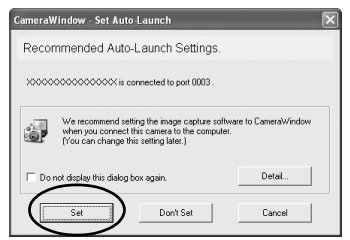

Näyttöön tulee Download Image [Lataa kuva] -ikkuna.

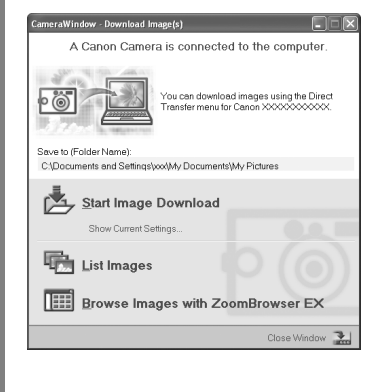

- **Kuvien lataaminen ohjelmiston ja tietokoneen avulla:** Katso *Canon Digital Camera Software Starter Guide Disk [Canondigitaalikameran ohjelmiston aloitusopas] -levy*.
- **Kuvien lataaminen kameran avulla (Suora siirto -toiminto)** Katso *Kuvien lataaminen Suora siirto -toiminnolla* (seuraava sivu).

# **Kuvien lataaminen Suora siirto -toiminnolla**

Tällä menetelmällä voidaan ladata kuvia kameran toimintojen avulla. Asenna mukana toimitetut ohjelmat ja säädä tietokoneen asetuksia, ennen kuin käytät tätä menetelmää ensimmäisen kerran (s. 120).

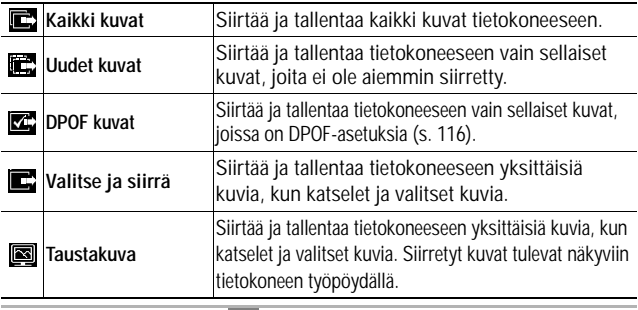

- *1* **Varmista, että kameran**  Suora siirto **nestekidenäytössä on Suora siirto E** Kaikki kuvat... **Soludet** kuvat... **-valikko. E** DPOF kuvat... └ Valitse ja siirrä...  $\cdot$   $\circledcirc$   $\circ$  -painike palaa sinisenä. Taustakuva... • Paina **MENU** (Valikko) -painiketta, jos
	- Suora siirto -valikko ei tule näyttöön.

# **Kaikki kuvat / Uudet kuvat / DPOF kuvat**

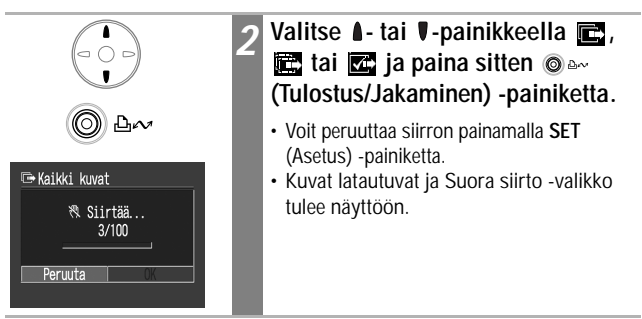

## **Valitse ja siirrä / Taustakuva**

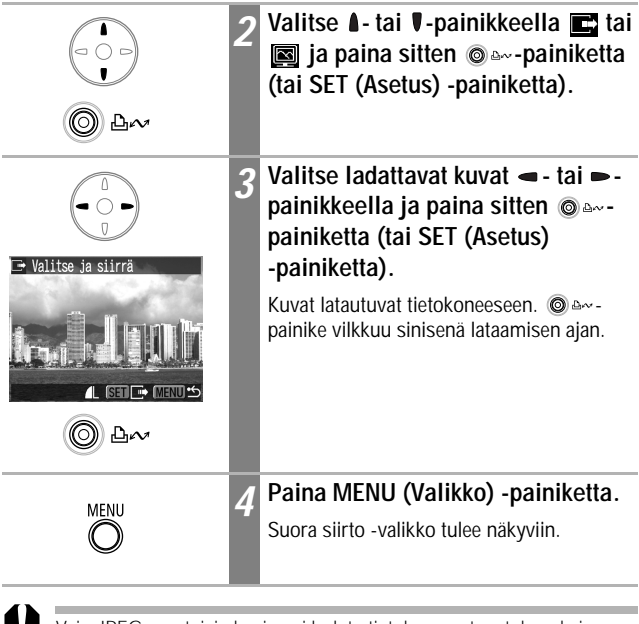

Vain JPEG-muotoisia kuvia voi ladata tietokoneen taustakuvaksi.

-painikkeella valittu asetus säilyy käytössä, vaikka kameran virta katkaistaisiin. Aiemmin käytetty asetus on voimassa, kun Suora siirto -valikko tulee näyttöön seuraavan kerran. Kuvanvalintanäyttö tulee heti näkyviin, jos viimeksi valittu asetus oli [Valitse ja siirrä] tai [Taustakuva].

# **Kameran liittäminen tietokoneeseen kuvien lataamista varten ohjelmistoa asentamatta**

Jos käytössäsi on Windows XP tai Max OS X 10.1 tai 10.2, voit käyttää käyttöjärjestelmän mukana toimitettavia ohjelmia kuvien lataamiseen (vain JPEG-muodossa) asentamatta Canon Digital Camera Solution Disk -levyllä olevia ohjelmia. Näin voit ladata kuvia myös tietokoneeseen, johon ei ole asennettu näitä ohjelmia.

Huomaa kuitenkin, että tässä latausmenetelmässä on joitakin rajoituksia. Lisätietoja on *Windows*® *XP- ja Mac OS X -käyttäjät* -vihkosessa.

#### *1* **Liitä tietokoneen USB-portti kameran DIGITAL-liittimeen kameran mukana toimitetulla liitäntäkaapelilla.**

Lisätietoja on vaiheissa 2–4 ja siitä eteenpäin, s. 120.

#### *2* **Jatka lataamista noudattamalla näytön ohjeita.**

# **Kuvien lataaminen suoraan SD-kortilta**

#### *1* **Poista SD-kortti kamerasta ja aseta se tietokoneeseen liitettyyn SD-kortin lukijaan.**

Tietoja tietokoneen ja korttisovittimen tai kortinlukijan liittämisestä on korttisovittimen tai kortinlukijan käyttöohjeissa.

*2* **Kaksoisnapsauta sen aseman kuvaketta, jossa SD-kortti on.**

Asema, jolla SD-kortti on, voi näkyä näytössä automaattisesti käyttöjärjestelmän mukaan.

*3* **Kopioi SD-kortin kuvat haluamaasi kansioon tietokoneen kiintolevyllä.**

Kuvat ovat SD-kortin [DCIM]-kansiossa olevassa [xxxCANON] alikansiossa. Kansion nimessä xxx on luku 100–998 (s. 88).

# **Kuvien katseleminen televisiosta**

Voit katsella kuvia television avulla kuvauksen aikana tai myöhemmin liittämällä kameran televisioon kameran mukana toimitettavalla AV-kaapelilla (AVC-DC300).

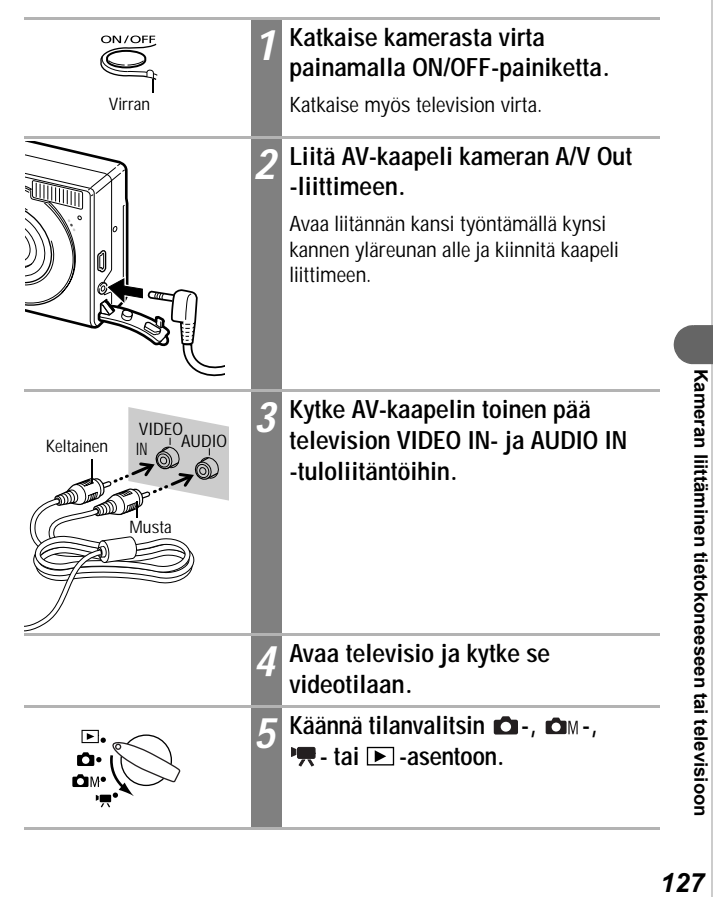

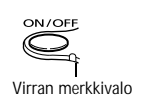

# *6* **Paina ON/OFF-painiketta.**

- Kuva näkyy television kuvaruudussa. Nyt voit kuvata tai katsella kuvia tavalliseen tapaan.
- Jos kuva ei näy televisiossa kuvaamisen aikana, paina **DISP.** (Näyttö) -painiketta.
- Televisiota ei voida käyttää näyttölaitteena kuvien liittämistilassa.
- Nestekidenäyttöön ei tule kuvaa silloin, kun kamera on kytketty televisioon.
- Jos televisio tukee stereoääntä, voit liittää äänikaapelin television vasemman- tai oikeanpuoleiseen tuloliitäntään. Lisätietoja on television käyttöoppaassa.

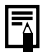

Videolähtösignaalin muoto (NTSC tai PAL) voidaan valita television mukaan (s. 49). Käytössä oleva muoto vaihtelee eri maissa.

- NTSC: Muun muassa Japani, Yhdysvallat, Kanada ja Taiwan.

- PAL: Muun muassa Eurooppa, Aasia (ei Taiwan) ja Oseania. Jos videojärjestelmä on määritetty virheellisesti, kuva ei ehkä näy oikein.

Minun kamerani -asetusten avulla voit mukauttaa käynnistyskuvan ja -äänen sekä suljin-, painike- ja ajastinäänet. Kussakin valikossa on kolme vaihtoehtoa.

Esimerkki: Käynnistyskuva

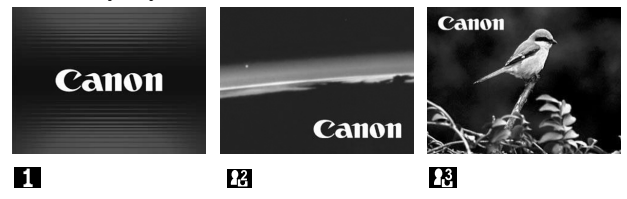

 $\mathbb{R}$ -vaihtoehto sisältää tieteisaiheisia kuvia ja ääniä.  $\mathbb{R}$ -vaihtoehto sisältää eläinaiheita.

# **Minun kamerani -asetusten muuttaminen**

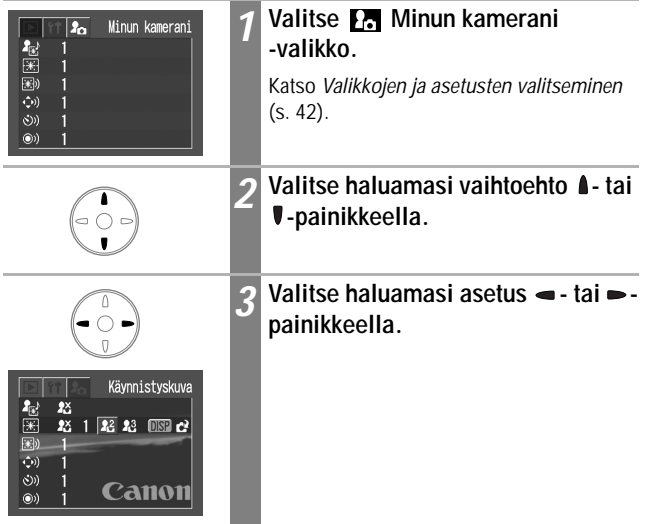

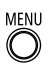

## *4* **Paina MENU (Valikko) -painiketta.**

- Valikko poistuu näytöstä.
- Kuvaustilassa voit sulkea valikon painamalla laukaisimen puoliväliin.
- Jos valitset vaiheessa 2 vaihtoehdon [a] (Teema), voit valita yhdenmukaisen teeman kaikille Minun kamerani -valikon asetuksille.
	- Jos (Asetukset)-valikon [Äänetön]-vaihtoehdon asetuksena on [Päällä], merkkiääni ei kuulu, vaikka kunkin merkkiäänen yksittäisenä asetuksena Minun kamerani -valikossa olisi **Kanalisi (Päällä)** (s. 47).

# **Minun kamerani -asetusten rekisteröiminen**

Voit lisätä SD-kortille tallennettuja kuvia ja ääniä Minun kamerani asetuksiksi  $\mathbb{N}$ - ja  $\mathbb{N}$ -valikkovaihtoehtoihin. Voit myös ladata tietokoneen kuvia ja ääniä kameraan kameran mukana toimitetulla ohjelmalla.

# **SD-kortin kuvien ja äänien rekisteröiminen**

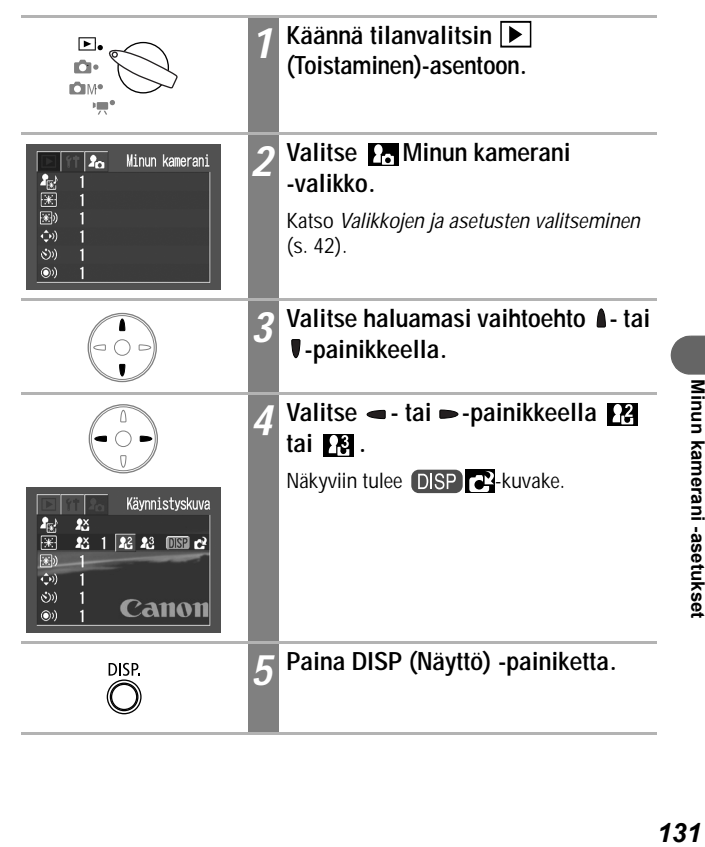

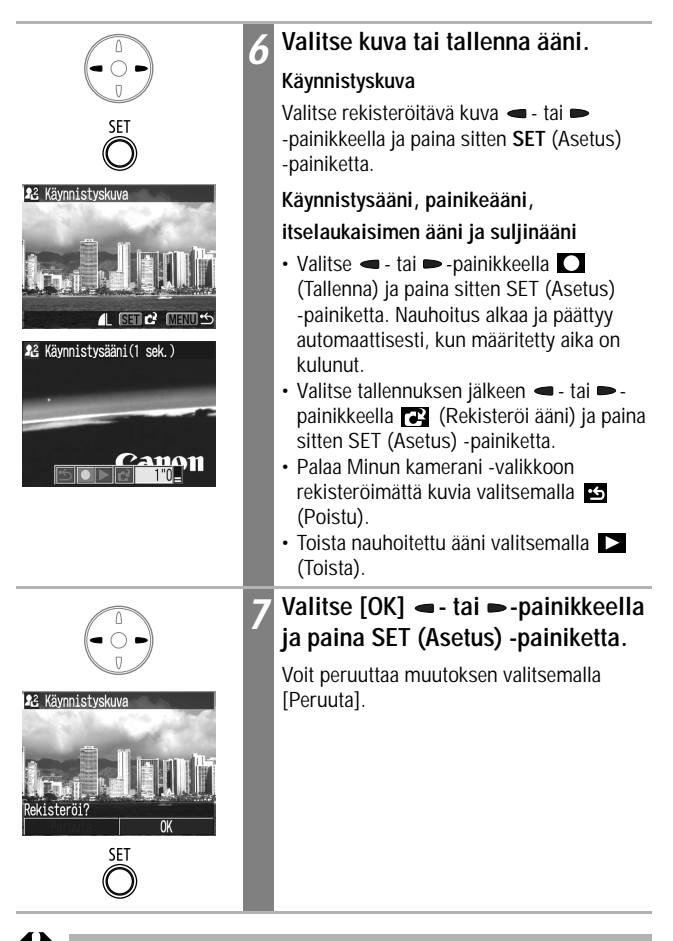

- Elokuva- ja äänikommenttitoiminnolla tallennettuja ääniä ei voi lisätä Minun kamerani -asetuksiksi.
	- Uusi Minun kamerani -asetus korvaa aikaisemmat asetukset.

## **Minun kamerani -asetusten tiedostomuoto**

Minun kamerani -asetusten tulisi olla seuraavien tiedostomuotojen mukaisia. Tällä kameralla kuvatut SD-kortin kuvat voidaan kuitenkin rekisteröidä Minun kamerani -asetuksiksi kuvan muodosta riippumatta.

#### **Käynnistyskuva**

- Tallennusmuoto: JPEG (Baseline JPEG)
- Näytteenottotaajuus: 4:2:0 tai 4:2:2
- Mitat: 320 x 240 pikseliä
- Tiedoston koko: enintään 20 kt

#### **Käynnistysääni, painikeääni, itselaukaisimen ääni ja suljinääni**

- Tallennusmuoto: WAVE (monofoninen)
- Kvanttibitti: 8-bittinen
- Näytteenottotaajuus: 11,025 kHz tai 8,000 kHz
- Tallennettu pituus

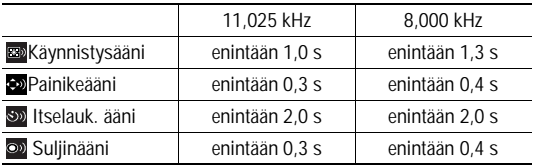

\* Kamerassa voi käyttää vain edellä kuvattuja tiedostomuotoja.

Tällä toiminnolla voit esimerkiksi tallentaa sanat "sano muikku" itselaukaisimen ääneksi niin, että nämä sanat kuuluvat kamerasta kaksi sekuntia ennen kuvan ottamista. Voit myös esimerkiksi tallentaa iloista musiikkia, joka saa kohteesi hymyilemään. Näin voit mukauttaa kamerasi luomalla ja lisäämällä uusia Minun kamerani -asetuksia.

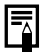

Lisätietoja Minun kamerani -tiedostojen luomisesta ja lisäämisestä kameraan on *Canon Digital Camera Software Starter Guide Disk [Canon-digitaalikameran ohjelmiston aloitusopas] -levyllä*.

# **Sanomaluettelo**

#### **Kuvauksen ja toiston aikana näkyvät sanomat**

Nestekidenäyttöön voi kuvauksen tai kuvien katselun aikana tulla seuraavia sanomia: Lisätietoja sanomista, jotka ovat esillä tulostinliitännän aikana, on *Suoran tulostuksen käyttöoppaassa*.

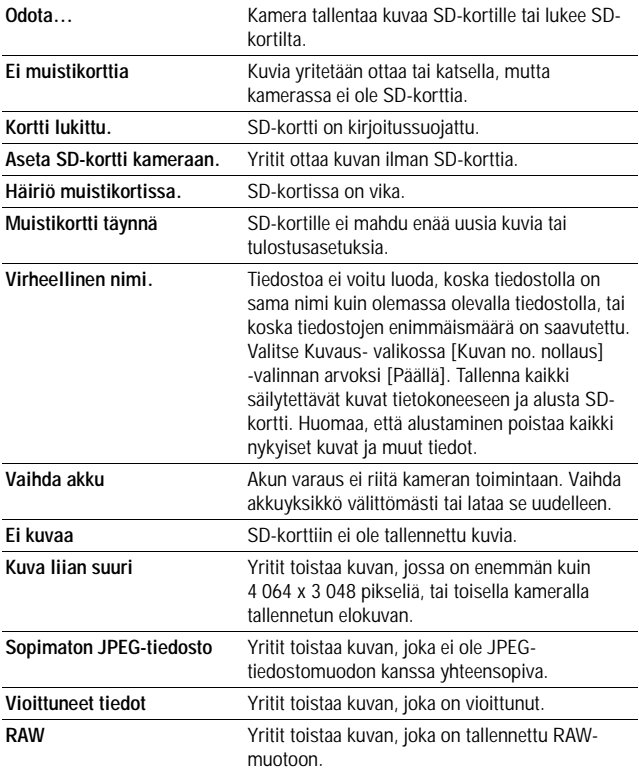

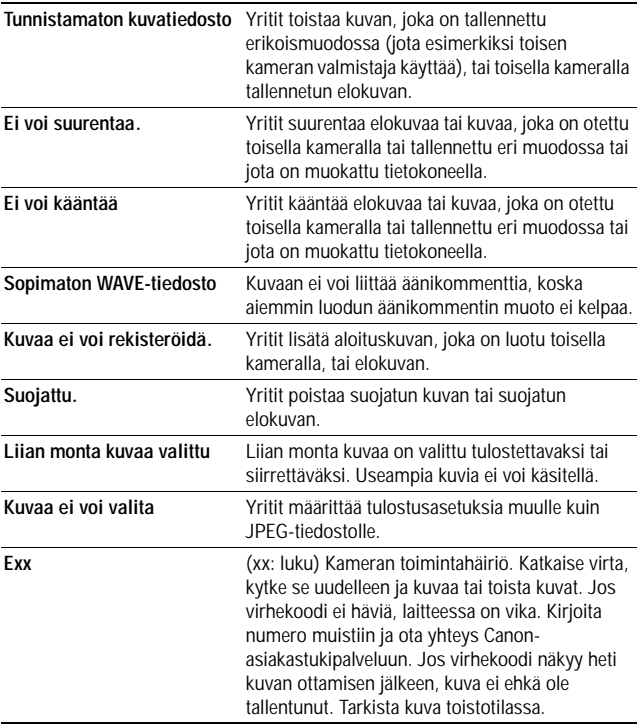

Sanomaluettelo *135***Sanomaluettelo**

## **Vianmääritys**

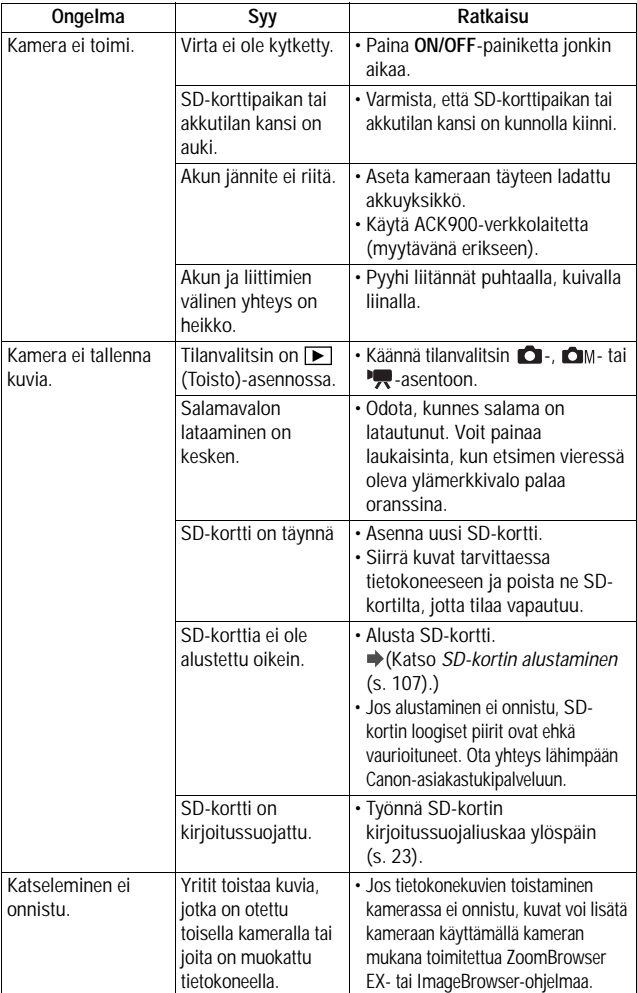

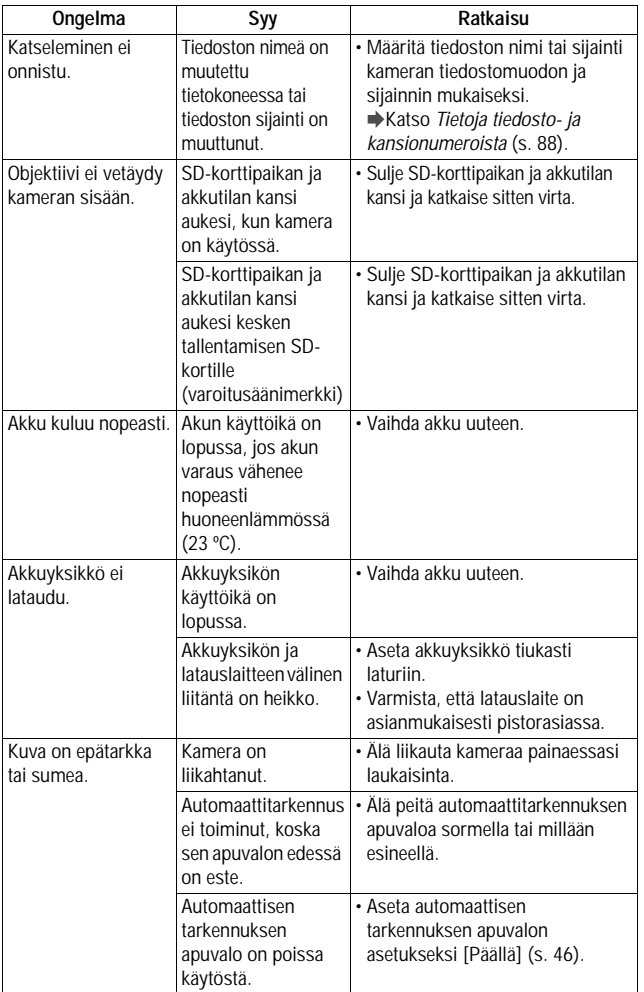

**Vianmääritys** *137***Vianmääritys**

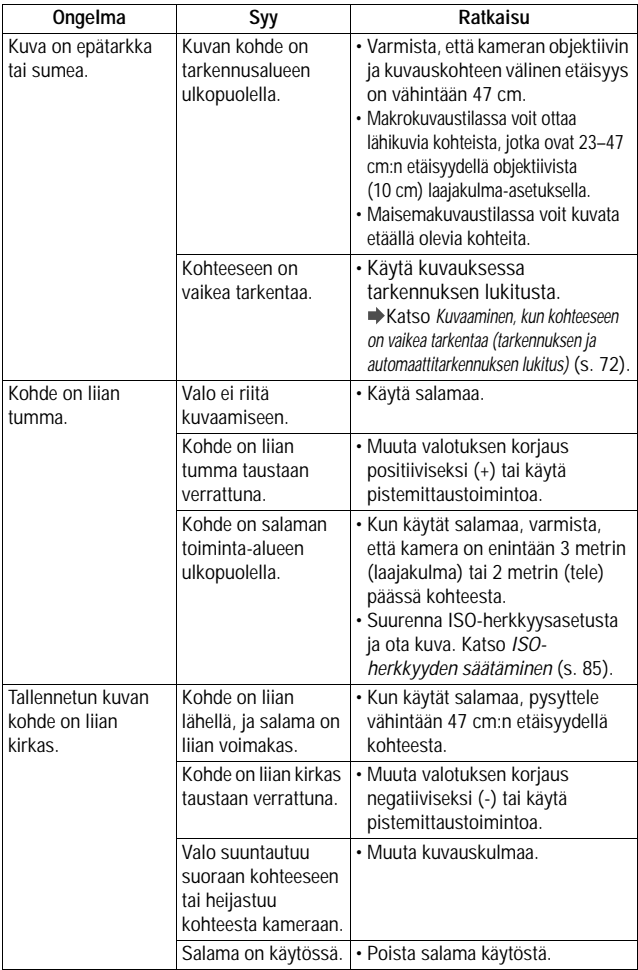

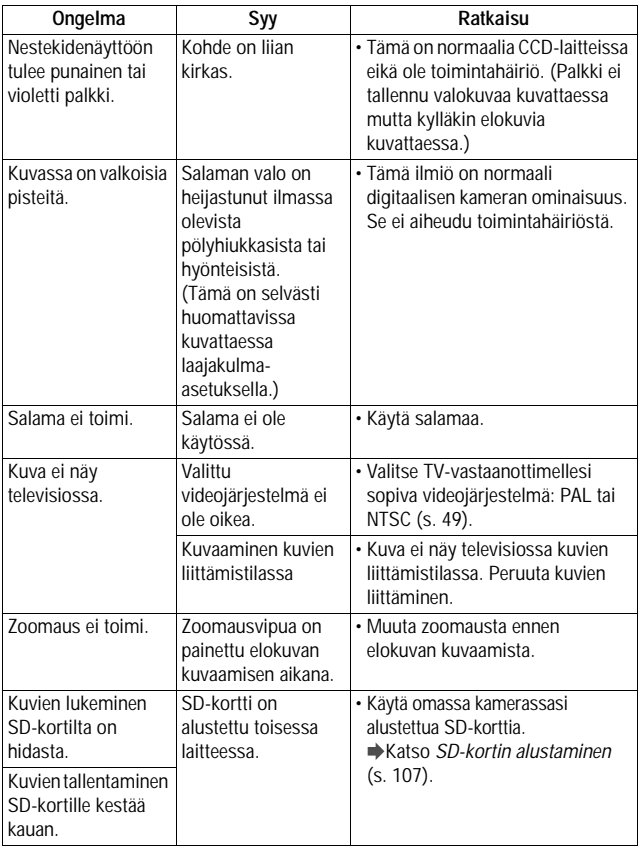

**Vianmääritys** *139***Vianmääritys**

# **Verkkolaitteen (myydään erikseen) käyttäminen**

Kameraa kannattaa käyttää verkkolaitteen ACK900 avulla (saatavana erikseen), jos kameraa halutaan käyttää pitkiä ajanjaksoja tai se halutaan liittää tietokoneeseen.

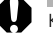

Katkaise kamerasta virta, ennen kuin liität tai irrotat verkkolaitteen.

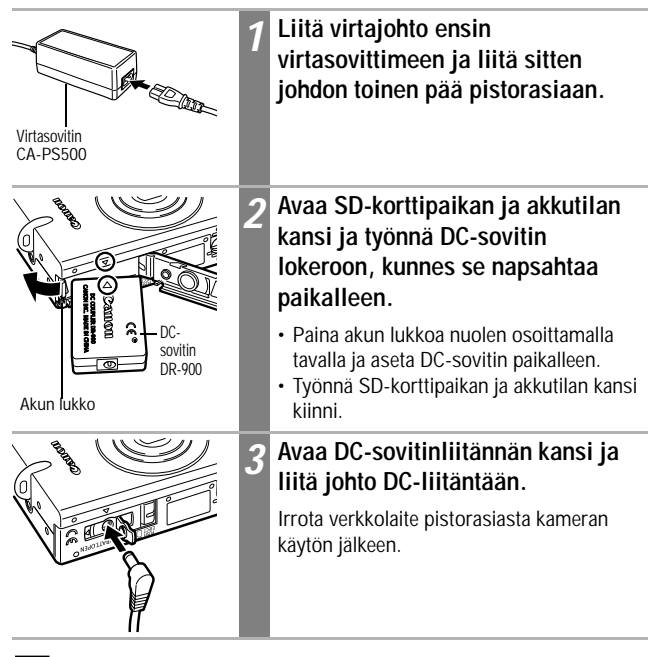

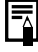

Muun kuin ACK900-verkkolaitteen (lisävaruste) käyttäminen saattaa vahingoittaa kameraa tai verkkolaitetta.

# **Kameran kunnossapito ja huolto**

Puhdista kameran runko, objektiivi, etsin ja nestekidenäyttö seuraavien ohjeiden mukaisesti.

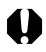

Älä käytä laitteen puhdistukseen liuottimia, bentseeniä, synteettisiä puhdistusaineita tai vettä. Nämä aineet voivat vaurioittaa laitetta.

#### **Kameran runko**

Pyyhi lika kameran rungosta pehmeällä kankaalla tai silmälasien puhdistusliinalla.

## **Objektiivi**

Poista ensin pöly ja lika puhallussiveltimellä. Pyyhi sitten objektiivi varovasti pehmeällä liinalla.

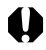

Älä käytä kameran rungon tai linssien puhdistukseen synteettisiä puhdistusaineita. Jos lika on pinttynyttä, ota yhteys lähimpään Canonasiakastukipalveluun (yhteystiedot ovat erillisessä Canonin asiakastuen lehtisessä).

## **Kohdistin ja nestekidenäyttö**

Poista pöly ja lika puhallussiveltimellä. Pyyhi näyttö tarvittaessa pehmeällä kankaalla tai silmälasien puhdistusliinalla pinttyneen lian poistamiseksi.

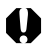

Älä koskaan hankaa nestekidenäyttöä tai paina sitä voimakkaasti. Tämä voi vahingoittaa sitä tai aiheuttaa muita ongelmia.

# **Tekniset tiedot**

Kaikki tiedot perustuvat Canonin vakiotestausmenetelmiin. Tietoja voidaan muuttaa ilman eri ilmoitusta.

## **DIGITAL IXUS IIs**

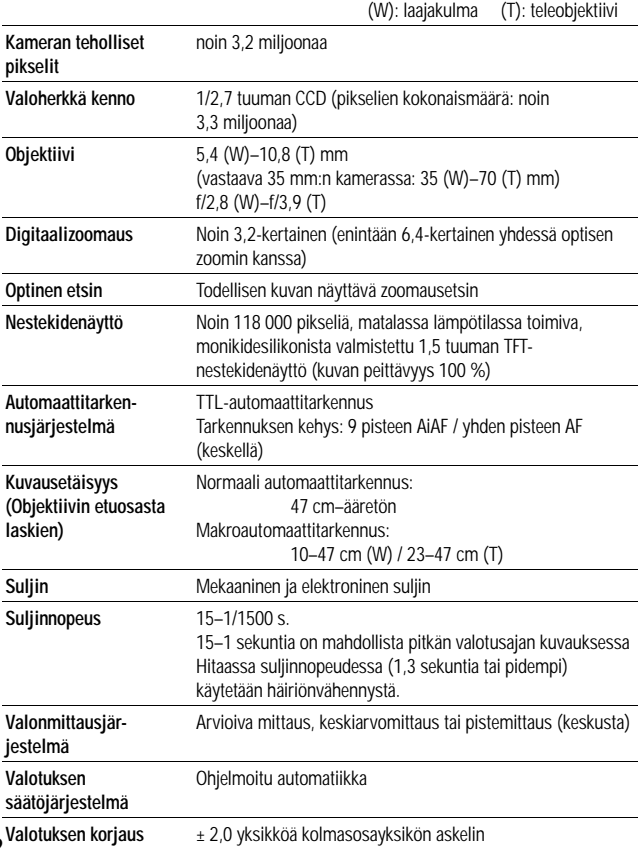

*142*
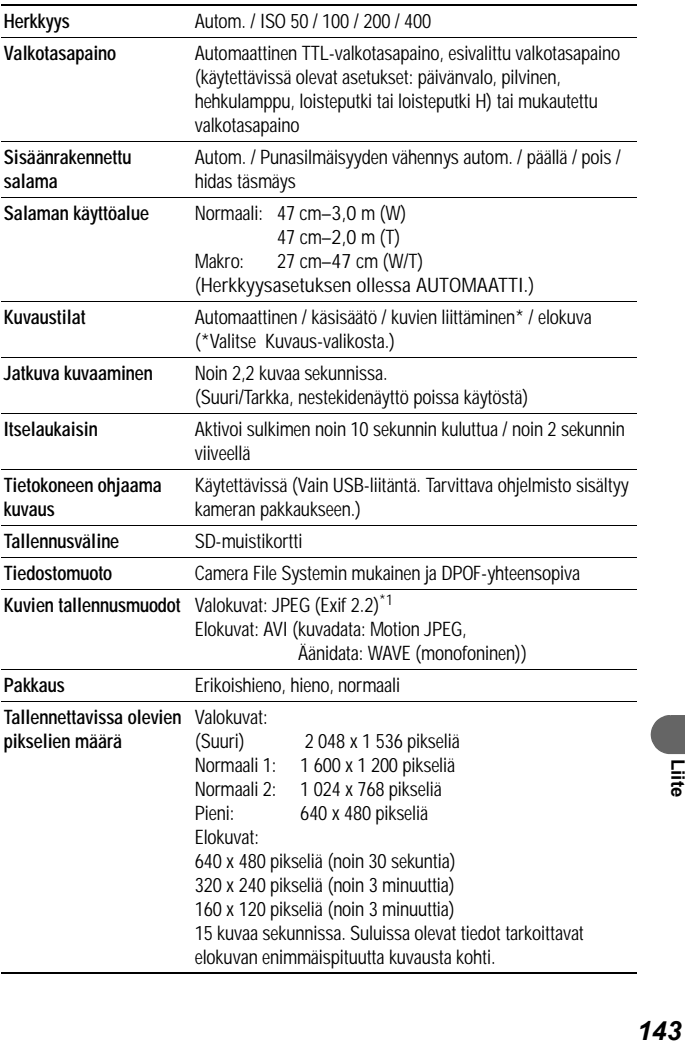

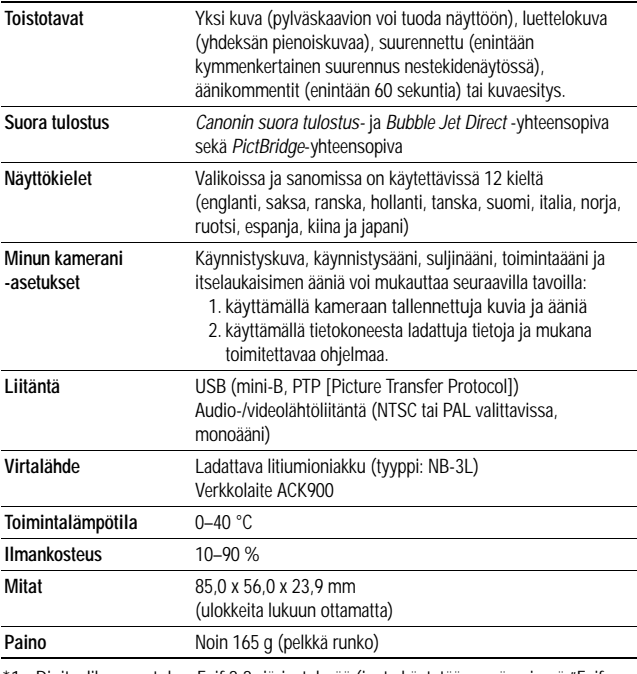

1 Digitaalikamera tukee Exif 2.2 -järjestelmää (josta käytetään myös nimeä "Exif Print"). Exif Print on digitaalikameroiden ja tulostimien välisen tiedonsiirron tehostamista koskeva standardi. Kun kamera liitetään Exif Print -standardia tukevaan tulostimeen, tulostin käyttää kameran kuvaushetkellä voimassa olleita kuvatietoja ja optimoi ne, jolloin saadaan erittäin korkealaatuisia tulosteita.

## **Akun kapasiteetti**

Akkuyksikkö NB-3L (täysin ladattu)

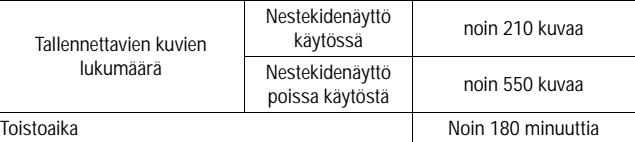

\* Tiedot eivät koske elokuvatoiminnon käyttöä.

\* Matalassa lämpötilassa akkuyksikön suorituskyky voi heikentyä, ja akun latauksen vähenemisestä varoittava kuvake tulee näyttöön nopeasti. Jos näin käy, voit elvyttää akkuyksikön lämmittämällä sitä taskussa juuri ennen käyttöä.

#### **Testiolosuhteet**

- Kuvaaminen: Huoneenlämpötila (23 °C). Laajakulma ja teleobjektiivi valitaan vuorotellen 20 sekunnin välein. Joka neljännessä kuvassa käytetään salamaa, kameran virta katkaistaan ja kytketään aina kahdeksan kuvan jälkeen ja nestekidenäytön kirkkaudeksi on asetettu oletuskirkkaus.
- Toistaminen: Huoneenlämpötila (23 °C), jatkuva katselu, kolme sekuntia kuvaa kohti, nestekidenäytön kirkkaudeksi on asetettu oletuskirkkaus.

## **SD-kortit ja niiden arvioidut tallennustilat**

: Kameran mukana toimitettavan kortin kanssa

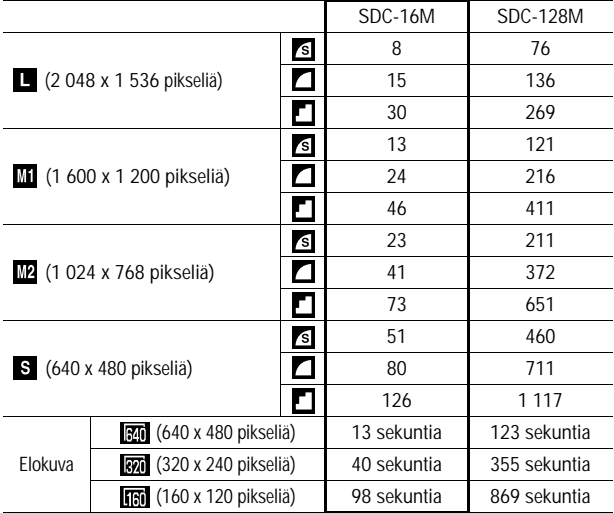

• Elokuvan enimmäispituus on noin  $\mathbb{R}$ : 30 sek. $*$ ,  $\mathbb{R}$ : 3 minuuttia $*$  tai : 3 minuuttia. Ilmoitetut ajat ovat jatkuvan kuvauksen enimmäiskestoja.

\* Käytettäessä SDC-128M-SD-korttia (ei myydä kaikissa maissa)

- $\Box$  (Suuri),  $\Box$  (Normaali 1),  $\Box$  (Normaali 2),  $\Box$  (Pieni),  $\Box$   $\Box$  a ia **tarkoittavat tallennustarkkuutta.**
- s (Erikoishieno), (Hieno) ja | (Normaali) tarkoittavat kuvan pakkaussuhdetta.

## **Kuvatiedostojen summittaiset koot**

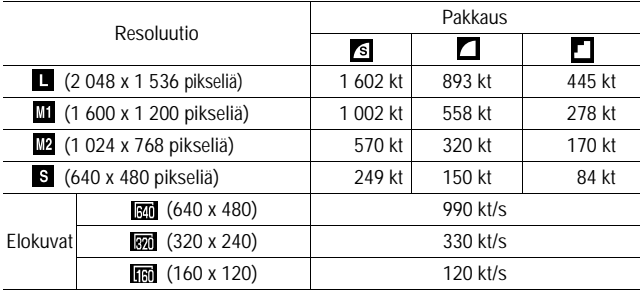

## **SD-muistikortti**

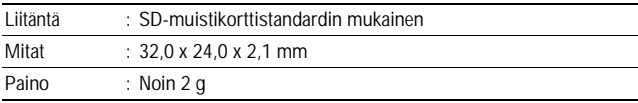

**Liite** 

## **Akkuyksikkö NB-3L**

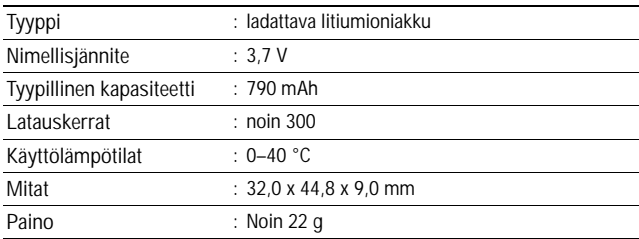

## **Latauslaite CB-2LU/CB-2LUE**

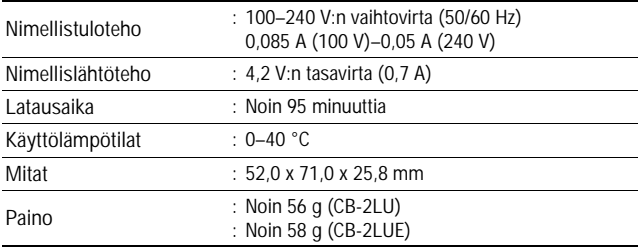

## **Virtasovitin CA-PS500**

(toimitetaan lisävarusteena hankittavan ACK900-verkkolaitteen mukana)

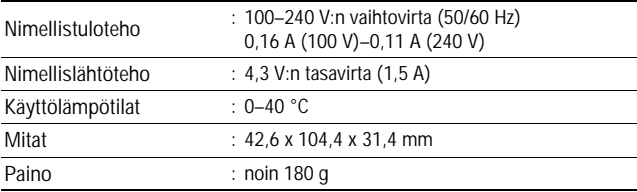

## **Itselaukaisimen käyttövihje (s. 64)**

Kamera tärisee normaalisti hieman, kun painat laukaisinpainiketta. Kun asetat itselaukaisimen asetukseksi (b), sulkimen vapautus viivästyy kaksi sekuntia, jolloin kamera ei tärise eikä kuvasta sen takia tule epätarkkaa. Vielä parempi tulos saavutetaan asettamalla kamera kuvauksen ajaksi tasaiselle pinnalle tai käyttämällä jalustaa.

# **Valotuksen korjaus (s. 78)**

Tämä kamera säätää valotuksen automaattisesti, jolloin kirkkaus on paras mahdollinen kuvaamista varten. Kuvausolosuhteet vaikuttavat siten, että tallennetut kuvat voivat joskus olla kirkkaampia tai tummempia kuin todelliset kuvat. Tällöin voit säätää valotuksen korjausta käsin.

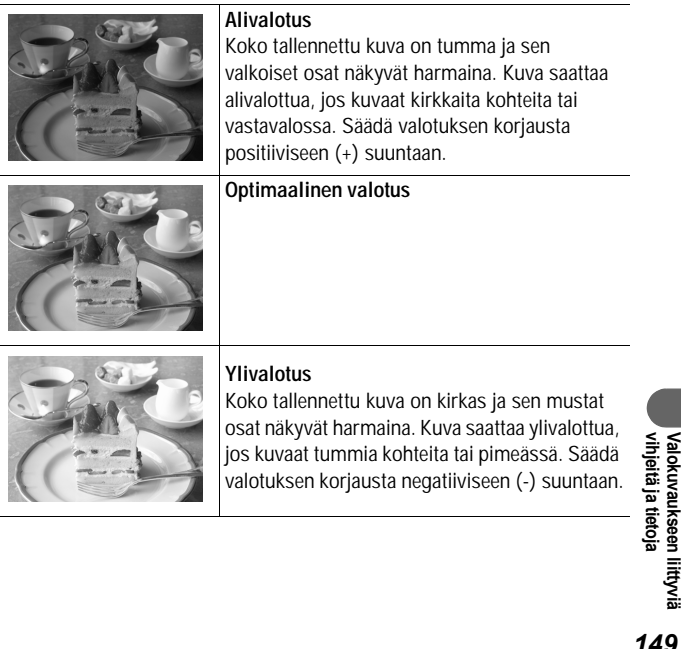

## **ISO-herkkyys (s. 85)**

ISO-herkkyys ilmaisee kameran valonherkkyyden lukuna. Mitä suurempi ISO-herkkyys, sitä suurempi kameran valonherkkyys. Käyttämällä suurta ISO-herkkyyttä voit ottaa sisä- ja ulkokuvia pimeässä ilman salamaa. Suuri ISO-herkkyys vähentää myös kameran tärinästä aiheutuvaa kuvien epätarkkuutta. Tästä on hyötyä erityisesti kuvattaessa paikoissa, joissa salaman käyttö on kielletty. ISO-herkkyys hyödyntää käytettävissä olevaa valoa, jolloin kuvista välittyy kuvauspaikan tunnelma.

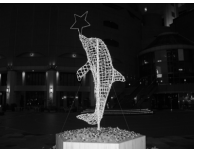

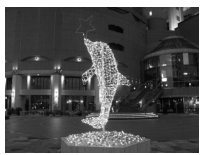

ISO 50:aa vastaava ISO 400:aa vastaava

## **Makrokuvauksen tekniikka (s. 60)**

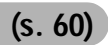

Makrokuvauksessa voi zoomauksen avulla saada aikaan ainutlaatuisia kuvia. Jos esimerkiksi otat kuvan kukasta käyttämällä suurinta laajakulma-asetusta makrokuvauksessa, kamera saa sekä kukan että taustan näkymään terävästi. Voit kuitenkin ottaa kuvan käyttämällä suurinta teleasetusta, jolloin tausta on epätarkka ja kukka erottuu selvästi.

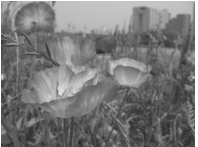

Makrokuvaus ja zoomaus laajakulma-asetuksella

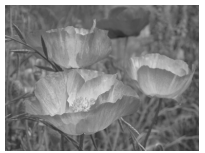

Makrokuvaus ja zoomaus teleasetuksella

### **Hakemisto**

## **A**

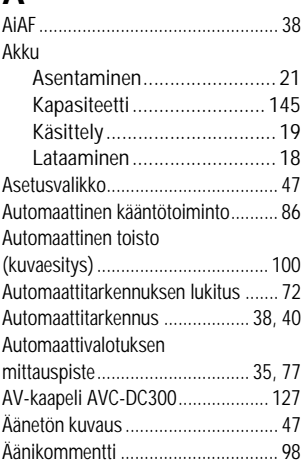

# **D**

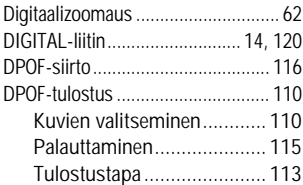

## **E**

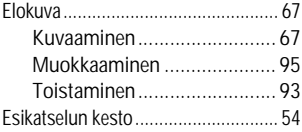

## **F**

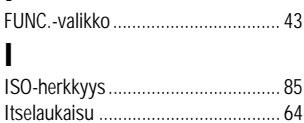

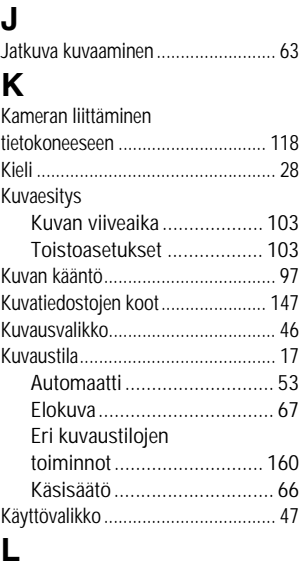

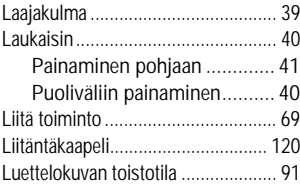

## **M**

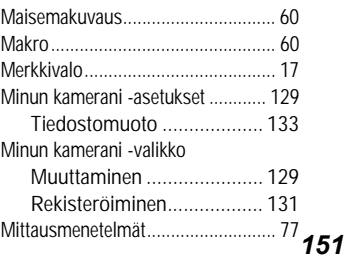

Mukautettu valkotasapaino................82

## **N**

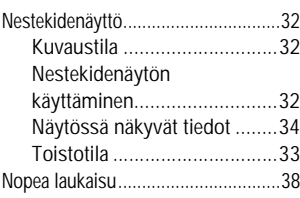

## **O**

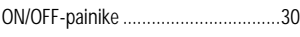

## **P**

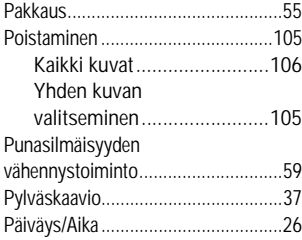

# **R**

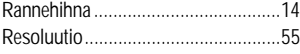

## **S**

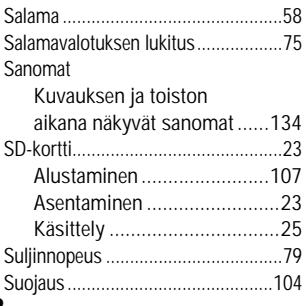

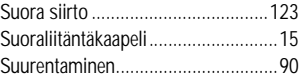

## **T**

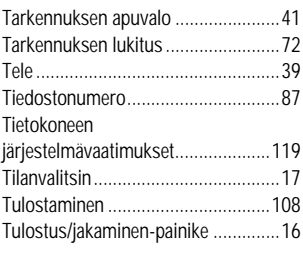

## **U**

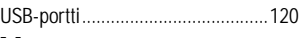

## **V**

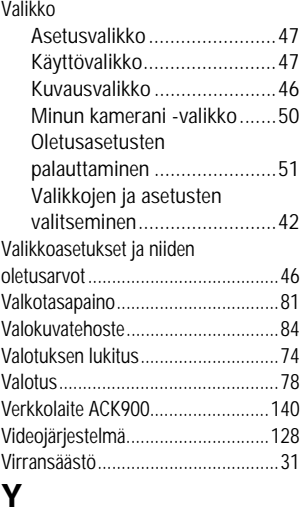

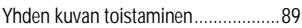

#### **Rajoitukset**

- Olemme pyrkineet sisällyttämään tähän oppaaseen mahdollisimman täydelliset tiedot, mutta emme ole vastuussa mahdollisista virheistä tai puutteellisista tiedoista. Canon pidättää oikeuden muuttaa tässä oppaassa kuvatun laitteiston ja ohjelmiston ominaisuuksia ilman ennakkoilmoitusta.
- Canon pidättää oikeuden muuttaa tässä oppaassa kuvatun laitteiston ja ohjelmiston ominaisuuksia ilman ennakkoilmoitusta.
- Tätä opasta tai sen osaa ei saa monistaa, lähettää, muuntaa toiseen muotoon, tallentaa tiedonhakujärjestelmään eikä kääntää muille kielille missään muodossa eikä millään tavalla ilman Canonin kirjallista lupaa.
- Canon ei korvaa virheellisestä toiminnosta, kameran, ohjelmiston, SDmuistikorttien (SD-korttien), tietokoneiden tai oheislaitteiden toimintahäiriöstä tai muiden kuin Canonin SD-korttien käyttämisestä johtuvia tietojen vahingoittumisesta tai katoamisesta mahdollisesti aiheutuvia vahinkoja.

#### **Tavaramerkkitietoja**

- Canon ja PowerShot ovat Canon Inc:n tavaramerkkejä.
- iBook ja iMac ovat Apple Computer Inc:n tavaramerkkejä.
- Macintosh, PowerBook, Power Macintosh ja QuickTime ovat Apple Computer Inc:n Yhdysvalloissa ja muissa maissa rekisteröityjä tavaramerkkejä.
- Microsoft, Windows ja Windows NT ovat Microsoft Corporationin Yhdysvalloissa ja/tai muissa maissa rekisteröityjä tavaramerkkejä.
- SD on tavaramerkki.
- Muut nimet ja tuotteet, joita ei ole mainittu edellä, saattavat olla omistajiensa tavaramerkkejä tai rekisteröityjä tavaramerkkejä.

Copyright © 2004 Canon Inc. Kaikki oikeudet pidätetään.

## **Eri kuvaustilojen toiminnot**

Seuraavassa kaaviossa näkyvät eri kuvaustiloissa käytettävissä olevat asetukset. Kunkin kuvaustilan asetukset tallennetaan siirryttäessä kuvaustilasta toiseen.

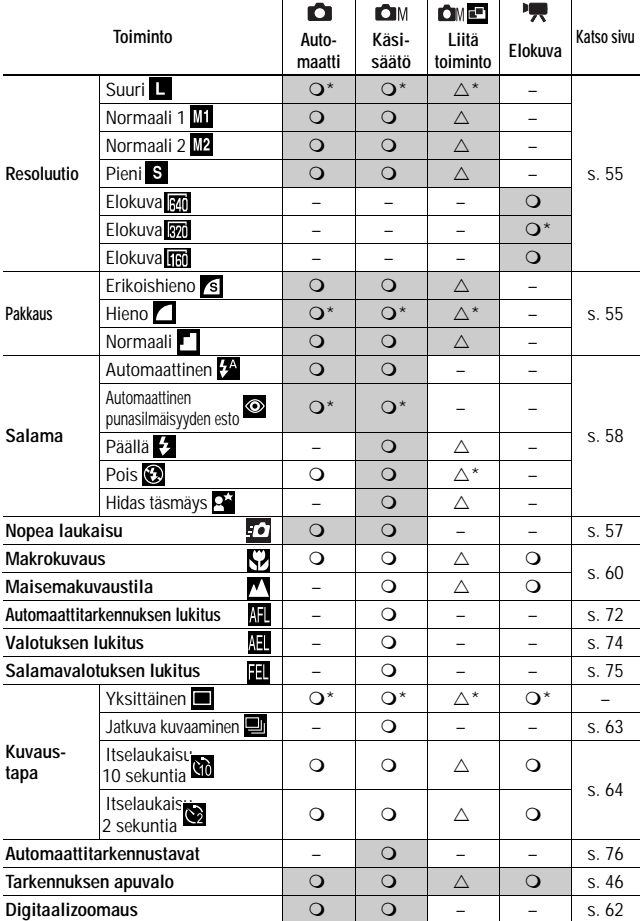

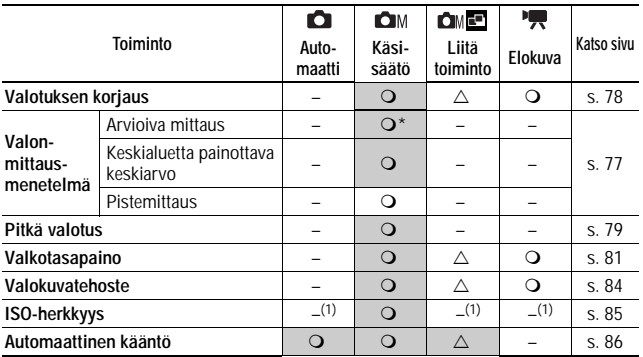

\* Oletusasetus

Valinta on käytettävissä.

 $\triangle$  Toiminto voidaan valita käyttöön vain ensimmäistä kuvaa varten.

(Varjostettu alue): Valittu asetus säilyy muistissa, vaikka kameran virta katkaistaan.

(1) ISO-herkkyys määrittyy automaattisesti.

Voit nollata valikkoasetukset ja kameran painikkeilla tehdyt muutokset yhdellä toiminnolla seuraavia asetuksia lukuun ottamatta: [Päiväys/Aika], [Kieli] ja [Videojärjestelmä] (s. 51).